# **PENDAMPINGAN DALAM PENGGUNAAN APLIKASI KEUANGAN SEBAGAI PENUNJANG ADMINISTRASI KEUANGAN DI SEKOLAH ISLAM PUTRI SALIHAH YOGYAKARTA**

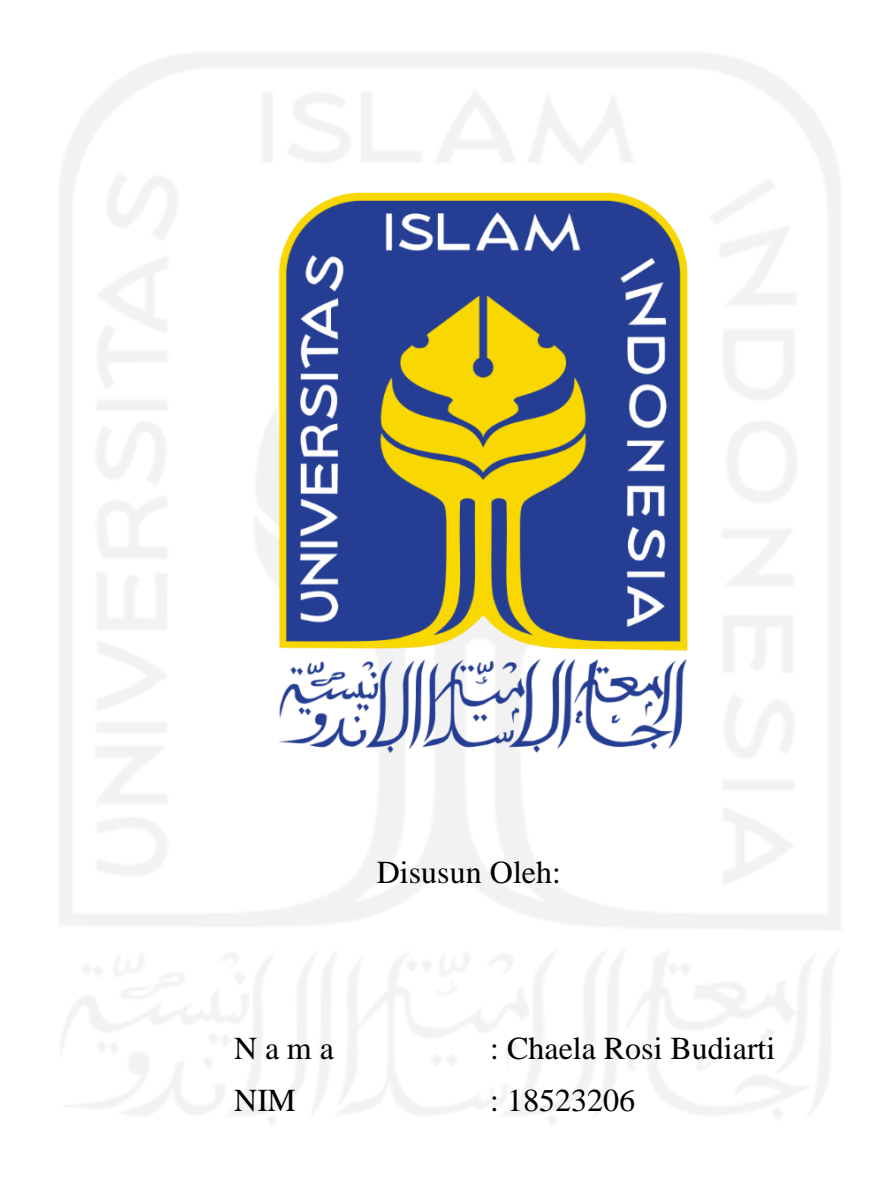

# <span id="page-0-0"></span>**PROGRAM STUDI INFORMATIKA – PROGRAM SARJANA FAKULTAS TEKNOLOGI INDUSTRI UNIVERSITAS ISLAM INDONESIA**

#### **HALAMAN PENGESAHAN DOSEN PEMBIMBING**

# <span id="page-1-0"></span>**PENDAMPINGAN DALAM PENGGUNAAN APLIKASI KEUANGAN SEBAGAI PENUNJANG ADMINISTRASI KEUANGAN DI SEKOLAH ISLAM PUTRI SALIHAH YOGYAKARTA**

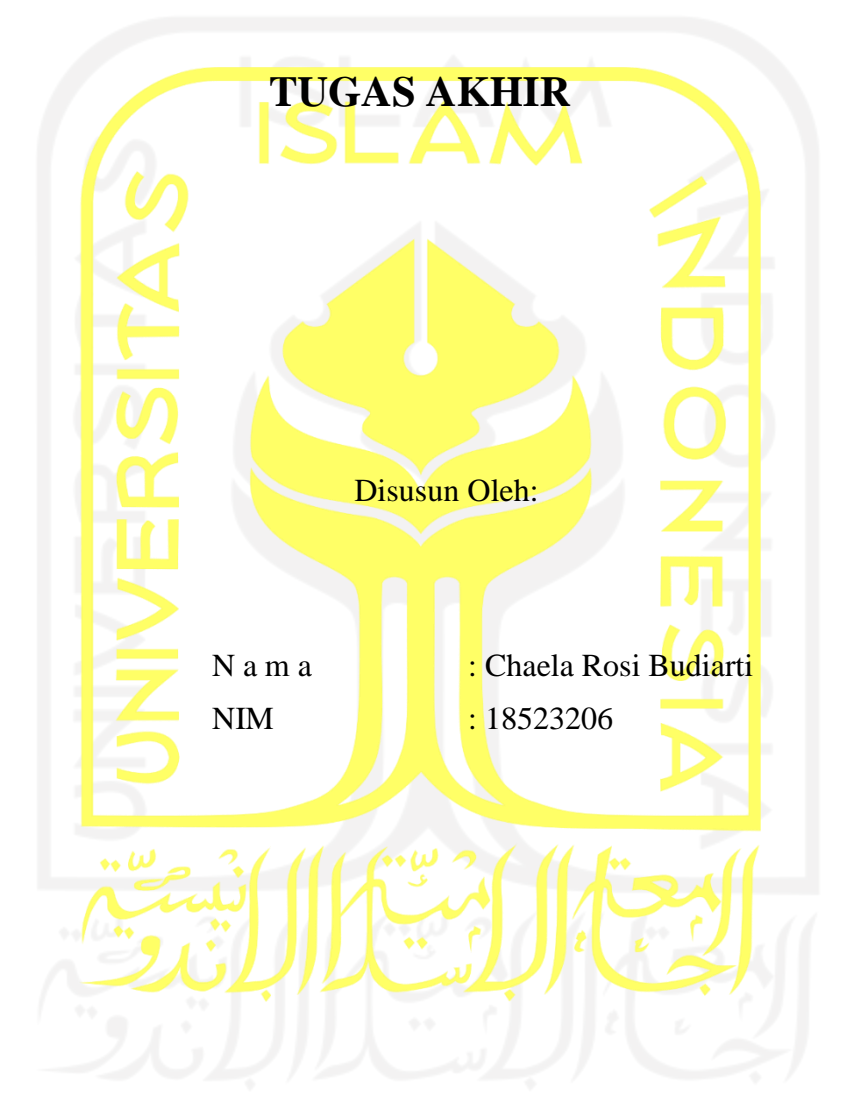

Yogyakarta, 18 Juli 2022 Pembimbing,

( Dr. Sri Kusumadewi, S.Si., M.T. )

#### **HALAMAN PENGESAHAN DOSEN PENGUJI**

# <span id="page-2-0"></span>**PENDAMPINGAN DALAM PENGGUNAAN APLIKASI KEUANGAN SEBAGAI PENUNJANG ADMINISTRASI KEUANGAN DI SEKOLAH ISLAM PUTRI SALIHAH YOGYAKARTA**

# **TUGAS AKHIR**

Telah dipertahankan di depan sidang penguji sebagai salah satu syarat untuk memperoleh gelar Sarjana Komputer dari Program Studi Informatika – Program Sarjana di Fakultas Teknologi Industri Universitas Islam Indonesia

Yogyakarta, 4 Agustus 2022

10 eur

Tim Penguji

Dr. Sri Kusumadewi, S.Si., M.T.

**Anggota 1**

Chanifah Indah Ratnasari, S.Kom., M.Kom.

**Anggota 2**

Erika Ramadhani, S.T., M.Eng.

Mengetahui,

Ketua Program Studi Informatika – Program Sarjana

Fakultas Teknologi Industri

Universitas Islam Indonesia alm **(Dr. Raden Teduh Dirgahayu, S.T., M.Sc.)** 

#### **HALAMAN PERNYATAAN KEASLIAN TUGAS AKHIR**

<span id="page-3-0"></span>Yang bertanda tangan di bawah ini:

Nama : Chaela Rosi Budiarti

NIM : 18523206

Tugas akhir dengan judul:

# **PENDAMPINGAN DALAM PENGGUNAAN APLIKASI KEUANGAN SEBAGAI PENUNJANG ADMINISTRASI KEUANGAN DI SEKOLAH ISLAM PUTRI SALIHAH YOGYAKARTA**

Menyatakan bahwa seluruh komponen dan isi dalam tugas akhir ini adalah hasil karya saya sendiri. Apabila di kemudian hari terbukti ada beberapa bagian dari karya ini adalah bukan hasil karya sendiri, tugas akhir yang diajukan sebagai hasil karya sendiri ini siap ditarik kembali dan siap menanggung risiko dan konsekuensi apapun.

Demikian surat pernyataan ini dibuat, semoga dapat dipergunakan sebagaimana mestinya.

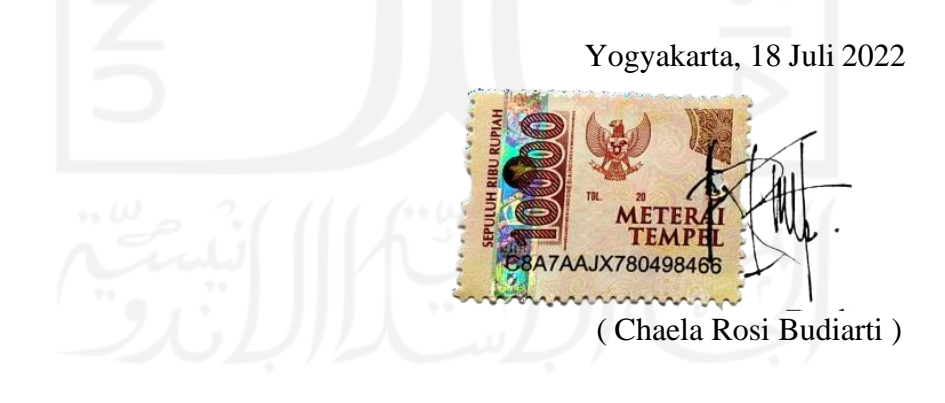

#### **HALAMAN PERSEMBAHAN**

- <span id="page-4-0"></span>1. Ayah penulis tercinta, alm. Rasidi, terima kasih telah menjadi inspirasi penulis.
- 2. Ibu penulis tercinta, Siti Munjiyah, terima kasih selalu memberikan kasih sayang yang luar biasa, doa, nasihat, dan selalu menemani setiap langkah hidup penulis.
- 3. Kakak penulis tercinta, Andita Sangka Catur Triangga, terima kasih atas *support-*nya.
- 4. Kakek penulis, alm. Sunaryono, terima kasih atas doa-doanya dan segala pengalamannya.
- 5. Alysia Nurkhalisa dan Kholisoh Nur Sinta yang sangat berjasa dalam pelaksanaan pengabdian kepada masyarakat.
- 6. Maheswari Paramitha dan Auliya Khanza, terima kasih atas dukungan dan bantuannya.
- 7. Dewi Shofiyah, terima kasih *support* yang luar biasa.
- 8. Teman-teman yang tidak bisa disebutkan satu per satu, terima kasih semuanya.

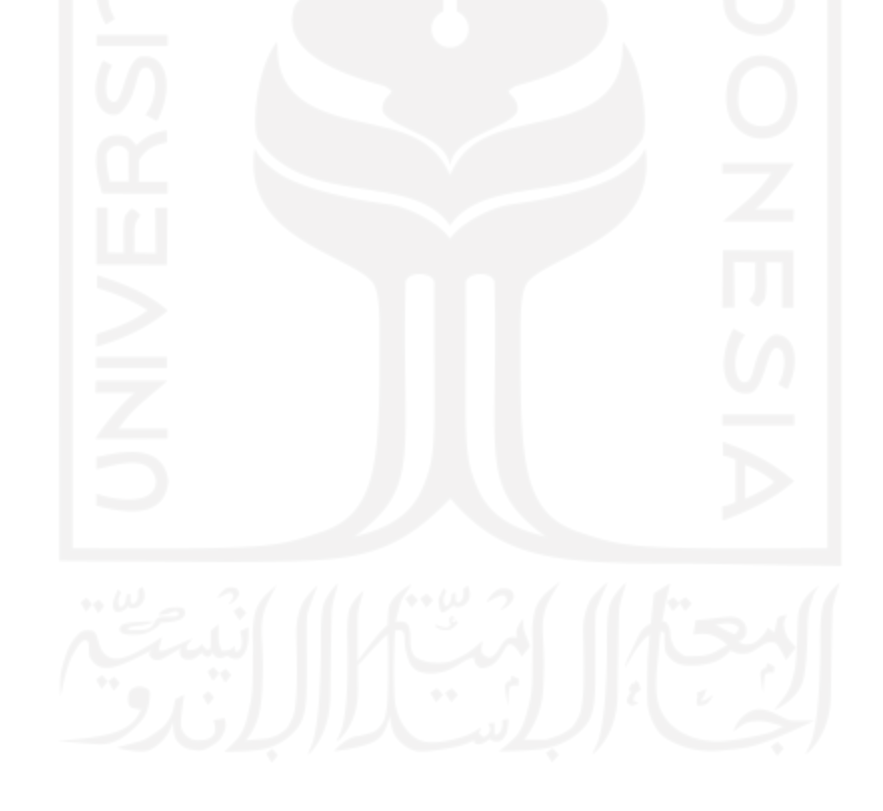

## **HALAMAN MOTO**

<span id="page-5-0"></span>*"The future belongs to those who believe in the beauty of their dream."*

#### **(Eleanor Roosevelt)**

*"Lakukan saja perjuangan dan terus berdoa, maka Tuhan akan menunjukkan jalan selangkah demi selangkah."*

**(Merry Riana)**

*"There can be miracles when you believe."*

**(Whitney Houston & Mariah Carey)**

*"Self-belief and hard work will always earn you success."*

**(Virat Kohli)**

*"If you want to be strong, learn to fight alone."*

#### **KATA PENGANTAR**

<span id="page-6-0"></span>Puji syukur kehadirat Allah SWT yang telah melimpahkan rahmat, taufiq, dan hidayah-Nya sehingga penulis dapat menyelesaikan skripsi ini yang berjudul **" Pendampingan Dalam Penggunaan Aplikasi Keuangan Sebagai Penunjang Administrasi Keuangan Di Sekolah Islam Putri Salihah Yogyakarta"**, sebagai salah satu syarat untuk menyelesaikan Sarjana (S1) Program Studi Informatika, Fakultas Teknologi Industri Universitas Islam Indonesia.

Penulis menyadari banyak dukungan dan bantuan dari semua pihak dalam menyelesaikan program studi dan tugas akhir ini. Dalam melakukan penelitian tentunya terdapat hambatan seperti, saat melakukan penelitian masih dalam kondisi pandemi sehingga aktivitas dalam bertatap muka masih dibatasi. Namun, berkat kehendak-Nya penulis dapat menyelesaikan program pengabdian kepada masyarakat dan penulisan tugas akhir.

Dalam penyelesaian skripsi penulis mengucapkan terima kasih kepada pihak-pihak berikut ini:

- 1. Allah SWT, yang telah memberikan keberkahan dan kelancaran dalam penyelesaian tugas akhir.
- 2. Prof. Fathul Wahid, S.T., M.Sc., Ph.D., selaku Rektor Universitas Islam Indonesia,
- 3. Hendrik, S.T., M.Eng., selaku Ketua Jurusan Informatika Fakultas Teknologi Industri Universitas Islam Indonesia.
- 4. Dr. Raden Teduh Dirgahayu, S.T., M.Sc., selaku Ketua Program Studi Informatika Universitas Islam Indonesia.
- 5. Dr. Sri Kusumadewi, S.Si., M.T., selaku Dosen Pembimbing Tugas Akhir yang telah memberikan masukan dan arahan hingga penulisan tugas akhir ini selesai.
- 6. Kedua orang tua dan keluarga yang tak henti-hentinya memeberikan *support* dan doanya.
- 7. Semua pihak yang telah membantu dalam penulisan tugas akhir yang tidak dapat penulis sebutkan satu per satu.

Penulis menyadari bahwa penulisan tugas akhir ini masih banyak kekurangan dan kesalahan. Dengan demikian penulis mengharapkan segala kritik dan saran yang membangun pada penulisan ini. Semoga skripsi ini bermanfaat bagi penulis dan pembaca.

Yogyakarta, 18 Juli 2022

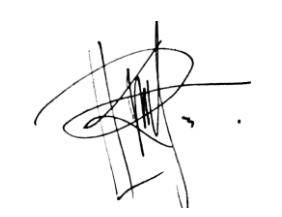

( Chaela Rosi Budiarti )

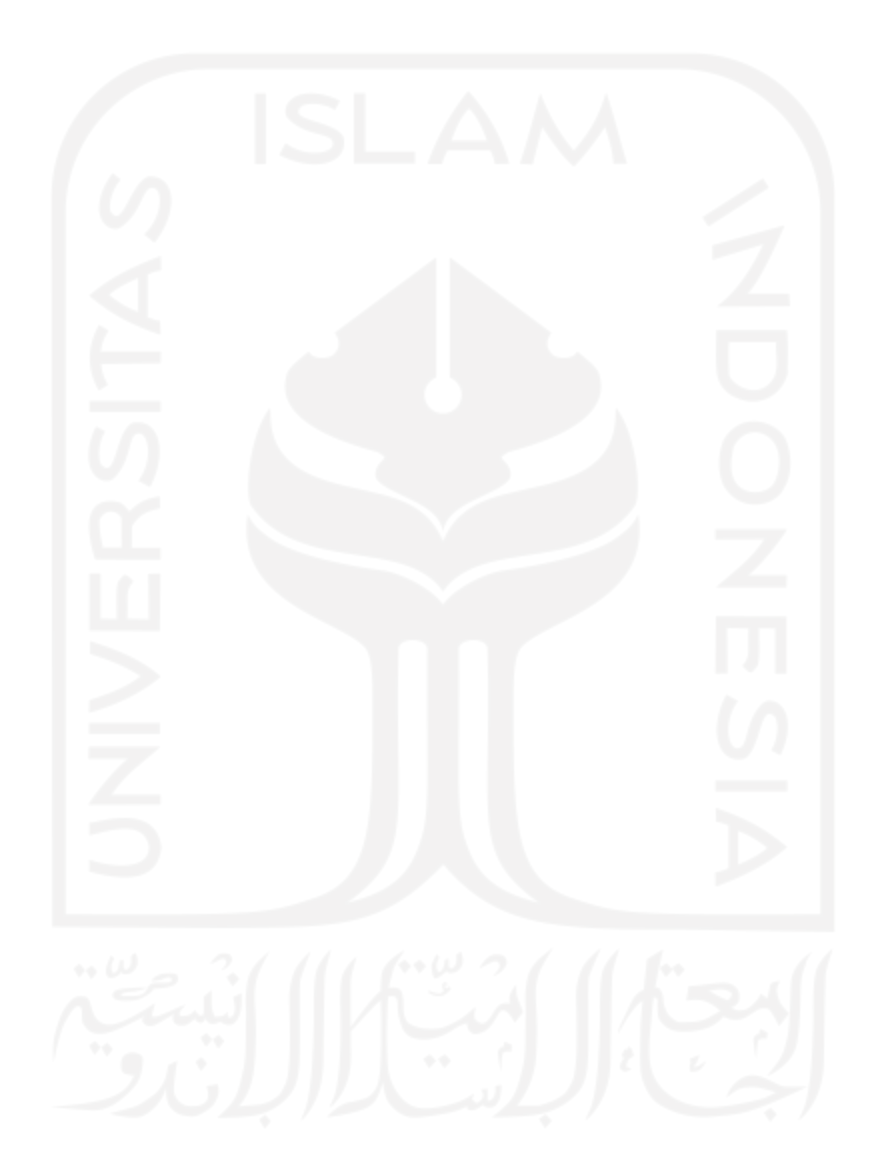

#### **SARI**

<span id="page-8-0"></span>Pencatatan dan pengelolaan keuangan sekolah dilakukan oleh bendahara SIP (Sekolah Islam Putri) Salihah, hal itu masih dilakukan secara semi manual yaitu dengan menggunanakan *Microsoft Excel*. Semakin banyak siswi yang belajar di SIP Salihah, mengakibatkan semakin banyaknya data yang harus dikelola oleh pengurus sekolah. Selain itu, dirasa kurang efektif jika pencatatan dilakukan secara semi manual. Sebelumnya ada alumni mahasiswa Universitas Islam Indonesia (UII) yang sudah membuat aplikasi berbasis *website* untuk membantu bendahara dalam pencatatan dan pengelolaan keuangan sekolah yaitu Aplikasi keuangan Sekolah Islam Putri Salihah, tetapi belum dapat digunakan oleh pihak SIP Salihah. Pada pengabdian kepada masyarakat ini, akan melakukan pelatihan dan pendampingan dalam penggunaan aplikasi keuangan SIP Salihah.

Metode yang digunakan dalam pengabdian kepada masyarakat di SIP Salihah yaitu yang pertama wawancara dan diskusi. Wawancara dilakukan untuk mengumpulkan data dan mencari tahu masalah yang sedang terjadi. Selanjutnya mencari solusi untuk masalah tersebut dan disesuaikan dengan kebutuhannya. Kedua yaitu pelatihan dan pendampingan dalam mengoperasikan aplikasi keuangan SIP Salihah. Tahap terakhir yaitu evaluasi untuk mengukur dampak kepada admin dan wali murid setelah dilakukannya pelatihan dan pendampingan dalam penggunaan aplikasi keuangan SIP Salihah. Pengukuran dampak dilakukan dengan mengisi kuesioner yang telah disediakan.

Pelaksanaan kegiatan pendampingan dilakukan dengan metode konsultasi dan media pembelajaran. Pada metode konsultasi pendamping memberikan solusi untuk menyelesaikan masalah dalam penggunaan aplikasi, sedangkan media pembelajaran pendamping memberikan video tutorial yang berisi langkah-langkah penggunaan aplikasi.

Berdasarkan hasil pelatihan dan pendampingan kepada admin dan wali murid dalam mengoperasikan aplikasi keuangan SIP Salihah, aplikasi tersebut mudah untuk dipahami dan digunakan. Aplikasi keuangan SIP Salihah dapat diakses melalui *Personal Computer* (PC), laptop, *tablet*, dan *handphone*. Hal itu dapat memudahkan admin dalam mencatat dan mengelola keuangan sekolah dan memudahkan wali murid untuk melihat riwayat pembayaran.

Kata kunci: *Homeschooling,* metode, aplikasi keuangan

## **GLOSARIUM**

<span id="page-9-0"></span>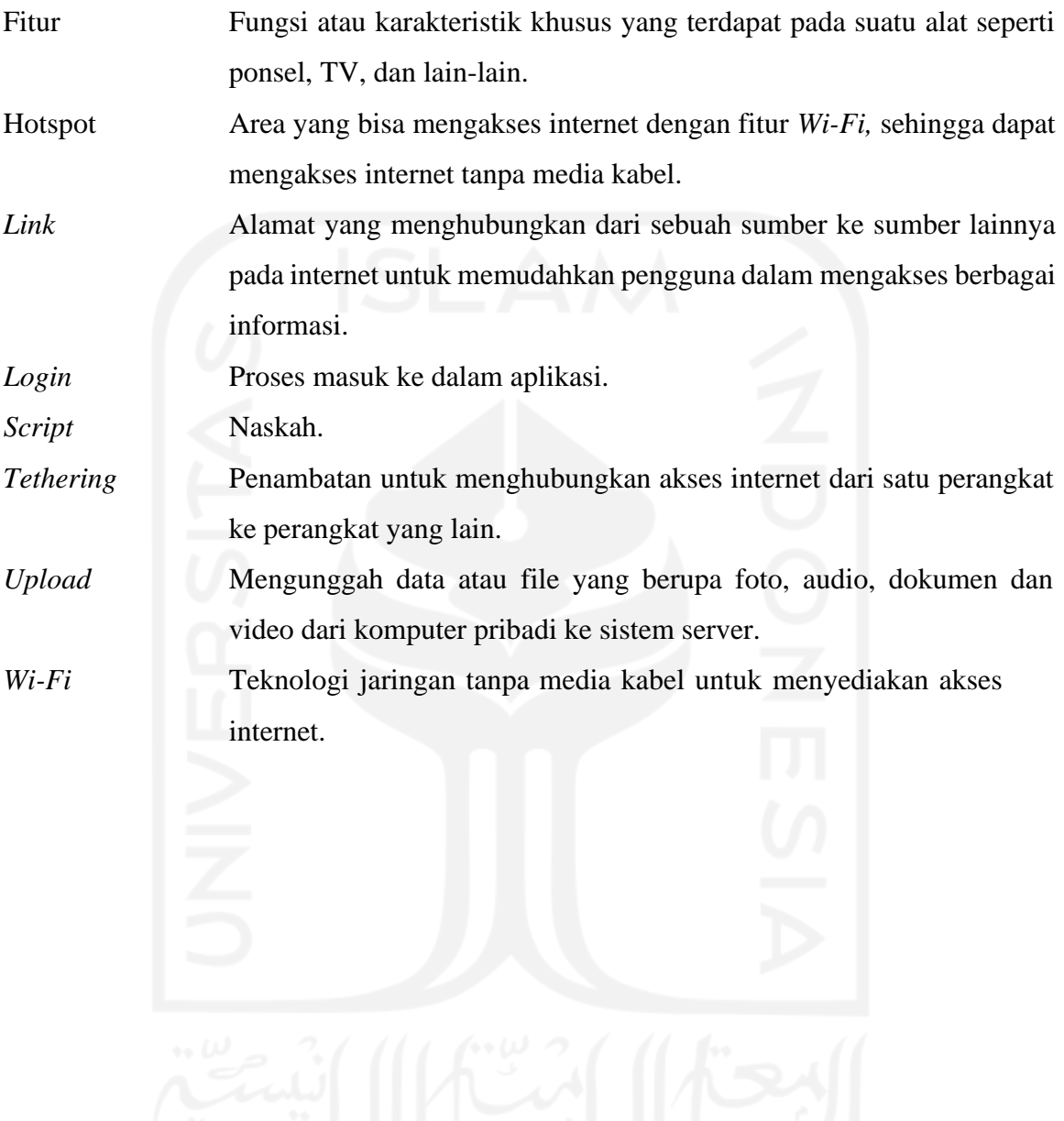

## **DAFTAR ISI**

<span id="page-10-0"></span>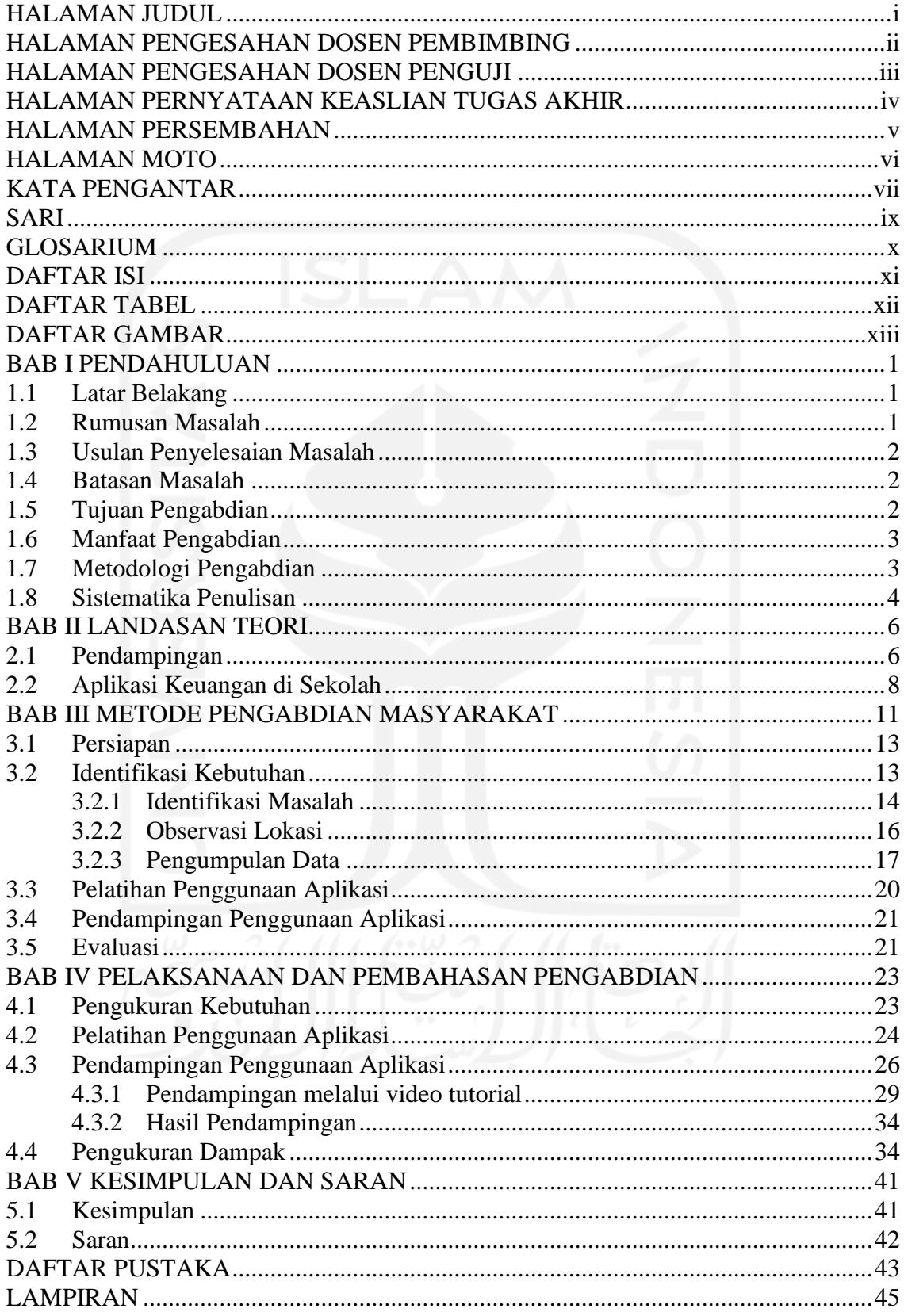

## **DAFTAR TABEL**

<span id="page-11-0"></span>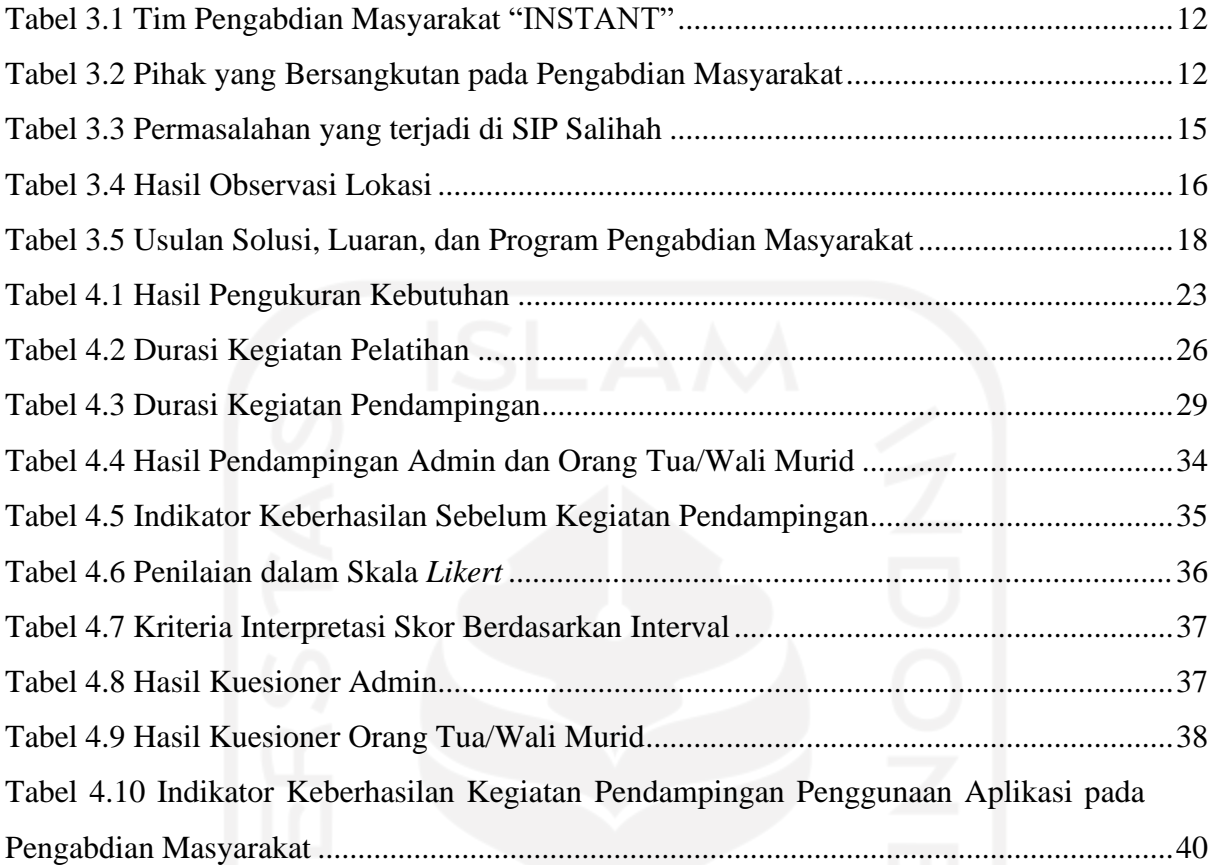

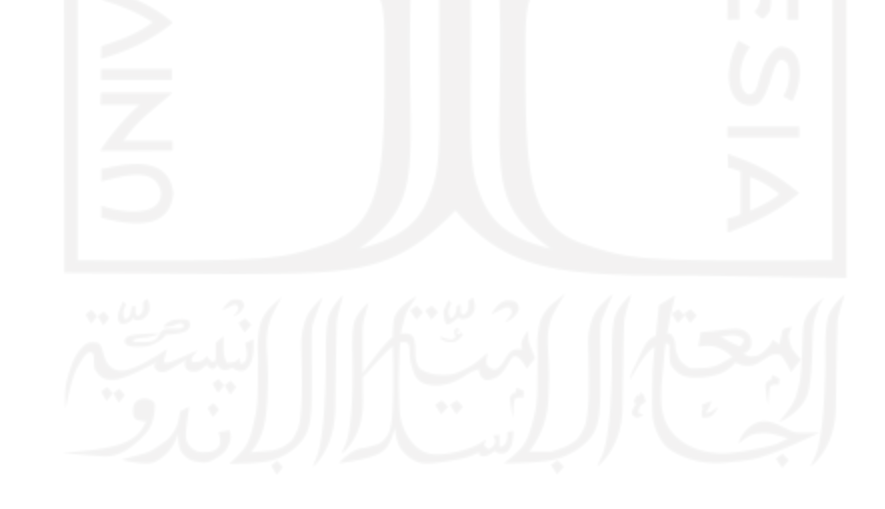

## **DAFTAR GAMBAR**

<span id="page-12-0"></span>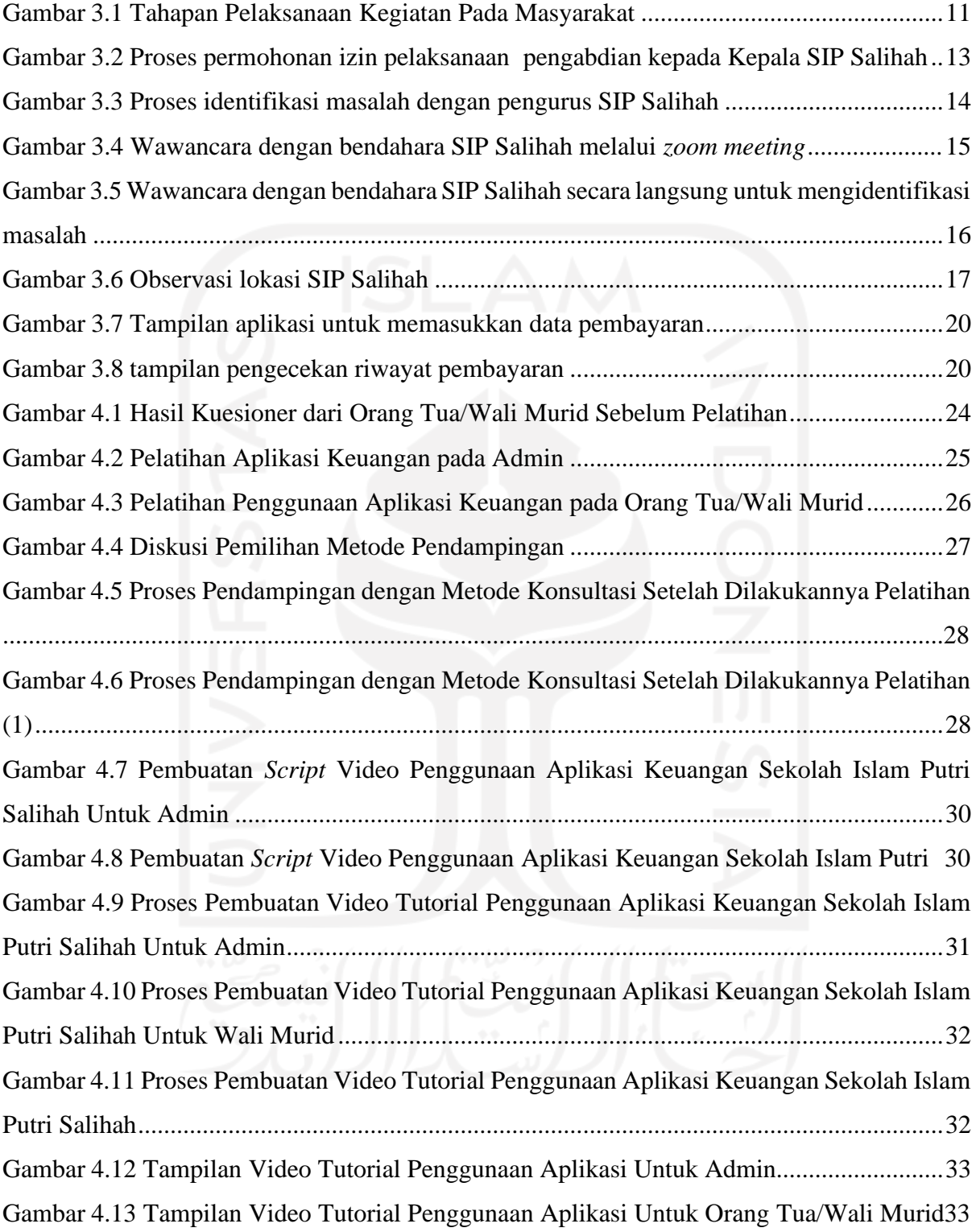

## **BAB I PENDAHULUAN**

#### <span id="page-13-1"></span><span id="page-13-0"></span>**1.1 Latar Belakang**

SIP (Sekolah Islam Putri) Salihah merupakan sekolah khusus perempuan yang berbasis *homeschooling* dan setara dengan SMP (Sekolah Menengah Pertama). SIP Salihah terletak di Jln. Sadewa Ambarrukmo 158C, Caturtunggal, Kecamatan Depok, Kabupaten Sleman, Daerah Istimewa Yogyakarta. SIP Salihah menerapkan pembelajaran seperti pondok pesantren, namun siswi dapat pulang ke rumah masing-masing setelah pembelajaran selesai. Selain itu, SIP Salihah memiliki 4 program unggulan yaitu tahsin & tahfidz Al-Quran, Bahasa Arab, keputrian, dan pengembangan diri.

SIP Salihah memiliki bendahara yang bertugas dalam pengelolaan uang mulai dari uang pendaftaran, uang pangkal, SPP, daftar ulang, donasi, dan zakat maal. Semua pencatatan dan pengelolaan data keuangan masih bersifat semi manual yaitu menggunakan *Microsoft Excel*, sehingga kurang efektif dan efisien. Selain itu, sangat riskan terjadi kesalahan dalam penulisan dan perhitungan. Sebelumnya ada alumni Universitas Islam Indonesia (UII) yang sudah membuat aplikasi yang dapat membantu dalam pencatatan dan pengelolaan data keuangan SIP Salihah. Namun, aplikasi tersebut belum dapat digunakan di SIP Salihah.

Berdasarkan masalah yang ada penulis melakukan program pelatihan dan pendampingan penggunaan aplikasi keuangan SIP Salihah. Agar aplikasi tersebut dapat digunakan dengan maksimal. Pada saat ini SIP Salihah sudah memiliki admin yang bertugas untuk pencatatan dan pengelolaan uang. Dengan demikian program pelatihan pendampingan penggunaan aplikasi keuangan SIP Salihah ditujukan untuk admin dan wali murid. Adanya program pelatihan pendampingan penggunakan aplikasi keuangan SIP Salihah diharapkan dapat membantu admin dalam pencatatan keuangan secara digital, sehingga data-datanya terorganisir dengan rapi dan mengurangi risiko kesalahan dalam pencatatan maupun perhitungan. Selain itu, wali murid dalam melihat riwayat pembayaran uang sekolah secara cepat.

#### <span id="page-13-2"></span>**1.2 Rumusan Masalah**

Berdasarkan latar belakang yang sudah dijelaskan, maka beberapa rumusan masalah yang dapat diambil sebagai berikut:

1. Bagaimana proses pelatihan dan pendampingan penggunaan aplikasi keuanggan SIP Salihah untuk admin dan orang tua/wali murid?

- 2. Bagaimana metode pendampingan teknis yang tepat untuk penerapan aplikasi keuangan Salihah kepada admin dan wali murid?
- 3. Bagaimana dampak setelah dilakukannya pelatihan dan pendampingan untuk penerapan aplikasi keuangan SIP Salihah?

#### <span id="page-14-0"></span>**1.3 Usulan Penyelesaian Masalah**

Usulan penyelesaian masalah yang diberikan kepada pihak mitra untuk aplikasi keuangan:

- 1. Melakukan pendampingan kepada admin dan wali murid setelah dilakukannya pelatihan.
- 2. Membuat video tutorial sebagai salah satu metode pendampingan admin dan wali murid.
- 3. Memberikan kuesioner kepada admin dan wali murid untuk mengukur dampak setelah dilakukannya pelatihan dan pendampingan.

### <span id="page-14-1"></span>**1.4 Batasan Masalah**

Pelatihan pendampingan penggunaan aplikasi keuangan SIP Salihah memiliki batasan masalah sebagai berikut:

- 1. Untuk mengakses aplikasi keuangan SIP Salihah perlu adanya jaringan internet.
- 2. Memberikan penjelasan dan pemahaman pada kegiatan pelatihan untuk admin dan wali murid dalam penggunaan aplikasi keuangan SIP Salihah.
- 3. Memberikan pendampingan, jika calon pengguna memiliki kendala dalam penggunaan aplikasi keuangan SIP Salihah.

## <span id="page-14-2"></span>**1.5 Tujuan Pengabdian**

Tujuan pengabdian tugas akhir ini adalah sebagai berikut:

- 1. Melakukan pelatihan penggunaan aplikasi keuangan SIP Salihah untuk admin dan wali murid. Sehingga calon pengguna dapat menggunakan aplikasi keuangan SIP Salihah.
- 2. Melakukan pendampingan, jika calon pengguna terdapat kendala dalam penggunaan aplikasi keuangan SIP Salihah. Pendampingan akan terus berjalan hingga calon pengguna benar-benar dapat mengoperasikan aplikasi keuangan SIP Salihah secara mandiri.

#### <span id="page-15-0"></span>**1.6 Manfaat Pengabdian**

Manfaat dari hasil pengabdian tugas akhir ini adalah sebagai berikut:

- 1. Membantu admin dan wali murid dalam penggunaan aplikasi keuangan SIP Salihah.
- 2. Membantu admin agar pencatatan keuangan bersifat digital yaitu dalam bentuk aplikasi.
- 3. Membantu wali murid untuk mengetahui riwayat pembayaran uang sekolah.

#### <span id="page-15-1"></span>**1.7 Metodologi Pengabdian**

Metodologi pengabdian yang di maksud di sini adalah tahapan atau urutan dalam menjalankan program pengabdian kepada masyarakat. Berikut tahapan kegiatan pengabdian masyarakat:

1. Persiapan.

Pada tahap ini Tim mempersiapkan semua kebutuhan program pengabdian masyarakat. Dimulai dari menentukan lokasi dan target untuk pengabdian masyarakat. Selanjutnya memberikan surat permohonan observasi kepada SIP Salihah.

2. Identifikasi Kebutuhan.

Pada tahap identifikasi kebutuhan Tim melakukan observasi baik secara langsung yaitu datang ke lokasi SIP Salihah dan melalui *zoom meeting.* Wawancara dilakukan dengan Kepala Sekolah, staf keuangan, pengurus, dan admin SIP Salihah untuk mencari tahu masalah yang sedang terjadi mengenai pencatatan dan pengelolaan administrasi keuangan. Setelah itu Tim memberikan solusi yang disesuaikan dengan keadaan saat ini di SIP Salihah.

3. Pelatihan Penggunaan Aplikasi.

Kegiatan pelatihan penggunaan aplikasi keuangan SIP Salihah dilakukan dua kali, yang pertama untuk admin dan kedua wali murid. Waktu pelaksanaan pelatihan penggunaan aplikasi keuangan SIP Salihah untuk admin dan wali murid juga berbeda. Pelatihan dilakukan secara *offline* yaitu datang langsung ke SIP Salihah.

4. Pendampingan Penggunaan Aplikasi.

Pendampingan dilakukan setelah proses kegiatan pelatihan selesai. Tim bersedia untuk diajak konsultasi apabila pengguna mengalami kendala dalam

mengoperasikan aplikasi. Pendampingan akan terus berjalan hingga calon pengguna sudah dapat menggunakan aplikasi dengan baik.

5. Evaluasi.

Tahap terakhir pada program pengabdian masyarakat adalah evaluasi. Evaluasi digunakan untuk mengukur indikator keberhasilan dengan solusi yang diberikan untuk menyelesaikan masalah. Pengukuran indikator keberhasilan dilakukan sebelum dan sesudah dilakukannya pelatihan penggunaan aplikasi. Caranya yaitu dengan mengisi kuesioner *online* melalui *google form* yang diberikan kepada calon pengguna.

#### <span id="page-16-0"></span>**1.8 Sistematika Penulisan**

Adapun sistematika penulisan tugas akhir pengabdian kepada masyarakat sebagai beikut:

## BAB 1 PENDAHULUAN

Pada bab ini berisi latar belakang, rumusan masalah, usulan penyelesaian masalah, batasan masalah, tujuan pengabdian, manfaat pengabdian, metodologi pengabdian, dan sistematika penulisan.

## BAB II LANDASAN TEORI

Bab ini berisi mengenai teori-teori yang mendukung dalam pelaksanaan pengabdian masyarakat. Teori ini untuk mendasari solusi yang diberikan dalam penyelesaian masalah.

#### BAB III METODOLOGI PENGABDIAN MASYARAKAT

Pada bab ini berisi tahapan kegiatan yang dilakukan dalam pelaksanaan pengabdian kepada masyarakat. Metodologi pengabdian masyarakat yang digunakan yaitu: Persiapan, Identifikasi Kebutuhan, Pelatihan Penggunaan Aplikasi, Pendampingan Penggunaan Aplikasi, dan Evaluasi.

#### BAB IV PELAKSANAAN DAN PEMBAHASAN PENGABDIAN

Bab ini berisi mengenai pelaksanaan dan pembahasan program pendampingan pada pengabdian masyarakat di SIP Salihah yang meliputi: Pengukuran Kebutuhan, Pelatihan Penggunaan Aplikasi, Pendampingan Penggunaan Aplikasi, dan Pengukuran Dampak.

## BAB V KESIMPULAN DAN SARAN

Bab ini berisi kesimpulan dari pembahasan bab-bab sebelumnya dan saran yang diberikan untuk pengembangan selanjutnya.

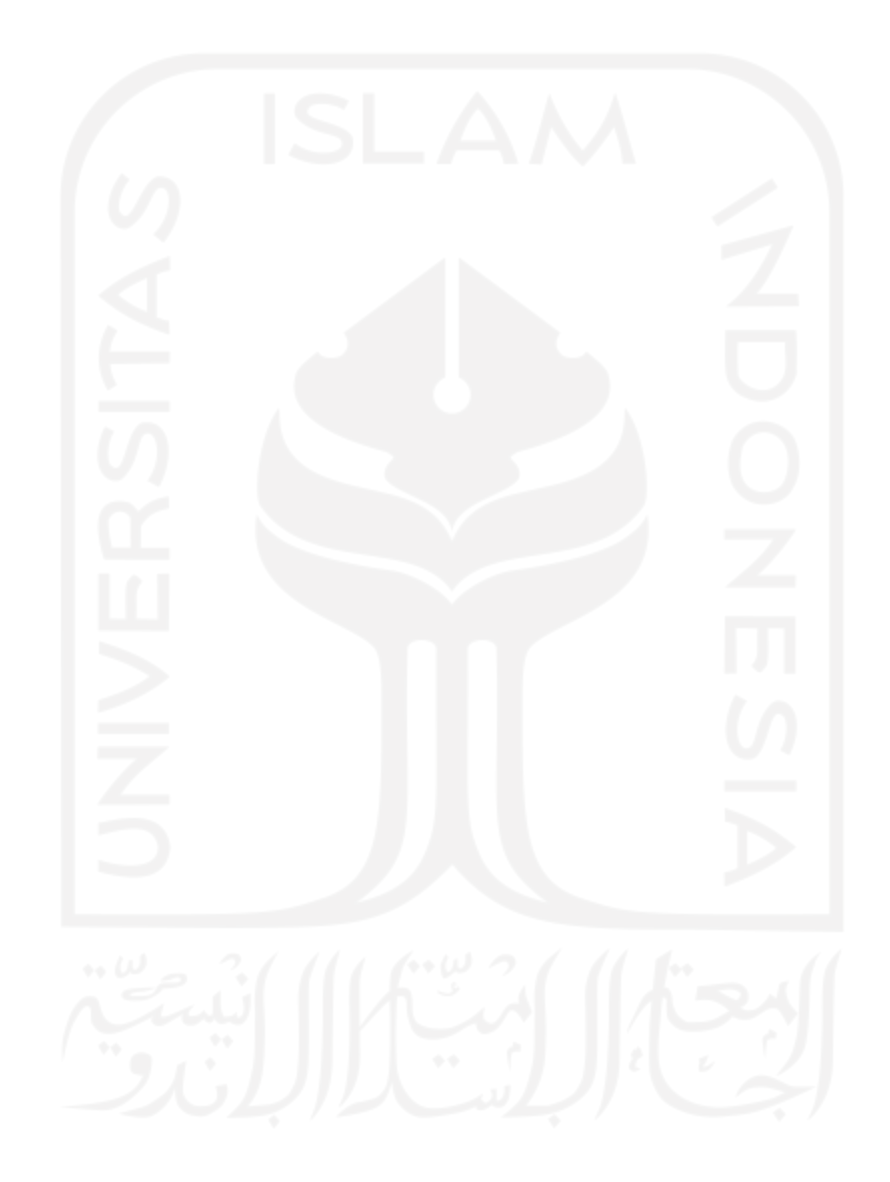

## **BAB II LANDASAN TEORI**

#### <span id="page-18-1"></span><span id="page-18-0"></span>**2.1 Pendampingan**

Menurut Purwadarminta pendampingan memiliki kata dasar "damping" yang memiliki arti karib, dekat, dan rapat. Selanjutnya diberi awalan "pen" dan akhiran "an" menjadi kata "pendampingan" artinya suatu proses yang menyertai dan menemani secara dekat, bersamasama untuk mencapai tujuan yang diinginkan (Purwasasmita, 2010).

Pendampingan adalah adanya fasilitator atau pendamping dalam melaksanakan kegiatan. Fasilitator memiliki tugas sebagi pendorong, penggerak, dan pengajar. Sementara masyarakat sebagai pelaku atau target dalam kegiatan. Pendampingan sebagai strategi umum yang digunakan oleh lembaga non profit dan pemerintah dalam meningkatkan kualitas Sumber Daya Manusia (SDM), sehingga dapat mengidentifikasikan permasalahan serta mengetahui solusi untuk memecahkan masalah yang dialami (Suswanto et al., 2019). Selain itu pendampingan merupakan salah satu strategi penting dalam menentukan keberhasilan pemberdayaan masyarakat.

Pendampingan memiliki arti adanya bantuan dari pihak luar dalam memenuhi kebutuhan dan pemecahan masalah yang bersifat perorangan maupun kelompok. Adanya pendampingan bertujuan agar masyarakat yang didampingi dapat melakukan kegiatan secara mendiri. Jadi pendampingan adalah adanya kegiatan komunikasi dan interaksi antara masyarakat dan pendamping untuk membantu individu atau kelompok dalam pemenuhan kebutuhan dan pemecahan masalah.

Proses pendampingan di lapangan dipengaruhi oleh potensi sumber daya manusia, sikap, dan moral yang dimiliki. Hal itu dapat mempengaruhi keikutsertaan masyarakat dalam menyelesaikan permasalahan yang dialami. Pendamping memiliki peran dalam pendampingan menurut Binaswadaya (Sugiana et al., 2020), sebagai berikut:

1. Fasilitator

Seorang pendamping memiliki peran sebagai fasilitator untuk dapat mengelola dan memfasilitasi proses pertukaran informasi serta meluruskan permasalahan agar tercapainya tujuan yang sama. Keberhasilan pendamping dapat dilihat dari penyampaian materi dan memberikan fasilitas kepada masyarakat dalam kegiatan pendampingan. Menurut Ibrahim Yunus, pendamping sebagai fasilitator yang

memiliki empat fungsi dalam mengelola pembelajaran di masyarakat, yaitu: (1) sebagai guru; (2) sebagai narasumber; (3) sebagai penantang; (4) sebagai mediator (Purwasasmita, 2010). Agar masyarakat dapat lebih berkembang dalam melakukan berbagai aktivitas, fasilitator harus mampu membantu dan mengemukakan kapasitas dan potensi masyarakat.

2. Motivator

Dalam berpartisipasi mengikuti kegiatan pendampingan perlu adanya motivasi. Pendamping memiliki peran sebagai motivator yaitu untuk memotivasi dan mendorong masyarakat untuk menghadiri kegiatan pendampingan yang dilaksanakan untuk masyarakat.

3. Supervisor

Sebagai supervisor atau konsultan dalam kegiatan pendampingan, seorang pendamping harus bisa melakukan mediasi dengan masyarakat binaan untuk memecahkan masalah, sikap, dan keterampilan. Selain itu, supervisor harus melakukan pengawasan terhadap masyarakat binaan dalam menyelesaikan permasalahan.

4. Komunikator

Peran pendamping sebagai komunikator yaitu memiliki kemampuan berkomunikasi kepada masyarakat binaan dan dapat menjadi media penyampaian informasi.

Metode pendampingan memiliki peran penting sebelum proses pendampingan dimulai. Metode yang digunakan dalam proses pelaksanaan pendampingan harus disesuaikan dengan kondisi masyarakat yang didampingi. Metode pendampingan yang digunakan yaitu:

1. Konsultasi

Menurut Zins konsultasi adalah suatu proses yang berdasarkan hubungan karakteristik yang sama, ditandai dengan kepercayaan dan komunikasi yang terbuka, bekerja sama untuk menyatukan sumber-sumber pribadi dan mengidentifikasi masalah agar memiliki strategi yang mungkin dapat memecahkan masalah yang sudah diidentifikasi (Suar, 2022). Selain itu, dalam pelaksanaan konsultasi adanya pembagian tanggung jawab dan evaluasi program yang telah direncanakan. Sehingga dengan adanya konsultasi dapat menentukan cara yang terbaik untuk menyelesaikan masalah.

#### 2. Media Pembelajaran

Kata "media" berasal dari bahasa latin yaitu "medium" yang berarti perantara, pengantar, dan tengah. Media memiliki arti khusus yaitu proses belajar mengajar yang lebuh diartikan sebagai alat tulis elektronik, grafis, atau fotografis untuk menangkap, memproses, menyusun kembali informasi verbal atau visual (Wirasasmita & Putra, 2017). Pembelajaran adalah kombinasi yang memiliki unsur-unsur seperti: perlengkapan, fasilitas, dan prosedur yang saling memepengaruhi untuk mencapai tujuan yang diinginkan.

Menurut Briggs media pembelajaran adalah sarana fisik untuk menyampaikan isi materi pembelajaran melalui buku, video, film, dan sebagainya. Maka dari itu melalui media pembelajaran dapat dimanipulasi, didengar, dibaca, dan dilihat (Anshori, 2018). Contoh media pembelajaran untuk menyampaikan materi pembelajaran yaitu dengan menggunakan video tutorial. Menurut Cecep video merupakan alat yang dapat menjelaskan konsep yang rumit, memaparkan konsep, mengajarkan keterampilan, dan menyajikan informasi (Yoga Utomo & Ratnawati, 2018). Sedangkan menurut Kamus Besar Bahasa Indonesia tutorial adalah (1) pembimbingan kelas yang dilakukan oleh pengajar untuk sekelompok kecil mahasiswa atau individu, (2) pengajaran tambahan melalui seorang pengajar (tutor) (Yoga Utomo & Ratnawati, 2018). Berdasarkan pengertian di atas dapat disimpulkan bahwa video tutorial adalah rangkaian gambar dan suara yang diberikan oleh seorang tutor atau ahli yang berisi informasi untuk membantu pemahaman suatu materi pembelajaran sebagai bahan pengajaran tambahan kepada individu atau sekelompok orang yang dapat dilihat dan didengar secara berulang-ulang.

#### <span id="page-20-0"></span>**2.2 Aplikasi Keuangan di Sekolah**

Menurut Rachmad Hakim S aplikasi adalah perangkat lunak yang digunakan dengan tujuan tertentu, seperti mengatur *windows*, permainan, dan mengolah dokumen (Abdurahman & Riswaya, 2014). Menurut Harip Santoso aplikasi adalah suatu kelompok file yang berisi *form, class, report* memiliki tujuan untuk melakukan aktivitas tertentu dan saling berkaitan, misalnya aplikasi *fixed asset,* aplikasi *payroll*, dan lain-lain (Abdurahman & Riswaya, 2014). Menurut Kamus Besar Bahasa Indonesia aplikasi adalah rancangan sistem yang diterapkan untuk mengolah data menggunakan ketentuan/aturan bahasa pemograman tertentu

(Abdurahman & Riswaya, 2014). Aplikasi keuangan yang digunakan pada pengabdian kepada masyarakat di SIP Salihah berbasis *website. Website* adalah sebuah perangkat yang dapat menampilkan dokumen-dokumen dan pengguna dapat mengakses dokumen tersebut melalui perangkat yang tersambung dengan internet (Evasar et al., 2019). Selain dokumen, *website* memiliki fungsi untuk menampilkan informasi berupa data teks, video, gambar, dan animasi lainnya kepada pengguna yang terhubung dengan koneksi internet.

Keuangan merupakan ilmu dan seni dalam mengelola uang yang mempengaruhi kehidupan setiap organisasi dan setiap orang. Keuangan juga berhubungan dengan pasar, proses, lembaga, dan instrument yang terlihat dalam transfer uang diantara individu maupun antara bisnis dan pemerintah (Noor & Hadi, 2019). Aplikasi keuangan adalah suatu program aplikasi yang dapat digunakan untuk mengatur dan mengelola keuangan untuk berbagai macam kebutuhan, mulai dari instansi, keperluan pribadi, hingga bisnis yang berskala kecil sampai besar. Aplikasi keuangan sangat membantu memecahkan masalah secara *real time.*

Sekolah adalah lingkungan pendidikan formal, karena serangkaian kegiatan terlaksana sesuai rencana dan teroganisasi termasuk kegiatan belajar mengajar di kelas (Septian & Fata, 2016). Keuangan dan pembiayaan merupakan bagian yang tidak terpisahkan dalam pendidikan, karena dapat menentukan terlaksananya kegiatan proses belajar mengajar. Dalam arti lain sekolah memerlukan biaya untuk setiap kegiatan. Maka dari itu perlu adanya manajemen administrasi agar komponen tersebut dikelola secara maksimal untuk tercapainya tujuan sekolah. Menurut Depdiknas manajemen keuangan merupakan ketatausahaan atau pengurusan keuangan yang meliputi pencatatan, perencanaan, pelaksanaan, pertanggungjawaban, dan pelaporan (Hadi, 2018). Sering kali pihak sekolah mengalami kesulitan dalam pencatatan dan pengelolaan keuangan sekolah. Mulai dari data uang SPP, uang pangkal, daftar ulang, dan donasi. Maka dari itu, perlu adanya sistem pengelolaan keuangan yang baik. Sehingga dengan adanya sistem tersebut dapat membantu pihak sekolah dalam pencatatan, pengelolaan, dan monitoring keuangan sekolah. Selain itu, terdapat manfaat penggunaan aplikasi keuangan sekolah sebagai berikut:

- 1. Meminimalkan kesalahan, dengan menggunakan aplikasi keuangan perhitungan lebih mudah dan mengurangi kesalahan dalam perhitungan semi manual.
- 2. Lebih efektif dan efisien, aplikasi keuangan memiliki berbagai fitur yang dapat memudahkan pengguna. Sehingga dapat menghemat waktu dan pengguna dapat dengan mudah memantau penggunaan keuangan secara transparan.
- 3. Pencatatan lebih terkomputerisasi. Semua data keuangan akan tersimpan dalam sistem, sehingga informasi lebih terorganisir dan aman.
- 4. Lebih praktis, dengan menggunakan aplikasi keuangan tidak perlu repot untuk membawa buku kas kemana-mana. Cukup *install* atau memasukkan *link* untuk mengakses aplikasi keuangan.
- 5. Transparan, menggunakan aplikasi keuangan informasi pemasukan dan pengeluaran dapat ditampilkan lebih detail. Sehingga dapat meminimalisir kecurangan.

## **BAB III METODE PENGABDIAN MASYARAKAT**

<span id="page-23-0"></span>Tahapan pelaksanaan kegiatan pada masyarakat dapat dilihat pada [Gambar](#page-23-1) 3.1.

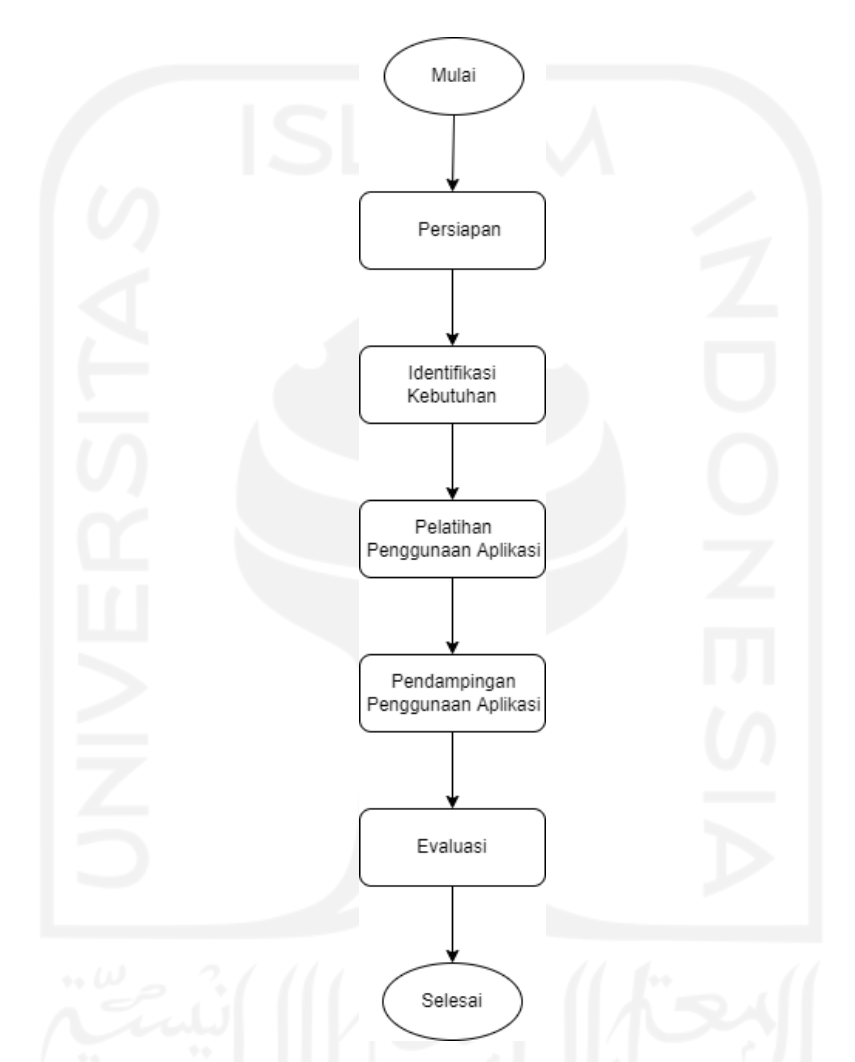

Gambar 3.1 Tahapan Pelaksanaan Kegiatan Pada Masyarakat

<span id="page-23-1"></span>Dalam pelaksanaan program pengabdian masyarakat dilakukan secara tim yang bernama "INSTANT" dengan beanggotakan tiga orang. Tim memiliki tujuan untuk memberikan solusi dari permasalahan yang didapatkan. Selain itu, setiap anggota memiliki tugas dan tanggung jawab yang berbeda-beda. Deskripsi tugas setiap anggota tim "INSTANT" dapat dilihat pada [Tabel](#page-24-0) 3.1.

<span id="page-24-0"></span>

| No.     | Anaggota Tim         | <b>Deskripsi</b>                                      |  |  |  |
|---------|----------------------|-------------------------------------------------------|--|--|--|
| 1.      | Alysia Nurkhalisha   | Sebagai ketua tim dan PIC pelatihan Aplikasi Keuangan |  |  |  |
|         |                      | Homeschooling Sekolah Islam Putri Salihah.            |  |  |  |
| $2^{1}$ | Chaela Rosi Budiarti | Sebagai narahubung pihak mitra dan PIC pendampingan   |  |  |  |
|         |                      | penggunaan Aplikasi Keuangan Homeschooling Sekolah    |  |  |  |
|         |                      | Islam Putri Salihah.                                  |  |  |  |
| 3.      | Kholisoh Nur Sinta   | Sebagai dokumentasi, notulen, dan PIC identifikasi    |  |  |  |
|         |                      | masalah di Sekolah Islam Putri Salihah.               |  |  |  |
|         |                      |                                                       |  |  |  |

Tabel 3.1 Tim Pengabdian Masyarakat "INSTANT"

Tim "INSTANT" memiki target sasaran dalam pengabdian masyarakat yaitu SIP Salihah. Penulis memiliki tugas dan tanggung jawab sebagai narahubung pihak mitra dan PIC pendampingan penggunaan Aplikasi Keuangan *Homeschooling* Sekolah Islam Putri Salihah. Dalam pelaksanaan program pengabdian masyarakat tim "INSTANT" dibantu pihak dari SIP Salihah. Berikut ini pihak yang membantu dalam pelaksanaan pengabdian masyarakat di SIP Salihah dapat dilihat pada [Tabel 3.2.](#page-24-1)

<span id="page-24-1"></span>

| No. | <b>Nama</b>           | <b>Deskripsi</b>                                  |  |  |  |
|-----|-----------------------|---------------------------------------------------|--|--|--|
| 1.  | Saptiari Utami        | Kepala Sekolah Islam Putri Salihah dan narasumber |  |  |  |
|     |                       | yang memberikan informasi mengenai SIP Salihah.   |  |  |  |
| 2.  | Nur Wijayaning Rahayu | SIP Salihah dan narasumber<br>Pengurus<br>yang    |  |  |  |
|     |                       | memberikan informasi mengenai permasalahan        |  |  |  |
|     |                       | yang ada.                                         |  |  |  |
| 3.  | Dwi Ayu Pujiastuti    | Bendahara SIP Salihah dan narasumber yang         |  |  |  |
|     |                       | memberikan informasi mengenai pencatatan dan      |  |  |  |
|     |                       | pengelolaan administrasi sekolah.                 |  |  |  |
| 4.  | <b>Binar Greatani</b> | Adminisrator SIP Salihah dan narasumber yang      |  |  |  |
|     |                       | memberikan informasi mengenai teknologi apa       |  |  |  |
|     |                       | yang digunakan dalam pencatatan dan pengelolaan   |  |  |  |
|     |                       | administrasi sekolah.                             |  |  |  |

Tabel 3.2 Pihak yang Bersangkutan pada Pengabdian Masyarakat

#### <span id="page-25-0"></span>**3.1 Persiapan**

Pada tahap persiapan Tim "INSTANT" menentukan lokasi dan target untuk pengabdian masyarakat. Target pengabdian masyarakat yaitu SIP (Sekolah Islam Putri) Salihah yang berlokasi di Jalan Sadewa Ambarrukmo 158C, Kecamatan Depok, Kabupaten Sleman, Daerah Istimewa Yogyakarta. Setelah itu, Tim mengajukan surat permohonan observasi pengabdian kepada masyarakat ke prodi (program studi) untuk selanjutnya diberikan ke pihak SIP Salihah. Surat permohonan diberikan ke pihak SIP Salihah melalui *email* dan secara langsung melalui kepala sekolah yaitu Ibu Saptiari Utami. Adapun surat permohonan observasi pengabdian kepada masyarakat pada SIP Salihah dapat dilihat di Lampiran A. Tim "INSTANT" mengunjungi kediaman Ibu Saptiari untuk memberikan surat permohonan dan berdiskusi untuk menanyakan ketersediannya, bahwa Tim "INSTANT" akan melakukan program pengabdian kepada masyarakat di SIP Salihah. Selain itu, tim juga menyampaikan maksud dan tujuan melakukan program pengabdian masyarakat di SIP Salihah. Kepala Sekolah Islam Putri Salihah memberikan izin kepada Tim "INSTANT" untuk melaksanakan program pengabdian masyarakat. Setelah semua prosedur sudah disetujui maka pengabdian masyarakat dapat dilaksanakan. Untuk pelaksanaan permohonan izin pengabdian kepada masyarakat dapat dilihat pada [Gambar](#page-25-2) 3.2.

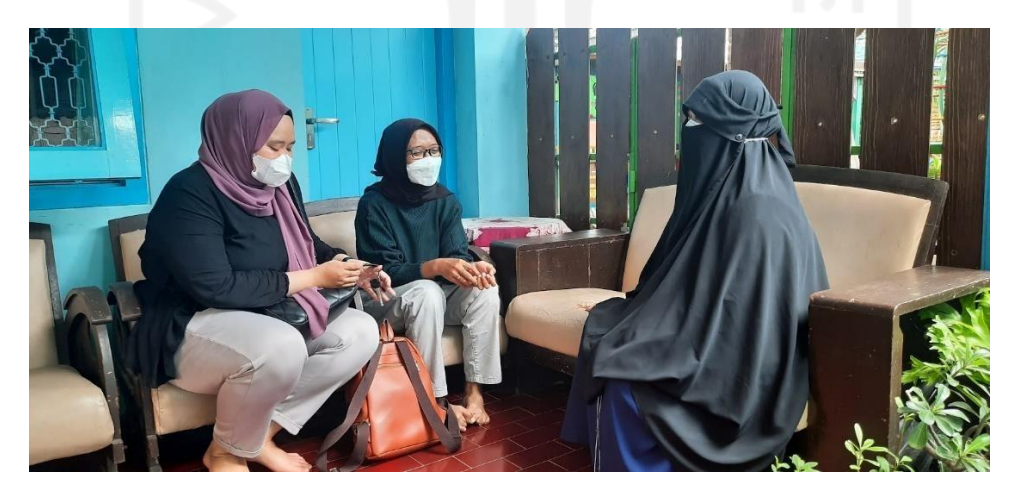

Gambar 3.2 Proses permohonan izin pelaksanaan pengabdian kepada Kepala SIP Salihah

#### <span id="page-25-2"></span><span id="page-25-1"></span>**3.2 Identifikasi Kebutuhan**

Untuk mengidentifikasi masalah, Tim melakukan observasi dan wawancara kepada target sasaran pengabdian masyarakat. Setelah itu, Tim bisa memberikan solusi untuk penyelesaian masalah.

#### <span id="page-26-0"></span>**3.2.1 Identifikasi Masalah**

Tim "INSTANT" melakukan wawancara dengan pengurus SIP Salihah yaitu Ibu Nur Wijayaning melalui *zoom meeting* dan mendapatkan informasi mengenai sekolah tersebut. Bu Nur menjelaskan permasalahan yang ada pada saat ini di SIP Salihah. Permasalahan yang ada di SIP Salihah dapat dilihat pada [Tabel](#page-27-0) 3.3. Wawancara Bu Nur selaku pengurus Sekolah Islam Putri Salihah dapat dilihat pada [Gambar](#page-26-1) 3.3.

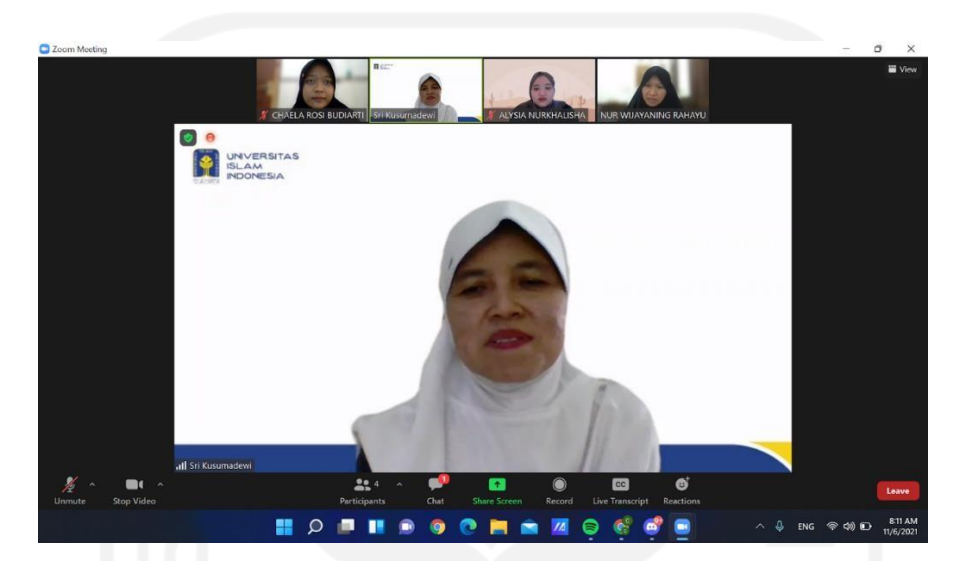

Gambar 3.3 Proses identifikasi masalah dengan pengurus SIP Salihah

<span id="page-26-1"></span>Selanjutnya Tim "INSTANT" melakukan wawancara dengan bendahara SIP Salihah yang bertugas dalam pencatatan dan pengelolaan administrasi sekolah. Bendahara SIP Salihah yaitu Ibu Dwi Ayu Pujiastuti. Wawancara pertama dilakukan secara *online* melalui *zoom meeting* dan wawancara kedua Tim datang langsung di kediaman bendahara SIP Salihah. Dalam wawancara, Tim menanyakan mengenai pencatatan, pengelolaan administrasi di sekolah, dan kendala yang dihadapi dengan menggunakan metode pencatatan keuangan pada saat ini. Adapun daftar pertanyaan untuk identifikasi masalah dapat dilihat pada Lampiran B.

Selain itu, Tim juga mewawancarai Ibu Ayu beserta suami selaku orang tua/wali murid mengenai bagaimana cara mengecek riwayat pembayaran. Wawancara dengan Bendahara SIP Salihah dapat dilihat pada [Gambar 3.4 d](#page-27-1)an [Gambar 3.5. W](#page-28-2)awancara tersebut dilakukan untuk mencari pemasalahan yang terjadi di SIP Salihah. Hasil wawancara dengan bendahara SIP Salihah dapat dilihat pada [Tabel 3.3.](#page-27-0)

<span id="page-27-0"></span>

| No.              | <b>Hasil Wawancara</b>                                                                  |  |  |  |  |  |
|------------------|-----------------------------------------------------------------------------------------|--|--|--|--|--|
| 1.               | Pencatatan dan pengelolaan administrasi sekolah masih bersifat semi manual atau         |  |  |  |  |  |
|                  | menggunakan Microsoft Excel.                                                            |  |  |  |  |  |
| 2.               | Pencatatan secara semi manual tidak efektif dan efisien.                                |  |  |  |  |  |
| 3.               | Memiliki resiko yaitu bisa terjadi kesalahan dalam pencatatan dan perhitungan           |  |  |  |  |  |
|                  | keuangan.                                                                               |  |  |  |  |  |
| $\overline{4}$ . | Wali murid kesulitan dalam mengecek status pembayaran.                                  |  |  |  |  |  |
| 5.               | Sebelumnya sudah ada aplikasi keuangan, tetapi belum diimplementasikan.                 |  |  |  |  |  |
| 6.               | Pada aplikasi sebelumnya ada satu fitur yang sudah tidak relevan pada kondisi saat ini. |  |  |  |  |  |

Tabel 3.3 Permasalahan yang terjadi di SIP Salihah

Dari wawancara yang telah dilakukan dan mendapatkan permasalahan, Tim berdiskusi untuk mencari solusi dari permasalahan tersebut. Usulan solusi yang diberikan akan disesuaikan dengan kebutuhan yang ada pada saat ini di SIP Salihah. Tim membagi peran untuk penyelesaian masalah. Dalam pelaksanaan program pengabdian masyarakat di SIP Salihah semua anggota Tim saling membantu, tetapi setiap anggota Tim "INSTANT" memiliki tanggung jawab pada programnya masing-masing. Tim bekerjasama agar program yang dilaksanakan di SIP Salihah dapat berjalan dengan lancar dan sesuai dengan tujuan yang sudah ditetapkan.

<span id="page-27-1"></span>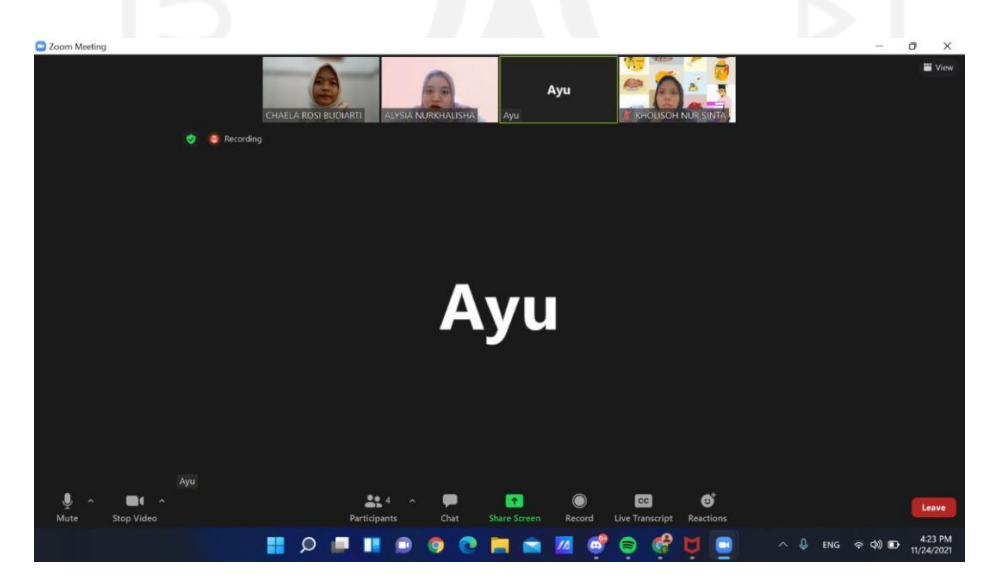

Gambar 3.4 Wawancara dengan bendahara SIP Salihah melalui *zoom meeting*

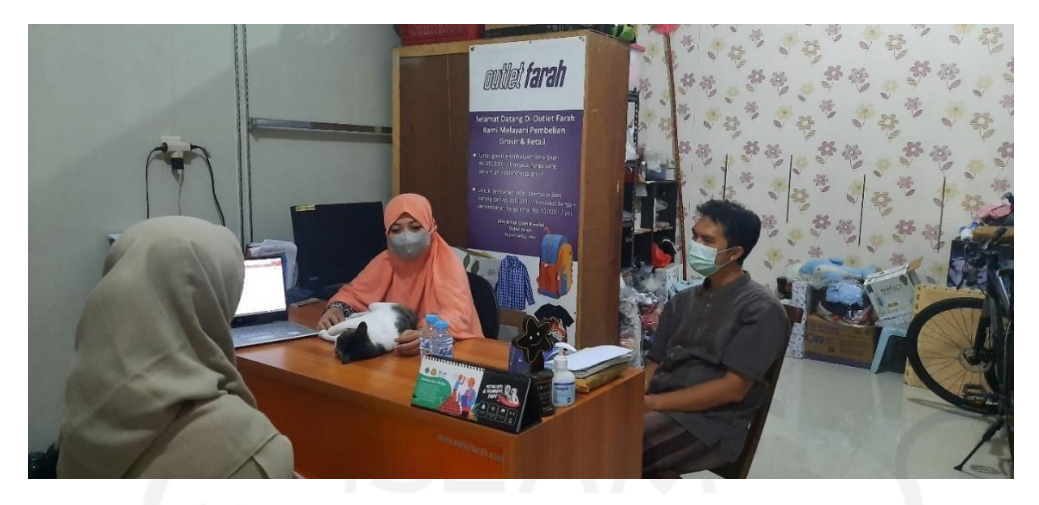

Gambar 3.5 Wawancara dengan bendahara SIP Salihah secara langsung untuk mengidentifikasi masalah

<span id="page-28-2"></span>Pada SIP Salihah terdapat administrator baru yang memiliki tugas dalam pencatatan dan pengelolaan keuangan sekolah. Maka dari itu, Tim melakukan wawancara kepada admin untuk menanyakan beberapa hal seperti pemahaman admin mengenai teknologi yang ada pada saat ini, pencatatan pembayaran sekolah, dan pengelolaan data siswi. Selain itu Tim juga sedikit menjelaskan secara garis besar mengenai aplikasi keuangan yang akan diimplementasikan di SIP Salihah.

## <span id="page-28-0"></span>**3.2.2 Observasi Lokasi**

Selanjutnya Tim melakukan observasi lokasi pengabdian masyarakat. Observasi lokasi dilakukan untuk mengamati kondisi sekolah yang akan dijadikan target dalam program pengabdian masyarakat. Tim mengamati tempat untuk proses belajar mengajar. Selain itu, Tim melakukan wawancara secara langsung bersama admin yang baru masuk di SIP Salihah. Tim bertanya mengenai proses pembelajaran daring, alat elektonik (laptop dan komputer), dan kegiatan non akademik. Hasil observasi lokasi dapat dilihat pada [Tabel 3.4.](#page-28-1)

<span id="page-28-1"></span>

| No. | <b>Hasil Observasi</b>                                                  |  |  |  |  |  |  |  |
|-----|-------------------------------------------------------------------------|--|--|--|--|--|--|--|
|     | Sekolah Islam Putri Salihah berlokasi di Jalan Sadewa Ambarrukmo 158C,  |  |  |  |  |  |  |  |
|     | Kecamatan Depok, Kabupaten Sleman, Daerah Istimewa Yogyakarta.          |  |  |  |  |  |  |  |
| 2.  | SIP Salihah merupakan salah satu sekolah yang masih dalam perkembangan. |  |  |  |  |  |  |  |
| 3.  | Proses belajar mengajar masih secara daring.                            |  |  |  |  |  |  |  |

Tabel 3.4 Hasil Observasi Lokasi

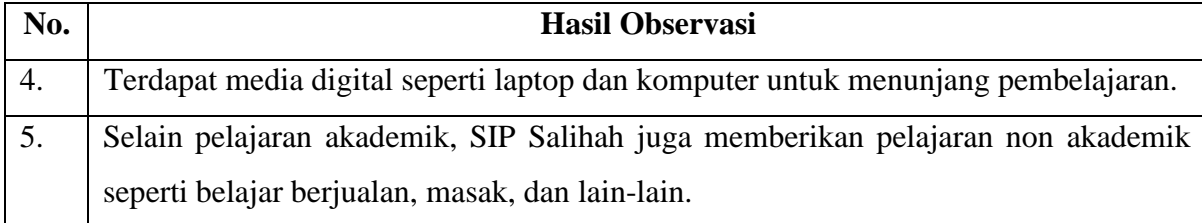

Observasi lokasi pengabdian dilakukan dengan mendatangi langsung SIP Salihah dan mewawancarai admin untuk mendapatkan informasi. Tim mengamati kondisi pada SIP Salihah. Dilakukannya observasi lokasi untuk melihat potensi pada SIP Salihah. Pembelajaran yang dilakukan masih bersifat daring, karena penyebaran wabah Covid-19 meningkat lagi. Observasi lokasi dapat dilihat pada [Gambar](#page-29-1) 3.6.

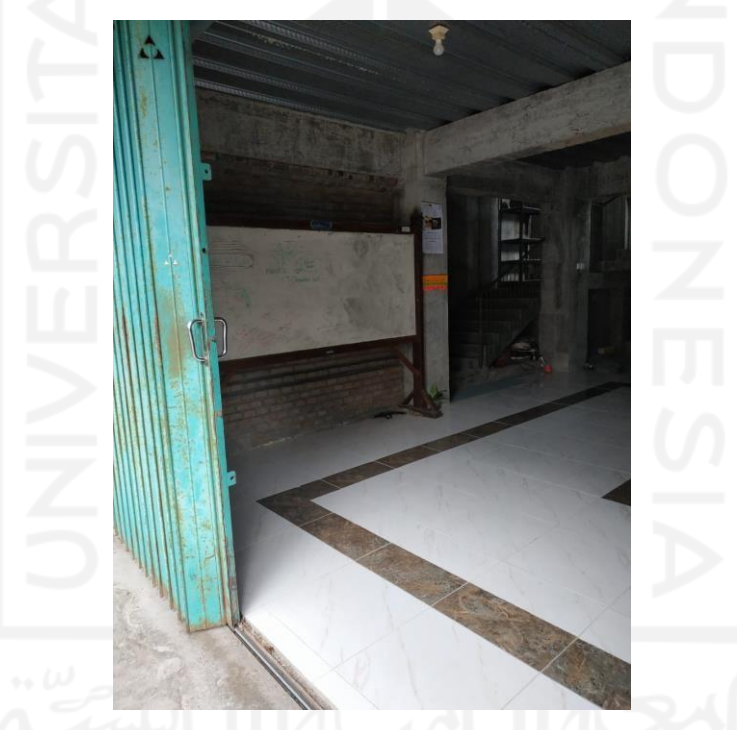

Gambar 3.6 Observasi lokasi SIP Salihah

## <span id="page-29-1"></span><span id="page-29-0"></span>**3.2.3 Pengumpulan Data**

Pengumpulan data memiliki tujuan untuk mengetahui informasi mengenai administrasi SIP Salihah. Dalam mencari solusi yang tepat data yang diperoleh dapat dijadikan acuan dalam pelaksanaan pengabdian masyarakat. Pengumpulan data dilakukan dengan cara wawancara kepada Kepala Sekolah, Bendahara, Pengurus, dan Admin. Pengumpulan data dengan Bendahara dan Pengurus dalam wawancara tersebut menghasilkan bahwa pencatatan dan pengelolaan keuangan masih bersifat semi manual menggunakan *Microsoft Excel*, sehingga dalam aksesnya kurang cepat dan dapat terjadi kesalahan. Adapun daftar pertanyaan untuk pengumpulan data dapat dilihat pada Lampiran C. Sebelumnya Ahmad Fauzan, S.Kom sudah membuat aplikasi keuangan namum belum diimplementasikan. Oleh karena itu, penulis memberikan solusi untuk mengimplementasikan aplikasi yang sebelumnya agar dapat digunakan oleh pihak sekolah dan wali murid. Hasil wawancara untuk pengumpulan data sebagai berikut:

- a. SIP Salihah memiliki kurang lebih 36 siswi yang terdiri tiga kelas yaitu kelas VII, VIII, dan IX.
- b. SIP Salihah memiliki 4 program unggulan yaitu tahsin & tahfidz Al-Quran, Bahasa Arab, keputrian, dan pengembangan diri.
- c. SIP Salihah bekerjasama dengan PKBM Glondong agar dapat mengeluarkan raport dan ijazah secara legal.
- d. Pencatatan dan pengelolaan administrasi mulai dari uang pangkal, daftar ulang, SPP, donasi, dan zakat maal.
- e. Nominal uang pangkal dan SPP bervariasi tergantung kemampuan anak dan memiliki batas minimal. Semua uang SPP full untuk operasional yaitu untuk menggaji guru dan makan siang.
- f. Wali murid kesulitan dalam mengecek status pembayaran uang sekolah.

Setelah memperoleh data dan permasalahan yang sedang terjadi di SIP Salihah Tim memberikan usulan solusi, luaran, dan program yang dilaksanakan dalam kegitan pengabdian kepada masyarakat di SIP Salihah. Dengan adanya usulan solusi, luaran, dan program diharapkan dapat memenuhi tujuan yang ditetapkan. Usulan Solusi, luaran, dan program pengabdian masyarakat dapat dilihat pada [Tabel 3.5.](#page-30-0)

<span id="page-30-0"></span>

| N <sub>0</sub> | <b>Usulan Solusi</b>                                                                  |   | Luaran                                                                                                    | <b>Program</b>                                                                                      |
|----------------|---------------------------------------------------------------------------------------|---|----------------------------------------------------------------------------------------------------|----------------------------------------------------------------------------------------------------|
|                | Memberikan<br>pengetahuan<br>mengenai<br>sistem<br>informasi<br>administrasi digital. | ٠ | sekolah<br>Admin<br>mengenai<br>mengerti<br>$\operatorname{cara}$<br>penggunaan aplikasi.<br>Dengan<br>adanya<br>pendampingan admin sekolah<br>pendataan<br>mengerti cara<br>keuangan yang lebih mudah<br>melalui aplikasi. | menjadi   Mengimplementasikan<br>aplikasi teknologi sistem<br>administrasi<br>informasi<br>digital. |

Tabel 3.5 Usulan Solusi, Luaran, dan Program Pengabdian Masyarakat

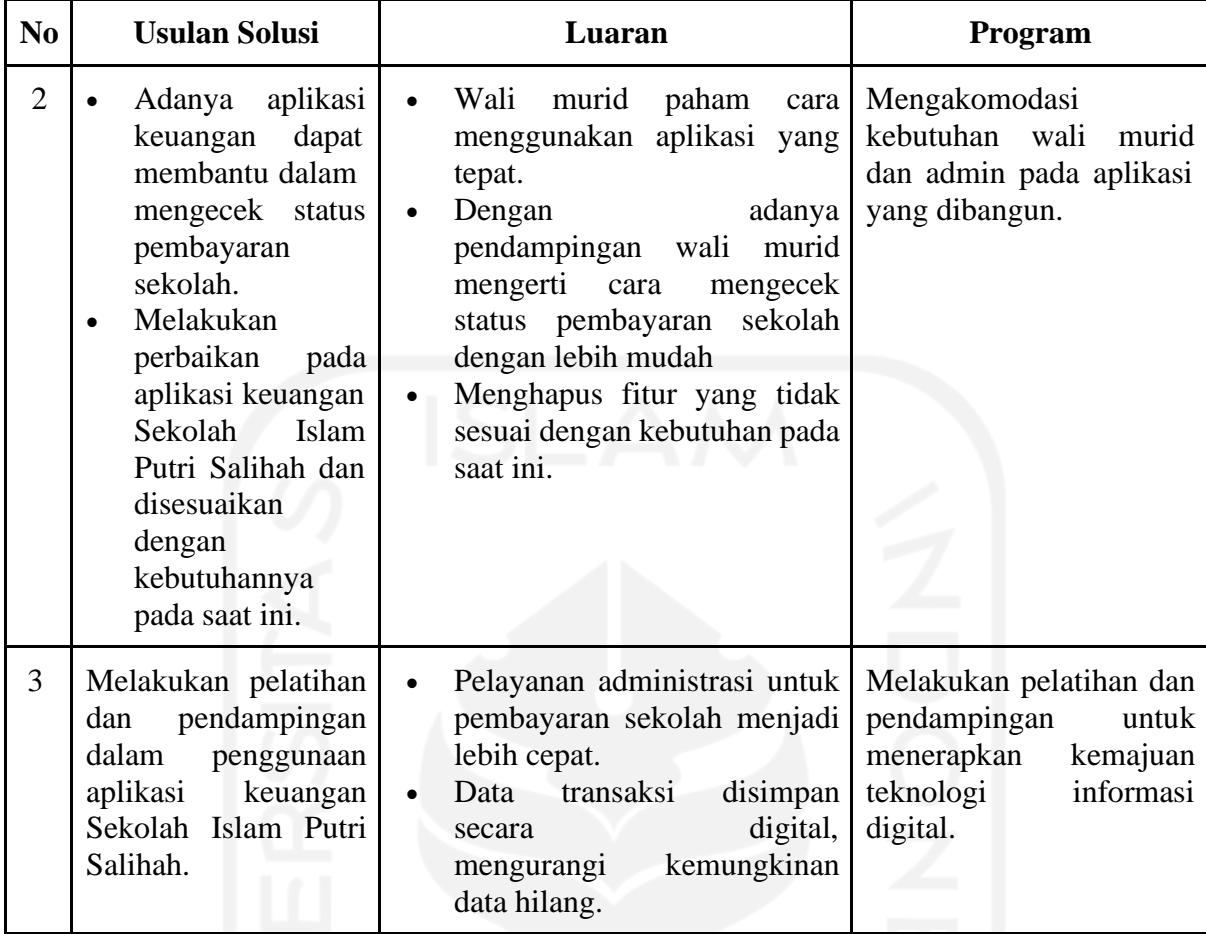

Berdasarkan usulan solusi yang diberikan, sebelumnya ada aplikasi keuangan SIP Salihah namun belum diimplementasikan. Tim "INSTANT" akan melanjutkannya dengan mengimplementasikan aplikasi tersebut dan disesuaikan dengan kebutuhan yang ada pada saat ini di SIP Salihah. Tim akan melakukan pelatihan penggunaan aplikasi tersebut. Selain itu, Tim juga akan memberikan pendampingan kepada target jika dalam menggunakan aplikasi terdapat kendala. Pada aplikasi sebelumnya terdapat fitur denda penjemputan, setelah melakukan wawancara dengan pengurus SIP Salihah pada saat ini sudah tidak ada denda penjemputan. Maka dari itu, fitur denda penjemputan dihilangkan. [Gambar](#page-32-1) 3.7 menunjukkan contoh tampilan aplikasi untuk memasukkan data pembayaran dan [Gambar](#page-32-2) 3.8 merupakan halaman pengecekan riwayat pembayaran.

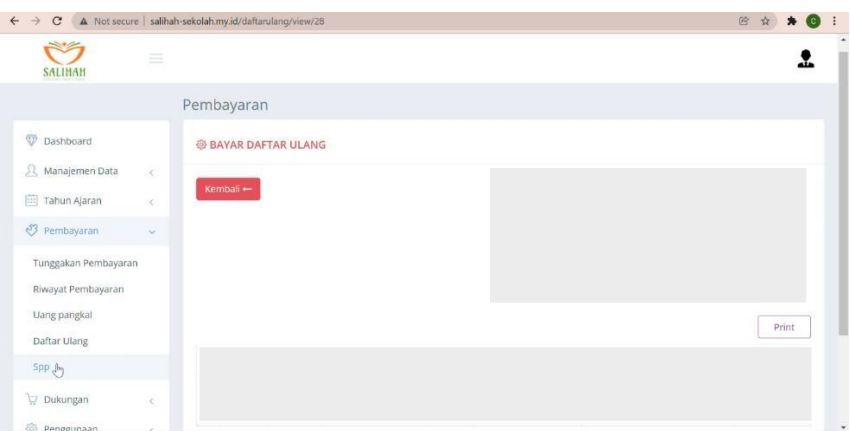

<span id="page-32-1"></span>Gambar 3.7 Tampilan aplikasi untuk memasukkan data pembayaran

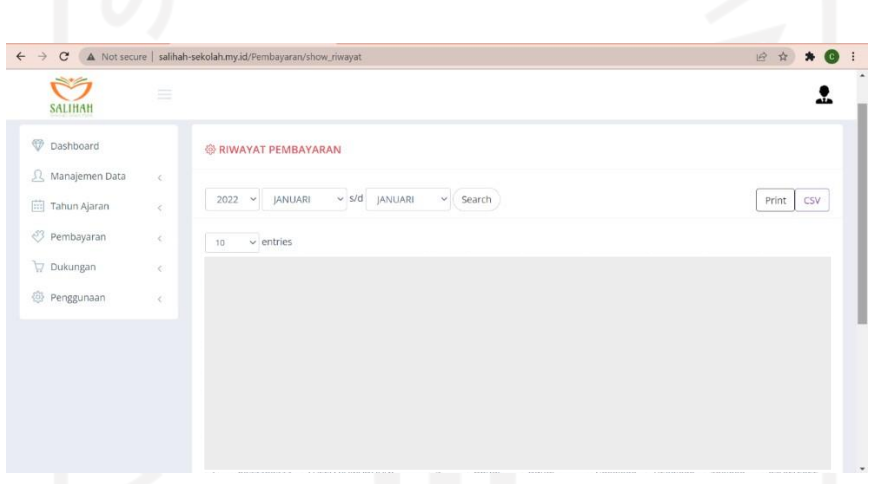

Gambar 3.8 tampilan pengecekan riwayat pembayaran

<span id="page-32-2"></span>Aplikasi keuangan SIP Salihah dapat mempermudah admin dan orang tua/wali murid. Pada admin aplikasi tersebut dapat membantu dalam pencatatan dan pengelolaan keuangan secara digital, sehingga dapat mepermudah dan mengurangi resiko kesalahan. Sedangkan untuk orang tua/wali murid aplikasi keuangan dapat membantu dalam pengecekan status pembayaran sekolah dengan mudah. Selain itu, penggunaannya lebih praktis karena cukup melalui *handphone* masing-masing. Setelah mengidentifikasi kebutuhan yang meliputi identifikasi masalah, observasi lokasi, dan pengumpulan data, penulis beserta tim melakukan pelaksanaan pengabdian kepada masyarakat di SIP Salihah secara bersama-sama dan bertanggung jawab pada program masing-masing.

#### <span id="page-32-0"></span>**3.3 Pelatihan Penggunaan Aplikasi**

Sistem sudah siap untuk digunakan oleh calon pengguna. Pelatihan pertama dilakukan kepada admin, dalam hal ini sebagai staf keuangan. Dalam pelatihan ini tim memberikan

intruksi untuk pengoperasian aplikasi dan memberikan penjelasan mengenai fitur-fitur yang ada. Pelaksanaan pelatihan untuk admin berjalan lancar dan tidak ditemukan kendala. Hal itu dikarenakan admin merupakan lulusan bidang IT, maka untuk pelatihan penggunaan aplikasi pada admin dilakukan hanya satu kali saja. Pelatihan kedua dilakukan kepada wali murid. Pada pertemuan pelatihan ini tim mempresentasikan cara menggunakan aplikasi kepada wali murid yang hadir. Setelah itu, tim memberikan kesempatan kepada wali murid untuk mencoba menggunakan aplikasi dengan menggunakan *handphone* masing-masing.

### <span id="page-33-0"></span>**3.4 Pendampingan Penggunaan Aplikasi**

Setelah pelatihan untuk admin dan wali murid selesai, jika masih ditemukan kendala dalam pengoperasian aplikasi Tim memberikan layanan pendampingan untuk calon pengguna. Calon pengguna dapat meminta konsultasi dengan Tim secara langsung atau virtual. Tim akan memberikan pendampingan dengan dua metode. Metode pertama yaitu konsultasi, jika calon pengguna merasa belum paham untuk mengoperasikan aplikasi, Tim bersedia diajak untuk konsultasi baik secara langsung atau datang ke SIP Salihah maupun secara virtual melalui *zoom meeting, chat whatsapp,* dan email. Metode yang kedua yaitu melalui media pembelajaran. Media pembelajaran yang digunakan yaitu video tutorial. Pendampingan akan terus berjalan hingga calon pengguna benar-benar paham dan dapat menggunakan aplikasi dengan baik.

#### <span id="page-33-1"></span>**3.5 Evaluasi**

Setelah melakukan implementasi Sistem Informasi Administrasi Keuangan kepada admin dan orang tua/wali murid, penulis melakukan evaluasi untuk pengukuran dampak dari pelaksanaan program pengabdian masyarakat terhadap SIP Salihah. Proses evaluasi dilakukan dengan mengisi kuesioner melalui *google form* yang bersifat *online* dan dapat diakses dengan *link* yang diberikan sebelum dan sesudah pelaksanaan pelatihan dan pendampingan.

Kuesioner adalah teknik pengumpulan data yang diberikan kepada responden dengan cara mengisi seperangkat pertanyaan atau pertanyaan tertulis (Indriyani, 2021). Kuesioner yang diberikan kepada responden secara langsung atau *online* dan berisi pertanyaan terbuka maupun tertutup. Kuesioner berupa serangkaian *assessment* non-tes sebagai suatu alat pengumpulan data yang diajukan kepada responden (Fendya & Wibawa, 2018). Menurut Suroyo Anwar kuesioner berisi sejumlah pernyataan atau pertanyaan yang perlu dijawab atau diketahui oleh responden dan dianggap fakta atau kebenaran tentang data faktul yang berkaitan dengan diri responden (Fendya & Wibawa, 2018). Jadi kuesioner dibuat untuk mengetahui tingkat

pemahaman responden mengenai kegiatan yang akan dilaksanakan dan hasil dari pengisian tersebut dapat menjadi acuan untuk mengambil keputusan.

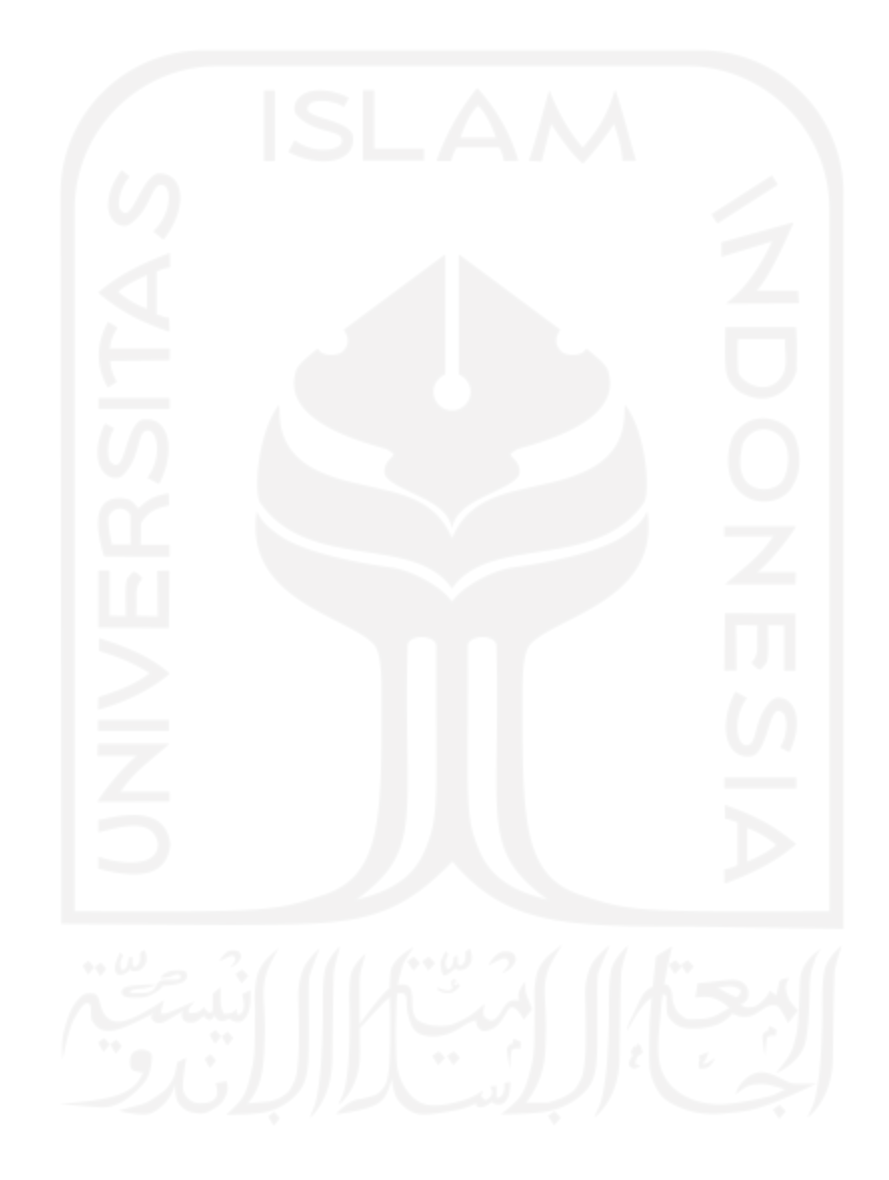

#### **BAB IV**

#### **PELAKSANAAN DAN PEMBAHASAN PENGABDIAN**

#### <span id="page-35-1"></span><span id="page-35-0"></span>**4.1 Pengukuran Kebutuhan**

Sebelum dilaksanakannya kegiatan pelatihan penggunaan aplikasi perlu adanya pengukuran kebutuhan untuk mengukur sejauh mana pengetahuan calon pengguna mengenai aplikasi keuangan. Kegiatan pelatihan aplikasi dilakukan dua kali. Yang pertama pelatihan penggunaan aplikasi untuk admin dan yang kedua pelatihan untuk orang tua/wali murid. Pengukuran kebutuhan dilakukan sebelum kegiatan pelatihan dimulai. Calon pengguna diminta untuk menjawab kuesioner yang diberikan Tim pengabdian masyarakat melalui *google form.* Dalam penyusunan kuesioner, Tim melakukan observasi dan wawancara untuk mendapatkan informasi. Berdasarkan informasi yang didapatkan, Tim berdiskusi mengenai informasi tersebut untuk selanjutnya dikonversi menjadi pertanyaan dan disusun menjadi kuesioner. Pada kegiatan yang pertama Tim pengabdian masyarakat memberikan kuesioner melalui *google form* kepada admin SIP Salihah. Adapun kuesioner pengukuran kebutuhan untuk admin dapat dilihat pada Lampiran D.

Admin diminta untuk mengisi kuesioner untuk mengukur kebutuhan dan pemahaman terhadap sistem informasi keuangan. Berikut hasil kuesioner yang telah diberikan kepada admin dapat dilihat pada [Tabel 4.1.](#page-35-2)

<span id="page-35-2"></span>

| No. | Hasil Pengukuran Kebutuhan                                                      |  |  |  |  |  |  |
|-----|---------------------------------------------------------------------------------|--|--|--|--|--|--|
| 1.  | Membutuhakan sistem informasi keuangan untuk membantu pencatatan uang sekolah.  |  |  |  |  |  |  |
| 2.  | Sistem informasi keuangan yang simple dan mudah untuk digunakan.                |  |  |  |  |  |  |
| 3.  | Semakin banyak siswa, maka semakin banyak pencatatan dan pengelolaan keuangan   |  |  |  |  |  |  |
|     | sekolah.                                                                        |  |  |  |  |  |  |
| 4.  | Admin belum pernah mengoperasikan aplikasi keuangan sekolah.                    |  |  |  |  |  |  |
| 5.  | Admin mengalami kesulitan dalam mengoperasikan aplikasi keuangan sekolah.       |  |  |  |  |  |  |
| 6.  | Pencatatan semi manual menggunakan <i>Microsoft Excel</i> memiliki resiko dalam |  |  |  |  |  |  |
|     | pencatatan keuangan sekolah.                                                    |  |  |  |  |  |  |

Tabel 4.1 Hasil Pengukuran Kebutuhan

Kegiatan yang kedua Tim pengabdian masyarakat memberikan kuesioner melalui *google form* kepada orang tua/wali murid SIP Salihah. [Gambar](#page-36-1) 4.1 menunjukan hasil

pengukuran kebutuhan aplikasi keuangan SIP Salihah yang diberikan kepada orang tua/wali murid sebelum pelaksanaan kegiatan pelatihan. Adapun kuesioner pengukuran kebutuhan untuk orang tua/wali murid dapat dilihat pada Lampiran E.

Pada gambar diagram yang pertama terlihat bahwa 43% orang tua/wali murid merasa kesulitan dalam melakukan pengecekan status pembayaran uang sekolah, sedangkan 57% orang tua/wali murid merasa mudah karena cukup bertanya kepada bendahara SIP Salihah. Selanjutnya pada gambar diagram yang kedua sebagian besar orang tua/wali murid (78%) merasa memerlukan sistem administrasi keuangan. Karena dengan adanya sistem administrasi keuangan dapat membantu dalam pengecekan status pembayaran uang sekolah.

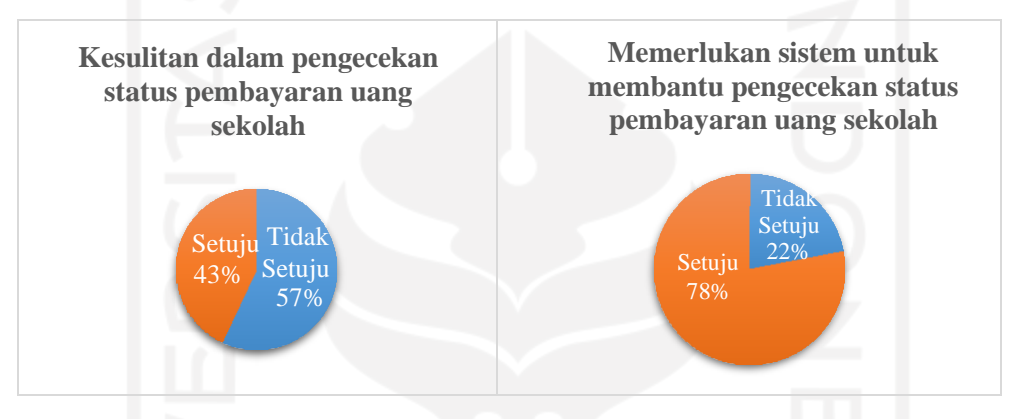

Gambar 4.1 Hasil Kuesioner dari Orang Tua/Wali Murid Sebelum Pelatihan

#### <span id="page-36-1"></span><span id="page-36-0"></span>**4.2 Pelatihan Penggunaan Aplikasi**

Pelatihan aplikasi dilakukan untuk memberikan penjelasan dan pengarahan mengenai penggunaan aplikasi keuangan. Sasaran dari pelatihan penggunaan aplikasi yaitu admin dan orang tua/wali murid SIP Salihah. Kegiatan pelaksanaan pelatihan penggunaan aplikasi keuangan SIP Salihah yang pertama dilakukan untuk admin. Admin pada SIP Salihah berjumlah satu orang. Proses kegiatan pelatihan untuk admin dilaksanakan pada tanggal 19 Januari 2022. Kegiatan pelatihan untuk admin dilakukan satu kali karena admin tidak memiliki kendala dalam pengoperasian aplikasi. Hal itu dipengaruhi karena admin merupakan lulusan di bidang IT, sehingga cepat untuk memahami dan dapat mengoperasikan aplikasi keuangan SIP Salihah. Kegiatan pelatihan penggunaan aplikasi kepada admin dapat dilihat pada [Gambar](#page-37-0) [4.2.](#page-37-0)

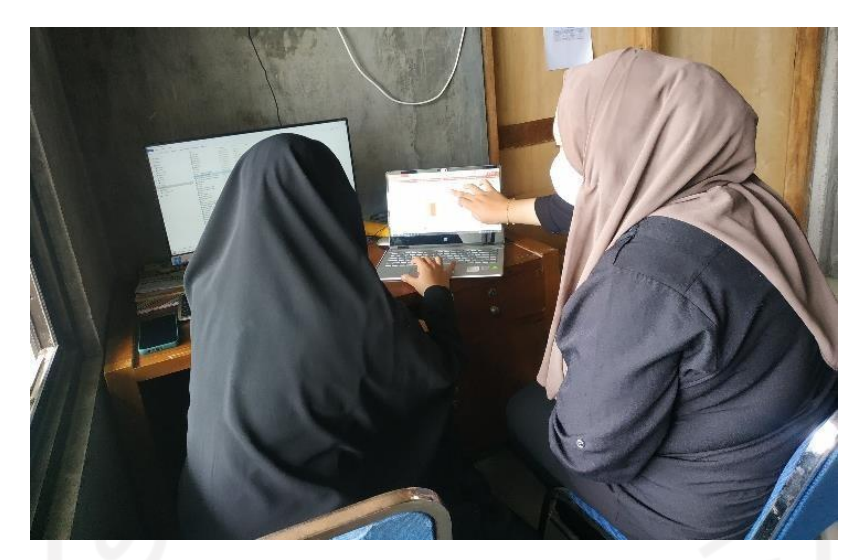

Gambar 4.2 Pelatihan Aplikasi Keuangan pada Admin

<span id="page-37-0"></span>Pelatihan tahap kedua dilakukan kepada orang tua/wali murid secara langsung di SIP Salihah. Proses pelatihan kepada orang tua/wali murid dilakukan secara langsung. Kegiatan pelatihan penggunaan aplikasi keuangan SIP Salihah dilaksanakan satu kali pada tanggal 30 Januari 2022 bersamaan dengan rapat orang tua/wali murid guna membahas pertemuan tatap muka yang akan diterapkan pada SIP Salihah. Proses kegiatan pelatihan dilakukan di akhir sesi pada rapat tersebut. Orang tua/wali murid yang hadir pada rapat tersebut berjumlah 24 orang. Adapun daftar hadir orang tua/wali murid dapat dilihat pada Lampiran F. Tetapi, dari 24 orang tersebut tidak sepenuhnya mengikuti kegiatan pelatihan penggunaan aplikasi keuangan SIP Salihah. Berdasarkan hasil kuesioner yang telah dibagikan kepada orang tua/wali murid yang mengisi kuesioner sebelum pelaksanaan kegiatan pelatihan berjumlah 20 orang. Karena beberapa orang tua/wali murid pulang terlebih dahulu dan akhirnya tersisa 15 orang yang mengikuti kegiatan pelatihan hingga selesai. Sebelum melakukan kegiatan pelatihan untuk orang tua/wali murid ada beberapa hal yang perlu dipersiapkan. Mulai file presentasi, alat elektronik (*handphone* dan laptop), rol kabel, dan jaringan internet. Kegiatan pelatihan dimulai dari presentasi mengenai aplikasi keuangan SIP Salihah. Kemudian dilanjutkan dengan demo penggunaan aplikasi untuk orang tua/wali murid. Dalam kegiatan pelatihan penggunaan aplikasi untuk orang tua/wali murid terdapat kendala yaitu di SIP Salihah belum menyediakan jaringan internet, sehingga Tim memberikan jaringan internet kepada orang tua/wali murid melalui *tethering* hotspot dari *handphone* pribadi anggota Tim "INSTANT". Namun, kegiatan pelatihan masih belum berjalan dengan baik. Karena, banyaknya orang tua/wali murid yang mengikuti pelatihan dan batas penggunaan *tethering* pada anggota Tim "INSTANT" berbedabeda, sehingga belum dapat memenuhi penggunaan internet pada seluruh orang tua/wali murid yang hadir dalam kegiatan pelatihan. Berikut proses pelatihan penggunaan aplikasi kepada orang tua/wali murid dapat dilihat pada [Gambar](#page-38-2) 4.3.

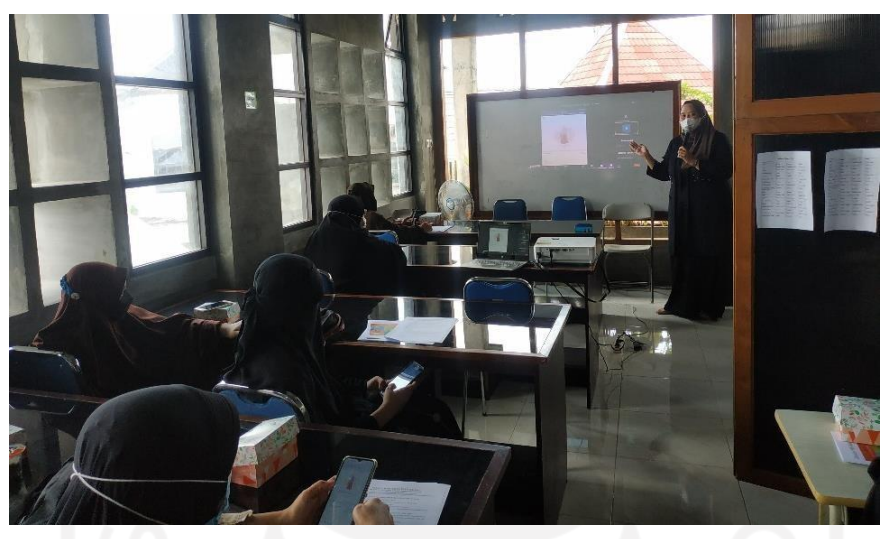

Gambar 4.3 Pelatihan Penggunaan Aplikasi Keuangan pada Orang Tua/Wali Murid

<span id="page-38-2"></span><span id="page-38-1"></span>Durasi kegiatan pelatihan admin dan orang tua/wali murid dapat dilihat pada [Tabel](#page-38-1) 4.2.

| No. | <b>Calon Pengguna</b> | <b>Durasi Pelatihan</b> |
|-----|-----------------------|-------------------------|
|     | Admin                 | 1 jam                   |
|     | Orang tua/wali murid  | 1 jam                   |

Tabel 4.2 Durasi Kegiatan Pelatihan

## <span id="page-38-0"></span>**4.3 Pendampingan Penggunaan Aplikasi**

Dalam melakukan kegiatan pendampingan terdapat beberapa metode. Tim melakukan diskusi untuk pemilihan metode yang tepat untuk diterapkan dalam program pengabdian kepada masyarakat di SIP Salihah. Tim juga berdiskusi hal apa saja yang perlu dipersiapkan untuk setiap metode pendampingan. Diskusi pemilihan metode pendampingan dapat dilihat pada [Gambar](#page-39-0) 4.4.

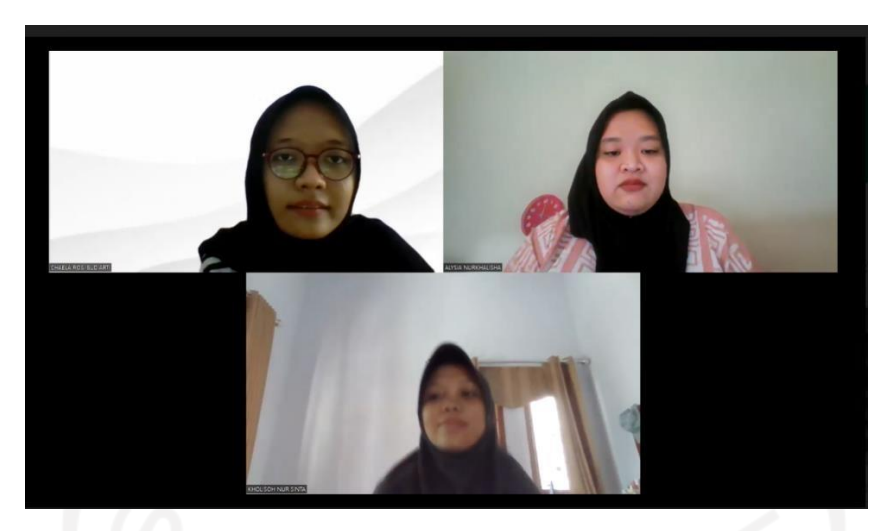

Gambar 4.4 Diskusi Pemilihan Metode Pendampingan

<span id="page-39-0"></span>Setelah melakukan diskusi pemilihan metode yang tepat untuk melakukan pendampingan penggunaan Aplikasi Keuangan *Homeschooling* Sekolah Islam Putri Salihah. Bentuk metode yang digunakan dalam pendampingan penggunaan aplikasi keuangan yaitu konsultasi dan media pembelajaran. Pendampingan dalam bentuk konsultasi yaitu suatu upaya yang diberikan oleh pendamping kepada masyarakat untuk memberikan solusi yang dibutuhkan dalam pemecahan masalah yang sedang dialami. Dalam kegiatan pengabdian masyarakat pada SIP Salihah, setelah dilakukannya pelatihan penggunaan aplikasi peserta bisa bertanya dan berdiskusi dengan Tim "INSTANT" mengenai beberapa hal. Mulai dari cara menggunakan aplikasinya, fungsi dari fitur-fitur dalam aplikasi, dan kendala yang dialami dalam penggunaan aplikasi. Konsultasi bisa dilakukan dengan cara bertemu secara langsung dan via *online* melalui *whatsapp*, *zoom meeting,* dan email.

Pada saat kegiatan pelatihan penggunaan aplikasi selesai, orang tua/wali murid diminta untuk mencoba mengoperasikan aplikasi keuangan SIP Salihah melalui *handphone* masingmasing. Ada beberapa orang tua/wali murid yang merasa kesulitan dan membutuhkan pendampingan. Maka dari itu, Tim memberikan pendampingan dalam bentuk konsultasi secara langsung. Metode pendampingan dalam bentuk konsultasi yaitu setelah dilakukannya pelatihan, calon pengguna mencoba mengoperasikan aplikasi secara mandiri. Apabila dalam mengoperasikan aplikasi calon pengguna memiliki kendala dapat bertanya dan berdiskusi dengan Tim pengabdian masyarakat. Orang tua/wali murid menyampaikan kendala apa saja yang terjadi pada saat mengoperasikan aplikasi. Setelah orang tua/wali murid memberikan kedalanya, Tim segera membantu memberikan solusi untuk menyelesaikan masalah. Dari berbagai orang tua/wali murid terdapat beragam pertanyaan dalam proses kegiatan

pendampingan. Mulai dari belum bisa *login* atau masuk ke dalam aplikasi, kurang paham dari setiap fitur yang ada pada aplikasi, bagaimana melihat riwayat pembayaran, dan melihat informasi siswi melalui aplikasi. Tim akan memandu orang tua/wali murid secara pelahan dan memeberikan informasi dalam penggunaan aplikasi tersebut. Tim memberikan pendampingan hingga orang tua/wali murid benar-benar paham dan mengerti dalam mengoperasikan aplikasi. Kegiatan pendampingan yang dilakukan kepada orang tua/wali murid dalam penggunaan aplikasi keuangan SIP Salihah secara langsung, dapat dilihat pada [Gambar 4.5 d](#page-40-0)an [Gambar](#page-40-1) [4.6.](#page-40-1)

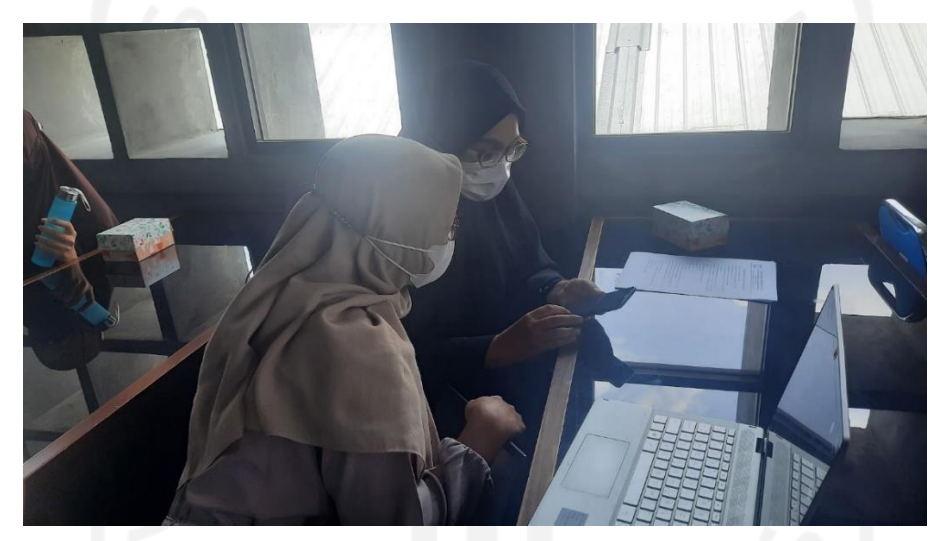

<span id="page-40-0"></span>Gambar 4.5 Proses Pendampingan dengan Metode Konsultasi Setelah Dilakukannya Pelatihan

<span id="page-40-1"></span>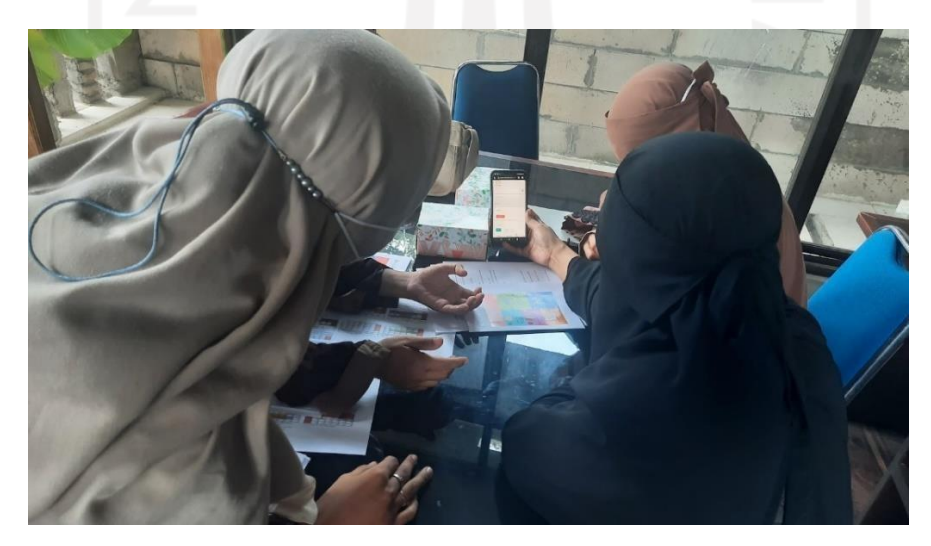

Gambar 4.6 Proses Pendampingan dengan Metode Konsultasi Setelah Dilakukannya Pelatihan (1)

Selain itu, Tim memberikan pendampingan melalui media pembelajaran yaitu menggunakan video tutorial. Berdasarkan diskusi bersama Tim, metode pendampingan menggunakan media pembelajaran yaitu video tutorial dirasa cukup efektif digunakan dalam pendampingan. Menggunakan video tutorial dala pendampingan penggunaan aplikasi karena pada saat pelatihan untuk orang tua/murid ada beberapa yang tidak hadir. Sehingga dengan adanya video tutorial dapat membantu dalam mengoperasikan aplikasi. Video tutorial berisi penjelasan dan langkah-langkah penggunaan aplikasi. Semua informasi disampaikan secara rinci agar calon pengguna mengerti dan paham dalam penggunnaan aplikasi.

Tim membuat video tutorial penggunaan aplikasi keuangan untuk admin dan orang tua/wali murid. Pada kegiatan pelatihan penggunaan aplikasi untuk orang tua/wali murid tidak semua orang tua/wali murid hadir. Sehingga Tim memberikan video tutorial penggunaan aplikasi, agar orang tua/wali murid yang tidak dapat hadir untuk mengikuti pelatihan penggunaan aplikasi dapat mengoperasikan aplikasi tersebut. Apabila mengalami kesulitan dalam menggunakan aplikasi, admin dan orang tua/wali murid dapat melihat tutorial penggunaan aplikasi dengan mudah kapanpun dan dimanapun. Selanjutnya video tersebut di*upload* di *youtube* agar peserta dapat mengakses setiap saat dengan mudah. Durasi pendampingan yang diberikan kepada admin dan orang tua/wali murid dapat dilihat pada [Tabel](#page-41-1) [4.3.](#page-41-1)

<span id="page-41-1"></span>

| No. | <b>Calon Pengguna</b> | Durasi Pendampingan |
|-----|-----------------------|---------------------|
|     | Admin                 | 1 bulan             |
|     | Orang tua/wali murid  | 1 bulan             |

Tabel 4.3 Durasi Kegiatan Pendampingan

#### <span id="page-41-0"></span>**4.3.1 Pendampingan melalui video tutorial**

Sebelum membuat video tutorial perlu adanya *script* untuk menjelaskan informasi dan langkah-langkah penggunaan aplikasi. Pertama menyusun *script* untuk membuat video tutorial penggunaan aplikasi untuk admin. Di dalam *script* menjelaskan dari mulai *login* dan penggunaan setiap fitur yang ada pada aplikasi keuangan SIP Salihah. Penyampaian informasi dan langkah-langkah penggunaan aplikasi dijelaskan secara detail agar admin dapat lebih mengerti dan paham pada aplikasi tersebut. Pembuatan *script* video penggunaan aplikasi keuangan Sekolah Islam Putri Salihah untuk admin terlihat pada [Gambar](#page-42-0) 4.7.

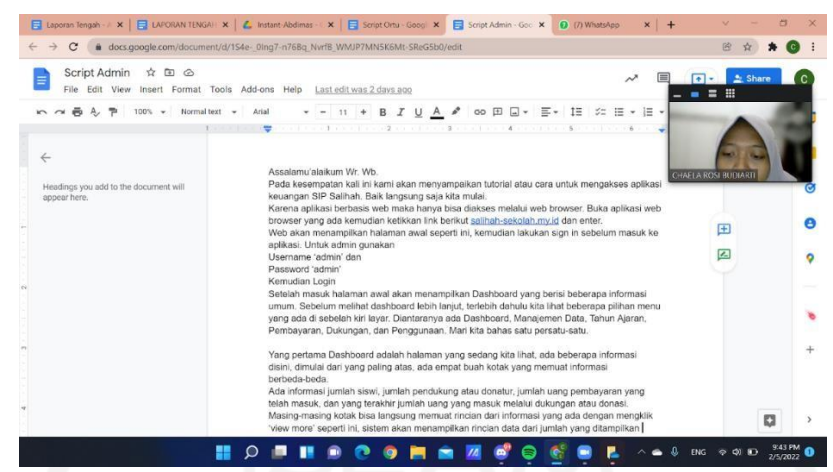

Gambar 4.7 Pembuatan *Script* Video Penggunaan Aplikasi Keuangan Sekolah Islam Putri Salihah Untuk Admin

<span id="page-42-0"></span>Yang kedua menyusun *script* untuk membuat video tutorial penggunaan aplikasi keuangan SIP Salihah untuk orang tua/wali murid. Tim menjelaskan mulai dari masuk ke dalam aplikasi tersebut, lalu penggunaan setiap fitur dalam aplikasi. Setiap fitur dijelaskan secara rinci dengan kalimat yang sederhana agar wali murid dapat paham dalam menggunakan aplikasi tersebut. Pembuatan *script* video penggunaan aplikasi keuangan SIP Salihah untuk orang tua/wali murid terlihat pada [Gambar](#page-42-1) 4.8.

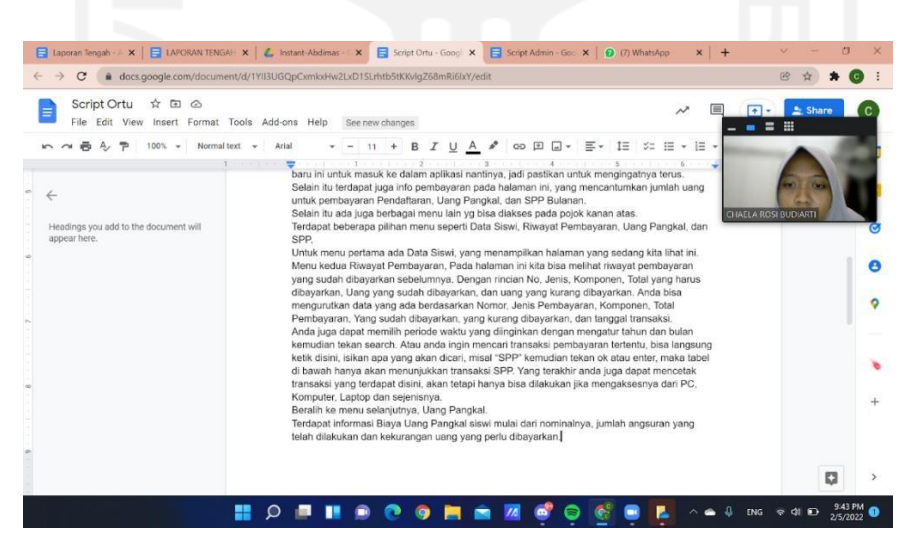

Gambar 4.8 Pembuatan *Script* Video Penggunaan Aplikasi Keuangan Sekolah Islam Putri

<span id="page-42-1"></span>Setelah pembuatan *script* selesai, langkah selanjutnya yaitu pembuatan video tutorial. Pembuatan video tutorial dilakukan dengan cara *screen recorder* untuk mendemonstrasikan langkah-langkah penggunaan aplikasi dan menjelaskan fungsi dari setiap fitur yang terdapat dalam aplikasi tersebut. Mulai dari *login* atau masuk ke dalam aplikasi. Selanjutnya cara memasukkan data siswi yang terdiri dari: data informasi diri dan pencatatan pembayaran sekolah. Cara pencatatan keuangan dari donasi dan zakat. Yang terakhir pengelolaan dan pengeluaran keuangan sekolah. Penyampaian informasi dalam pembuatan video tutorial dilakukan secara rinci dan jelas agar mudah untuk dipahami oleh pengguna. Pembuatan video untuk admin Tim melakukan *screen recorder* menggunakan laptop. Karena fitur-fitur pada aplikasi keuangan untuk admin lebih kompleks, sehingga Tim memutuskan untuk membuat video tutorial menggunakan laptop supaya lebih jelas dan mudah untuk dipahami. Tetapi admin juga dapat mengakses aplikasi tersebut melalui *handphone.* Proses pembuatan video tutorial penggunaan aplikasi keuangan SIP salihah untuk admin dapat dilihat pada [Gambar](#page-43-0) 4.9.

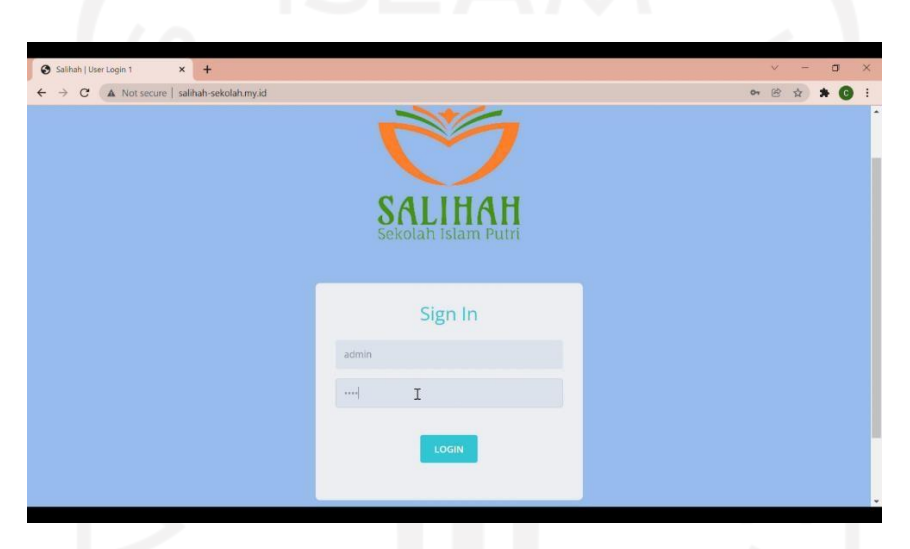

Gambar 4.9 Proses Pembuatan Video Tutorial Penggunaan Aplikasi Keuangan Sekolah Islam Putri Salihah Untuk Admin

<span id="page-43-0"></span>Berbeda dengan pembuatan video untuk admin, pada video tutorial penggunaan aplikasi untuk orang tau/wali murid Tim "INSTANT" melakukan *screen recorder* menggunakan *handphone* untuk menjalankan aplikasi keuangan SIP Salihah. Pembuatan video untuk orang tua/wali murid menggunakan *handphone* karena fitur pada aplikasi keuangan SIP Salihah lebih sederhana dari pada fitur pada aplikasi untuk admin. Pada aplikasi keuangan SIP Salihah untuk orang tua/wali murid hanya dapat melihat data siswi dan mengecek riwayat pembayaran. Sehingga penggunaan aplikasi akan lebih sering dengan *handphone.* Pembuatan video tutorial untuk orang tua/wali murid dibuat secara rinci dan sederhana agar dapat dipahami dalam menggunakan aplikasi tersebut. Proses pembuatan video tutorial penggunaan aplikasi keuangan Sekolah Islam Putri Salihah untuk wali murid dapat dilihat pada [Gambar](#page-44-0) 4.10.

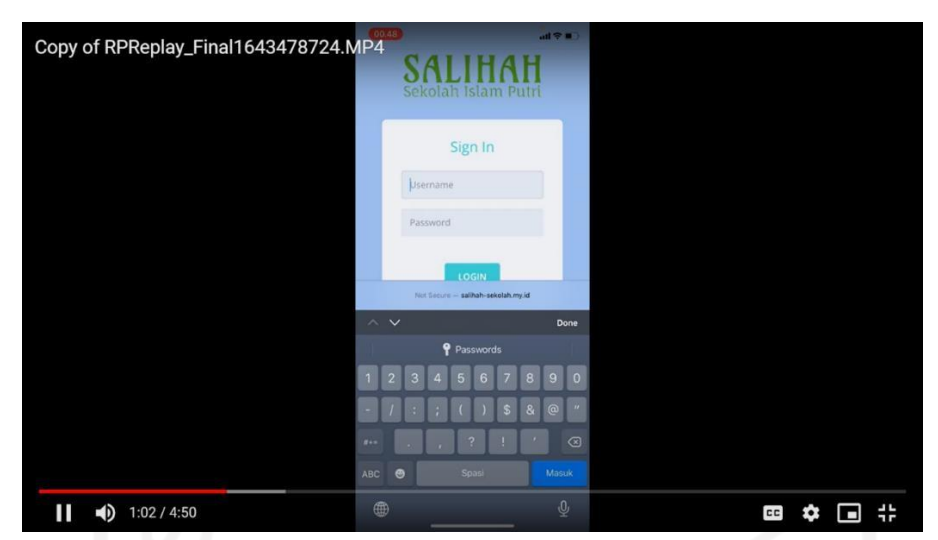

Gambar 4.10 Proses Pembuatan Video Tutorial Penggunaan Aplikasi Keuangan Sekolah Islam Putri Salihah Untuk Wali Murid

<span id="page-44-0"></span>Selanjutnya proses *editing* menggunakan *Adobe Premiere Pro.* Proses *editing* memiliki peranan penting dalam pembuatan video. Karena video perlu diedit agar lebih menarik, sehingga video tidak monoton dan penonton bisa lebih tertarik untuk menonton video tersebut. Proses *editing* mulai dari memberikan intro atau tampilan saat video mulai. Selanjutnya *editing* audio atau suara dan yang terakhir penutup untuk video. Proses pembuatan video tutorial penggunaan aplikasi keuangan SIP Salihah terlihat pada [Gambar](#page-44-1) 4.11.

| Adobe Premiere Pro CC 2019 - C\Users\WINDOWS 10\Documents\Adobe\Premiere Pro\13.0\abdimas.prproj *<br>File Edit Clip Sequence Markers Graphics Window Help |                              |                                                      |                                                                   |                                               |                              |                                                                                                    |                                                                                                    | $\times$                |
|----------------------------------------------------------------------------------------------------|------------------------------|------------------------------------------------------|-------------------------------------------------------------------|-----------------------------------------------|------------------------------|----------------------------------------------------------------------------------------------------|----------------------------------------------------------------------------------------------------|-------------------------|
| $\bullet$                                                                                                    | Learning                     | Assembly                                             | Editing $\equiv$ Color                                            | Effects                                       | Audio                        | <b>Libraries</b><br>Graphics                                                                                                    | $\boldsymbol{\mathcal{P}}$                                                                                                    |                         |
| Source: recordadmin: Chris Lehman - Flash [Copyright FREE Music].mp4: 00;00;00;00                                                                          |                              |                                                      | $\gg$<br>Program: recordadmin =                                   |                                               |                              |                                                                                                    |                                                                                                    |                         |
| 00:00:07:00<br>Ţ                                                                                                    | 图 #<br>r.                    | $\leftarrow$ 00;03;15;19<br>ö<br>$\rightarrow$<br>£. | 00:00:00:00<br>$\circ$                                            | Fit.                                          | - 40                         | Google<br>Listed County of the County of the County of the County of the County of the County of the County of the County of the County of the County of the County of the County of the County of the County of the County of the Count | 188<br>$-- 0$<br>1/2<br>$\sim$<br>品品自動                                                                                                    | ₹ 00:09:19:15<br>$\sim$ |
| Media Browser<br>Project: abdimas =                                                                                                    | $\infty$<br><b>Libraries</b> |                                                      | » recordadmin =                                                   |                                               |                              |                                                                                                    |                                                                                                    |                         |
| Em abdimas.prproj                                                                                                    |                              | ٠<br>÷                                               | 00;00;00;00                                                       |                                               | 00.00                        | 00:04:59:29<br>00:10:00:00                                                                                                    | 00:14:59:29                                                                                                    |                         |
| $\mathcal{L}$                                                                                                    | ia.<br>3.thems               | ×.<br>$\bm{+}$                                       | 78<br>$\sim$                                                      |                                               |                              |                                                                                                    | $\circ$                                                                                                    | $-12$                   |
| Google                                                                                                    | Google                       | $\bullet$                                            | 80<br>6<br>V3                                                     |                                               |                              |                                                                                                    |                                                                                                    | 18<br>$^{24}$           |
|                                                                                                    |                              | $ ++ $<br>ò                                          | $\mathbf{r}$<br>6<br>V <sub>2</sub><br>B <sub>o</sub><br>$6 - v1$ | $\circ$                                       | <b>R</b> recordedmin mp4 [V] |                                                                                                    | $\circ$                                                                                                    | $-30$                   |
| recordadmin.mp4<br>9:19:15                                                                                                    | 9:19:15<br>recordadmin       | ₩.                                                   | 50<br>6<br>141                                                    | ٠<br>$^{+}$                                   | <b>The Hotel</b>             | مدعه بالتأخيف ومحتجم بالتباعة بالماستقبارة ببخيري                                                                                                    | $\circ$                                                                                                    | $-36$<br>$-42$          |
|                                                                                                    |                              | T.                                                   | $\blacksquare$<br>6<br>A2                                         | ٠<br><b>H</b>                                 | $8 -$                        |                                                                                                    |                                                                                                    | $\epsilon$              |
|                                                                                                    |                              |                                                      | <b>B</b><br>ь<br>A3<br><b>6</b> Master                            | $\mathbb{H}$<br>$\leq$<br>$\mathbf{H}$<br>0.0 |                              |                                                                                                    |                                                                                                    | $\alpha$                |
| ≡<br>6<br>$\circ$                                                                                                    | $\blacksquare$<br>o<br>T1    | $\circ$                                              |                                                                   |                                               |                              |                                                                                                    | $\circ$<br>$\circ$                                                                                                    |                         |
| ∞<br>$\alpha$                                                                                                    |                              | <b>Card</b>                                          |                                                                   |                                               |                              |                                                                                                    | $\bigcirc$ $\bigcirc$ $\downarrow$ $\downarrow$ |                         |

<span id="page-44-1"></span>Gambar 4.11 Proses Pembuatan Video Tutorial Penggunaan Aplikasi Keuangan Sekolah Islam Putri Salihah

Video tutorial penggunaan aplikasi keuangan Salihah pada admin dan orang tua/wali murid diunggah di media sosial yaitu *youtube.* Pemberian *link* untuk mengakses video tersebut pada admin dan orang tua/wali murid melalui *whatsapp.* Untuk admin Tim langsung memberikan melalui *chat whatsapp.* Sedangkan untuk orang tua/wali murid Tim meminta bantuan kepada Ibu Ayu selaku bendahara dan pengurus SIP Salihah untuk meneruskan pesan dari Tim mengenai pemberian *link* pada orang tua/wali murid untuk mengakses video tutorial penggunaan aplikasi keuangan. Tampilan video tutorial penggunaan aplikasi untuk admin dapat lihat pada [Gambar 4.12 d](#page-45-0)an [Gambar 4.13 m](#page-45-1)enunjukkan tampilan video tutorial untuk orang tua/wali murid. Adapun *link* video tutorial penggunaan aplikasi keuangan SIP Salihah untuk admin dapat dilihat di Lampiran G dan *link* video tutorial untuk orang tua/wali murid dapat dilihat di Lampiran H.

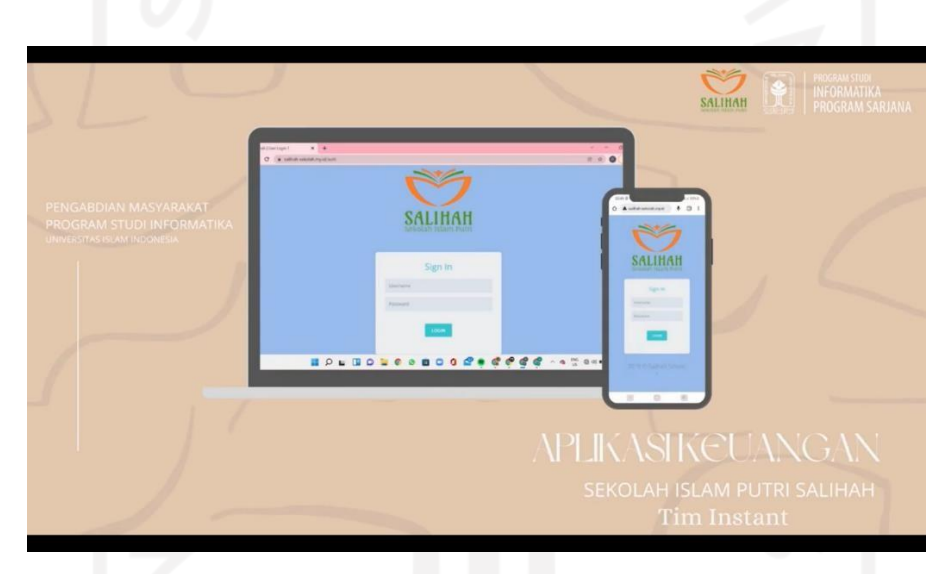

Gambar 4.12 Tampilan Video Tutorial Penggunaan Aplikasi Untuk Admin

<span id="page-45-1"></span><span id="page-45-0"></span>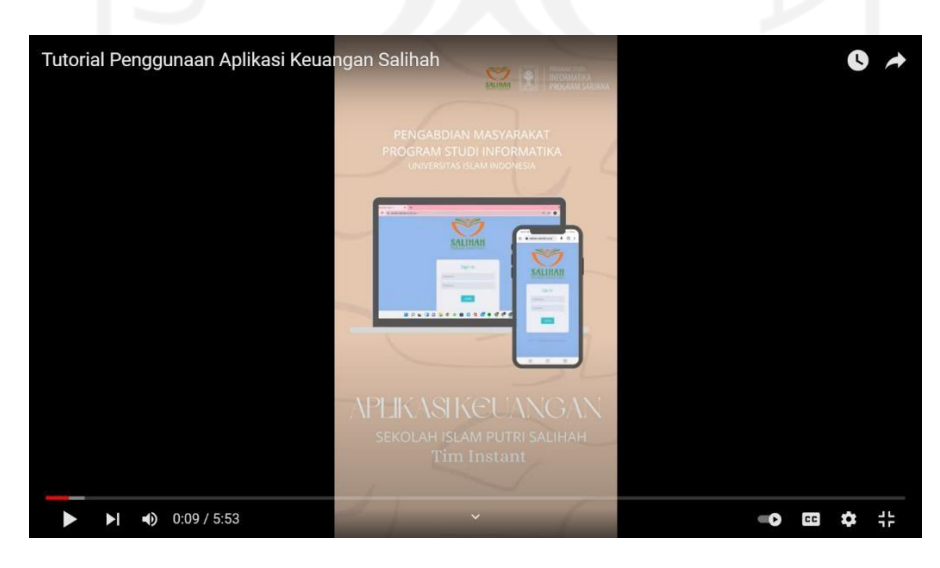

Gambar 4.13 Tampilan Video Tutorial Penggunaan Aplikasi Untuk Orang Tua/Wali Murid

#### <span id="page-46-0"></span>**4.3.2 Hasil Pendampingan**

Hasil pelaksanaan kegiatan pendampingan penggunaan aplikasi dapat dilihat secara langsung setelah kegiatan tersebut selesai. Pada admin tidak memerlukan pendampingan, karena setelah dilakukannya pelatihan dan diminta untuk mencoba mengoperasikan aplikasi tersebut secara mandiri, admin merasa paham dan mengerti dalam mengoperasikan aplikasi keuangan SIP Salihah. Hal itu dikarenakan admin merupakan lulusan IT, jadi tidak memerlukan pendampingan. Untuk orang tua/wali murid setelah dilakukannya pelatihan ada beberapa orang yang merasa kesulitan dalam mengoperasikan aplikasi. Maka dari itu, Tim segera memberikan pendampingan kepada orang tua/wali murid dan menanyakan kendala yang dialami. Untuk metode yang digunakan dalam pendampingan tersebut adalah konsultasi. Tim memberikan pendampingan kepada orang tua/wali murid hingga benar-benar dapat menggunakan aplikasi keuangan SIP Salihah. Berikut hasil pendampingan pada admin dan orang tua/wali murid dapat dilihat pada [Tabel 4.4.](#page-46-2)

Tabel 4.4 Hasil Pendampingan Admin dan Orang Tua/Wali Murid

<span id="page-46-2"></span>

| N <sub>0</sub> | <b>Hasil Pendampingan</b>                                                          |  |  |  |
|----------------|------------------------------------------------------------------------------------|--|--|--|
| 1.             | Admin merasa sudah bisa dalam mengoperasikan aplikasi keuangan SIP Salihah.        |  |  |  |
| 2.             | Orang tua/wali murid dapat menggunakan aplikasi keuangan SIP Salihah.              |  |  |  |
| 3.             | Orang tua/wali murid mengerti fungsi dari fitur-fitur yang terdapat dalam aplikasi |  |  |  |
|                | keuangan SIP Salihah.                                                              |  |  |  |
| 4.             | Orang tua/wali murid merasa terbantu dengan adanya aplikasi keuangan.              |  |  |  |

#### <span id="page-46-1"></span>**4.4 Pengukuran Dampak**

Setelah pelaksanaan pengabdian masyarakat terdapat pengukuran dampak untuk mengukur keberhasilan sesudah dilaksanakannya kegiatan pelatihan dan pendampingan penggunaan aplikasi keuangan SIP Salihah. Pengambilan data dilakukan kepada admin, pengurus, dan orang tua/wali murid. Data yang sudah didapat disesuaikan dengan keadaan dan kebutuhan yang ada pada SIP Salihah. Penulis menyusun beberapa penilaian sebelum dilaksanakannya kegiatan pengabdian masyarakat sebagai tolok ukur keberhasilan dari solusi yang diberikan. Indikator keberhasilan sebelum melakukan kegiatan pendampingan dapat dilihat pada [Tabel 4.5.](#page-47-0)

<span id="page-47-0"></span>

| No. | Indikator Sebelum Kegiatan Pendampingan                                              |
|-----|--------------------------------------------------------------------------------------|
| 1.  | Admin belum sepenuhnya mengerti dalam mengoperasikan aplikasi keuangan SIP           |
|     | Salihah.                                                                             |
| 2.  | Beberapa orang tua/wali murid kesulitan dalam menggunakan aplikasi keuangan SIP      |
|     | Salihah.                                                                             |
| 3.  | Beberapa orang tua/wali murid belum mengerti mengenai fitur-fitur dalam aplikasi SIP |
|     | Salihah.                                                                             |

Tabel 4.5 Indikator Keberhasilan Sebelum Kegiatan Pendampingan

Pengukuran indikator keberhasilan dilakukan dengan mewawancarai secara langsung dan daring dengan pengurus, bendahara, admin, dan orang tua/wali murid SIP Salihah. Yang pertama kepada Ibu Nur Wijayaning selaku pengurus SIP Salihah mengenai situasi dan kondisi yang terjadi pada saat ini. Yang kedua Tim "INSTANT" mewawancarai bendahara sekaligus orang tua/wali murid SIP Salihah sebanyak dua kali yaitu secara daring melalui *zoom meeting* dan langsung ke kediaman beliau. Pada saat wawancara secara daring membahas mengenai pencatatan dan pengelolaan keuangan. Untuk wawancara secara langsung membahas tantangan dan hambatan dalam pengelolaan keuangan. Selain itu, Tim "INSTANT" menanyakan sebagai orang tua/wali murid mengenai pengecekan riwayat pembayaran. Untuk target yang terakhir Tim bertanya kepada admin mengenai pengelolaan data siswi dan media penunjang pembelajaran. Selanjutnya pengukuran indikator keberhasilan dilakukan dengan memberikan *form* yang berisi pertanyaan untuk admin dan orang tua/wali murid. *Form* diberikan oleh Tim "INSTANT" kepada target berupa *link* untuk selanjutnya diisi sesuai situasi dan kondisi yang ada. *Form* untuk admin berisi pertanyaan mengenai teknologi digital yang berkaitan dengan pencatatan dan pengelolaan keuangan. Sedangkan untuk orang tua/wali murid berisi cara mengetahui riwayat pembayaran. Dari data admin dan oarng tua/wali murid yang sudah menjawab pertanyaan pada *form* yang diberikan dijadikan indikator keberhasilan kegiatan pengabdian masyarakat.

Melalui pengukuran hasil dapat melihat manfaat dan dampak yang didapat dari program kegiatan pendampingan pengabdian kepada masyarakat. Skala yang digunakan dalam pengukuran hasil pada pengabdian masyarakat ini adalah berbentuk model Skala *Likert.* Skala *Likert* merupakan pengukuran persepsi, pendapat, dan sikap seseorang atau sekolompok orang menegenai fenomena sosial. Skala *Likert* digunakan untuk melengkapi kuesioner dari

responden yang telah menjawab serangkaian pertanyaan. Pertanyaan yang dipakai dalam kuesioner ditetapkan secara spesifik dan disebut variabel penelitian. Selanjutnya dari variabel penelitian dijabarkan menjadi indikator variabel. Indikator variabel tersebut dijadikan titik tolak menyusun item-item instrumen yang berupa pertanyaan atau pernyataan, baik bersifat positif (*favorable*) dan negartif (*unfavorable*) (Raharja et al., 2018).

Responden diminta memberikan respon atau jawaban dari pernyataan atau pertanyaan yang telah disediakan. Dengan menggunakan Skala *Likert* jawaban setiap item instrumen memiliki skala ukur dari sangat positif sampai sangat negatif. Skala *Likert* memiliki 1-5 pilihan dari Sangat Setuju (SS) hingga Sangat Tidak Setuju (STS), berikut tingkatannya:

- 1. Sangat Setuju (SS).
- 2. Setuju (S).
- 3. Ragu-ragu (RG).
- 4. Tidak Setuju (TS).
- 5. Sangat Tidak Setuju (STS).

Sistem penilaian dalam Skala *Likert* dari pertanyaan atau penyataan dibagi menjadi dua yaitu positif dan negatif. Masing – masing memiliki nilai yang berbeda dan telah disediakan pada [Tabel 4.6](#page-48-0) sebagai berikut:

<span id="page-48-0"></span>

| N <sub>0</sub> | <b>Instrumen Variabel</b> | <b>Positif (Favorable)</b> | <b>Negatif</b> ( <i>Unfavorable</i> ) |
|----------------|---------------------------|----------------------------|---------------------------------------|
| ι.             | Sangat Setuju (SS)        |                            |                                       |
|                | Setuju $(S)$              |                            |                                       |
| 3.             | Cukup Setuju (CS)         |                            |                                       |
| 4.             | Tidak Setuju (TS)         |                            |                                       |
|                | Sangat Tidak Setuju (STS) |                            |                                       |

Tabel 4.6 Penilaian dalam Skala *Likert*

Setelah melakukan perhitungan menggunakan Skala *Likert,* berikut rumus interval untuk kriteria interpretasi skor tersebut:

Rumus Interval I = 100/Jumlah Skor (*Likert*)  $Maka = 100/5 = 20$ Hasil  $(I) = 20$ 

Inteval yang telah diperoleh memiliki jarak terendah 0% hingga tertinggi 100%. Kriteria Interpretasi Skor Berdasarkan Interval dapat dilihat pada [Tabel](#page-49-0) 4.7.

<span id="page-49-0"></span>

| <b>Presentase Angka</b> | <b>Skor</b>         |  |  |  |  |
|-------------------------|---------------------|--|--|--|--|
| 0% - 19,99%             | Sangat Tidak Setuju |  |  |  |  |
| 20% - 39,99%            | Tidak Setuju        |  |  |  |  |
| 40% - 59,99%            | Cukup Setuju        |  |  |  |  |
| $60\% - 79,99\%$        | Setuju              |  |  |  |  |
| $80\% - 100\%$          | Sangat Setuju       |  |  |  |  |

Tabel 4.7 Kriteria Interpretasi Skor Berdasarkan Interval

Pengukuran hasil dilakukan dengan memberikan *form* yang berisi pertanyaan untuk admin dan orang tua/wali murid. Pertanyaan yang ada di *form* memiliki tujuan untuk mengetahui pemahaman dari admin dan orang tua/wali murid terkait kegiatan pelatihan dan pendampingan penggunaan aplikasi keuangan SIP Salihah. Kuesioner setelah kegiatan pelatihan dan pendampingan untuk admin dapat dilihat pada Lampiran I. Dalam pembuatan kuesioner, Tim melakukan diskusi untuk menentukan isi dari pertanyaan yang akan diberikan kepada responden. Berdasarkan informasi yang telah didapatkan, isi pertanyaan kuesioner evaluasi memiliki tujuan untuk menjawab permasalahan yang sudah didapatkan dan mengukur dampak setelah dilakukannya kegiatan pelatihan dan pendampingan penggunaan aplikasi SIP Salihah. Hasil dari kuesioner yang telah diberikan kepada admin dapat dilihat pada [Tabel](#page-49-1) 4.8.

<span id="page-49-1"></span>

| No. | <b>Hasil Kuesioner Admin</b>                                        |  |  |  |  |  |
|-----|---------------------------------------------------------------------|--|--|--|--|--|
|     | Aplikasi mudah digunakan dalam pengelolaan pembayaran sekolah.      |  |  |  |  |  |
|     | Aplikasi ini memudahkan dalam pengelolaan data pengeluaran sekolah. |  |  |  |  |  |
|     | Aplikasi ini memudahkan pengelolaan data siswi.                     |  |  |  |  |  |

Tabel 4.8 Hasil Kuesioner Admin

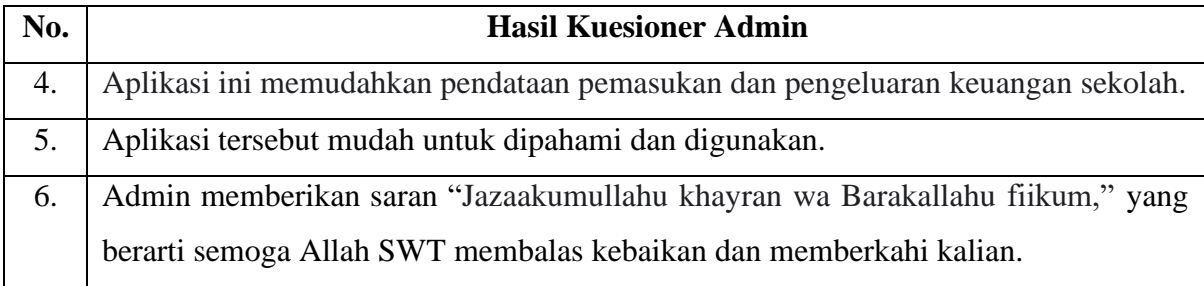

Berdasarkan hasil dari kuesioner yang diberikan untuk admin memiliki dampak yang baik dan memberikan manfaat. Yaitu dapat membantu dalam pencatatan dan pengelolaan keuangan SIP Salihah. Selanjutnya berikut hasil pengukuran dari kuesioner yang diberikan kepada orang tua/wali murid. Setelah dilakukannya pelatihan dan pendampingan penggunaan aplikasi keuangan SIP Salihah kepada orang tua/wali murid diberikannya kuesioner dengan *google form* yang dibagikan melalui Ibu Ayu untuk selanjutnya diteruskan pada grup *Whatsapp* orang tua/wali murid. Dalam memperoleh hasil dari pengisian kuesioner orang tua/wali murid Tim "INSTANT" mendapatkan hambatan yaitu setelah dibagikannya kuesioner melalui grup *Whatsapp* sudah kurang lebih satu bulan baru beberapa orang tua/wali murid yang mengisi kuesioner. Melalui Ibu Ayu Tim "INSTANT" meminta izin untuk melakukan *Personal Chat* (PC) kepada setiap orang tua/wali murid. Setelah Ibu Ayu mengizinkan setiap anggota Tim "INSTANT" membagikan kuesioner kepada setiap orang tua/wali murid melalui *Whatsapp*. Respon yang diberikan dari setiap orang tua/wali murid berbeda-beda, mulai dari ada yang langsung mengisi kuesionernya, ada yang pesannya hanya dibaca saja, bahkan ada yang pesannya tidak dibaca sama sekali. Dari 36 orang tua/wali murid SIP Salihah hanya 13 orang yang mengisi kuesioner tersebut. Adapun kuesioner evaluasi untuk orang tua/wali murid dapat dilihat di Lampiran J. Hasil dari kuesioner yang diberikan kepada orang tua/wali murid dihitung menggunakan Skala *Likert* dapat dilihat pada [Tabel 4.9.](#page-50-0)

<span id="page-50-0"></span>

| No. | Pernyataan                      | Jawaban Orang Tua/Wali<br><b>Murid</b> |    |           |   |           | <b>Hasil</b> | Persentase |
|-----|---------------------------------|----------------------------------------|----|-----------|---|-----------|--------------|------------|
|     |                                 | <b>STS</b>                             | TS | <b>CS</b> | S | <b>SS</b> |              |            |
| ı.  | Salihah<br>Aplikasi<br>keuangan |                                        |    |           |   | 13        | 65/65        | 100%       |
|     | memudahkan<br>wali<br>murid     |                                        |    |           |   |           |              |            |
|     | dalam melihat identitas siswi.  |                                        |    |           |   |           |              |            |

Tabel 4.9 Hasil Kuesioner Orang Tua/Wali Murid

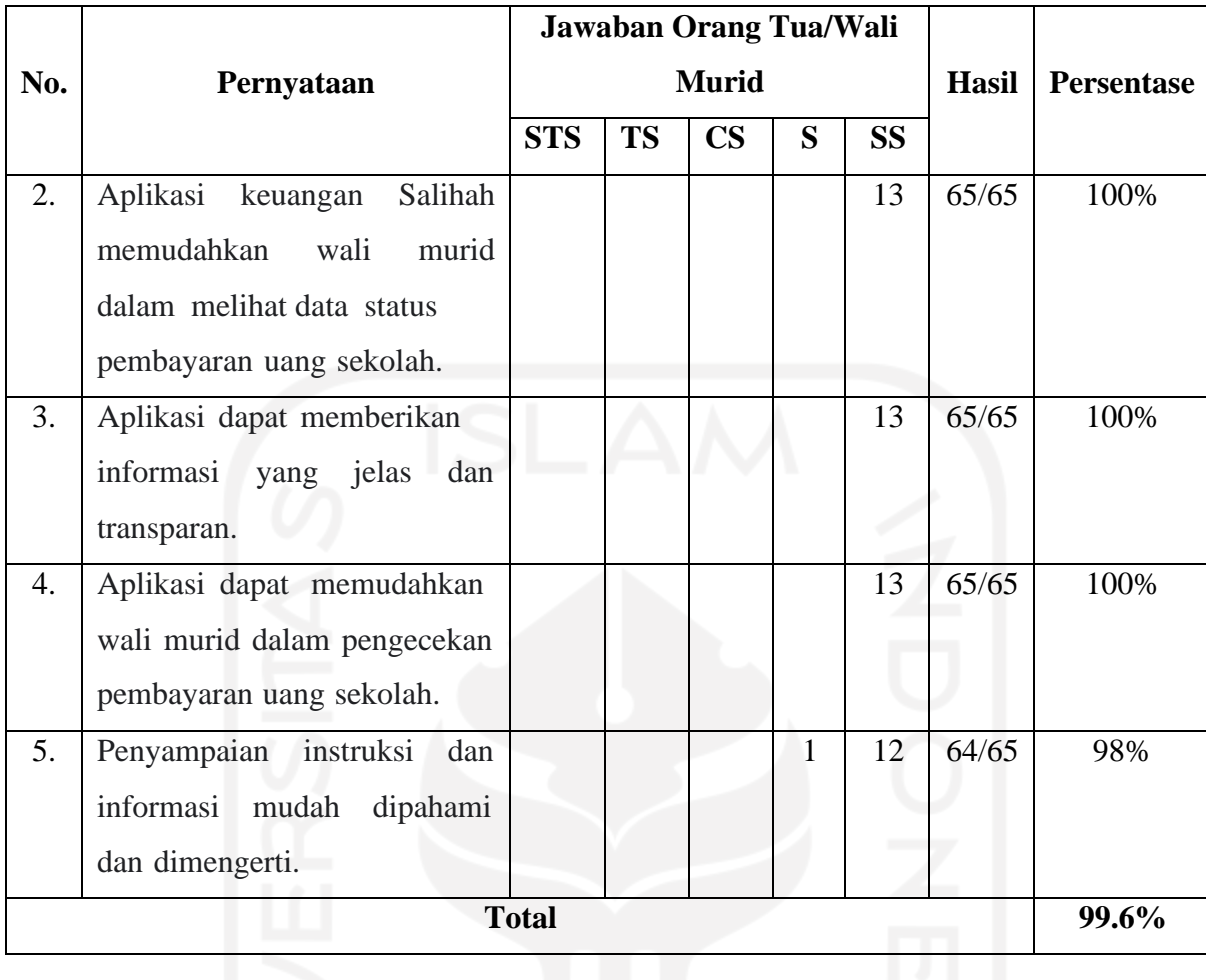

Dari hasil kuesioner yang diberikan kepada orang tua/wali murid menghasilkan total skor 99.6%. Sehingga berdasarkan kriteria interpretasi skor memiliki interval 80% - 100% yang tergolong Sangat Setuju (SS). Hasil yang didapatkan menunjukkan bahwa orang tua/wali murid sangat setuju dalam penerapan aplikasi keuangan SIP Salihah. Orang tua/wali murid memberikan respon saran yang variatif dan positif yaitu: (1) Aplikasi keuangan SIP Salihah dapat berkembang lagi kedepannya; (2) Segera digunakan pada SIP Salihah; (3) Menurut orang tua/wali murid aplikasi keuangan SIP Salihah bagus karena dapat membantu dalam melihat riwayat pembayaran sekolah dengan mudah.

Pada tahap terakhir adalah pengukuran dampak sebelum dan sesudah pengabdian kepada masyarakat. Hal ini bertujuan untuk mengetahui apakah kegiatan pengabdian kepada masyarakat memberikan dampak yang baik untuk SIP Salihah. Pengukuran dampak sesudah dan sebelum kegiatan pendampingan dapat dilihat pada [Tabel 4.10.](#page-52-0)

<span id="page-52-0"></span>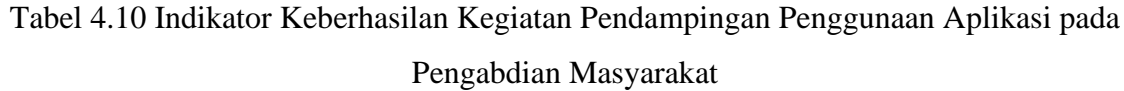

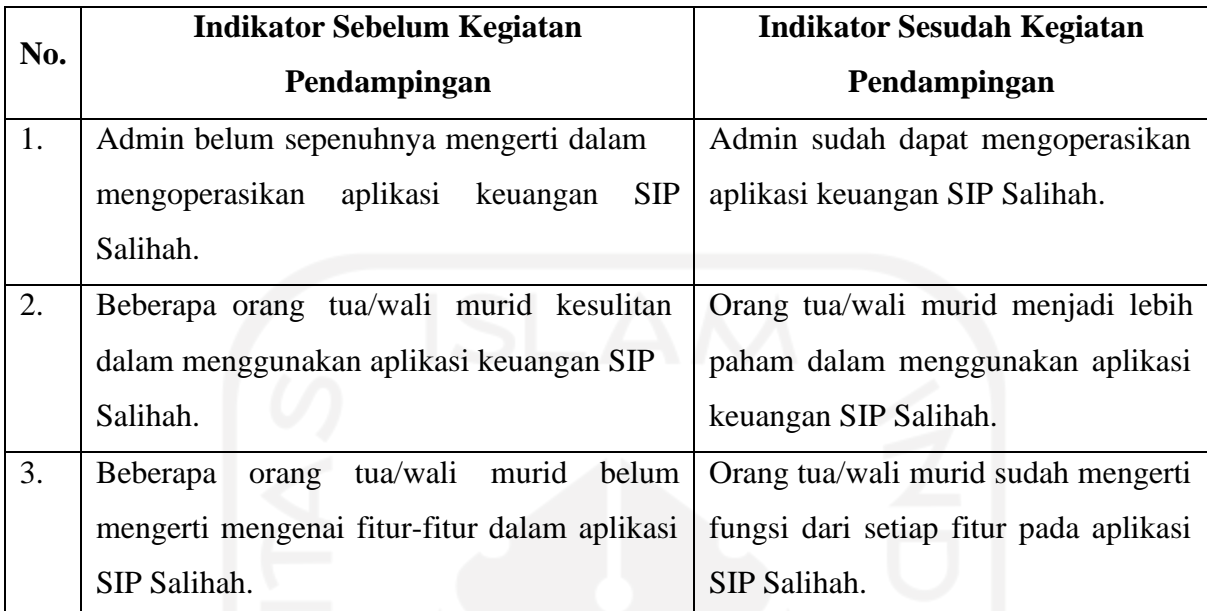

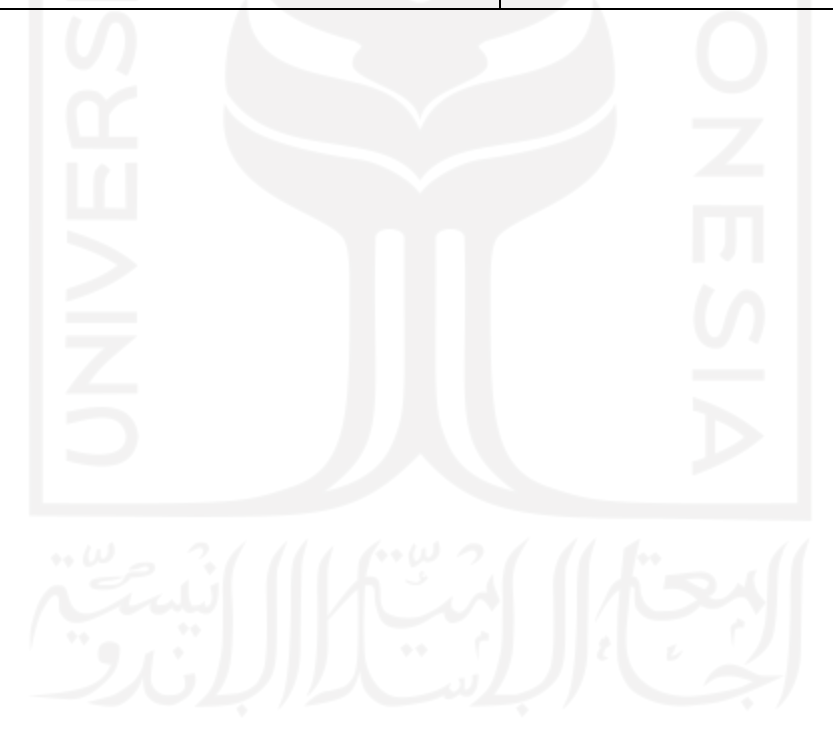

## **BAB V KESIMPULAN DAN SARAN**

#### <span id="page-53-1"></span><span id="page-53-0"></span>**5.1 Kesimpulan**

Semua tahapan pengabdian kepada masyarakat yang telah dilakukan dan berfokus dalam pendampingan dalam penggunaan aplikasi keuangan di Sekolah Islam Putri Salihah Yogyakarta, terdapat beberapa kesimpulan sebagai berikut:

- 1. Proses kegiatan pelatihan untuk admin dan orang tua/wali murid dimulai dari Tim memberikan penjelasan mengenai aplikasi keuangan SIP Salihah. Kemudian Tim memberikan demo penggunaan aplikasi keuangan SIP Salihah. Selesai memberikan demo, admin dan orang tua/wali murid diminta untuk mengoperasikan aplikasi keuangan secara mandiri. Untuk admin tidak memiliki kendala dalam pengoperasian aplikasi. Sedangkan untuk orang tua/wali murid ada beberapa yang memiliki kendala dalam pengoperasian aplikasi keuangan SIP Salihah. Tim memberikan pendampingan kepada orang tua/wali murid sebagai solusi pemecahan masalah yang dialaminya.
- 2. Berdasarkan diskusi bersama Tim, metode yang tepat dan efektif untuk digunakan dalam pendampingan penggunaan aplikasi keuangan SIP Salihah konsultasi dan media pembelajaran melalui video tutorial.
- 3. Berdasarkan hasil kuesioner setelah dilaksanakannya pelatihan dan pendampingan penggunaan aplikasi keuangan SIP Salihah untuk admin dan orang tua/wali murid memberikan dampak yang baik. Hasil kuesioner yang telah dibagikan untuk admin yaitu: aplikasi keuangan SIP Salihah dapat memudahkan admin dalam pengelolaan data siswi, dapat mengetahui pemasukan dan pengeluaran keuangan, serta aplikasi tersebut mudah untuk dipahami dan digunakan. Sedangkan dari hasil kuesioner yang diberikan kepada orang tua/wali murid menghasilkan total skor 99.6%. Hal tersebut menunjukan bahwa orang tua/wali murid sangat setuju mengenai penerapan dan penggunaan aplikasi keuangan SIP Salihah. Melalui aplikasi tersebut orang tua/wali murid dapat melihat riwayat pembayaran dengan mudah dan cepat.

#### <span id="page-54-0"></span>**5.2 Saran**

Pada kegiatan pelaksanaan pengabdian kepada masyarakat di SIP Salihah terdapat beberapa peristiwa yang menjadi catatan dan evaluasi untuk program pengabdian kepada masyarakat kedepannya agar bisa lebih baik lagi, yaitu:

- a) Kegiatan pendampingan aplikasi keuangan SIP Salihah sebaiknya dilakukan kepada seluruh orang tua/wali murid secara langsung supaya lebih jelas dan mudah dipahami.
- b) Lebih meningkatkan kerjasama antara Tim pengabdian dan orang tua/wali murid dalam keikutsertaan proses kegiatan pendampingan penggunaan aplikasi keuangan SIP Salihah.
- c) Proses pengukuran dampak pada orang tua/wali murid sebaiknya dilakukan secara langsung dengan diawasi oleh anggota Tim pengabdian kepada masyarakat. Hal itu ditujukan agar mengurangi resiko yang dapat terjadi dalam pengisian kuesioner, karena jika tidak mengisi kuesioner Tim akan kesulitan dalam melakukan pengukuran dampak setelah dilakukannya program pengabdian kepada masyarakat.

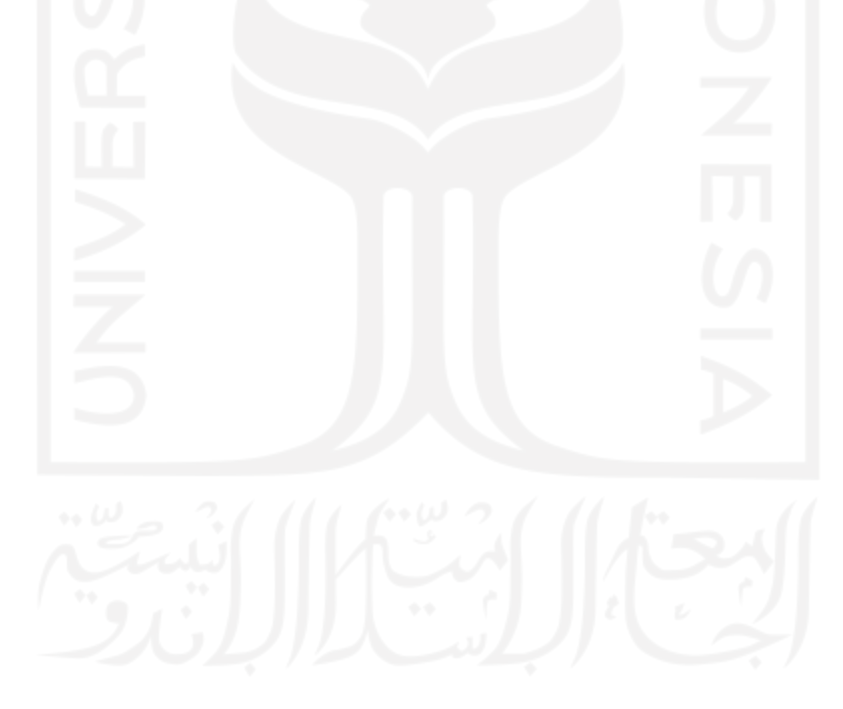

#### **DAFTAR PUSTAKA**

- <span id="page-55-0"></span>Abdurahman, H., & Riswaya, A. (2014). APLIKASI PINJAMAN PEMBAYARAN SECARA KREDIT PADA BANK YUDHA BHAKTI. *Jurnal Computech & Bisnis*.
- Anshori, S. (2018). PEMANFAATAN TEKNOLOGI INFORMASI DAN KOMUNIKASI SEBAGAI MEDIA PEMBELAJARAN. *Jurnal Ilmu Pendidikan PKn Dan Sosial Budaya*.
- Evasar, A., Utomo, Y., & Ambarwati, D. (2019). PELATIHAN DAN PEMANFAATAN E-COMMERCE SEBAGAI MEDIA PEMASARAN PRODUK UMKM DI DESA TALES KECAMATAN NGADILUWIH, KABUPATEN KEDIRI. *CENDEKIA : JURNAL PENGABDIAN MASYARAKAT*.
- Fendya, W., & Wibawa, S. (2018). PENGEMBANGAN SISTEM KUESIONER DARING DENGAN METODE WEIGHT PRODUCT UNTUK MENGETAHUI KEPUASAN PENDIDIKAN KOMPUTER PADA LPK CYBER COMPUTER. *IT-Edu : Jurnal Information Technology and Education*.
- Hadi, I. (2018). URGENSI MANAJEMEN KESISWAAN DAN MANAJEMEN KEUANGAN DI SEKOLAH. *Jurnal Inspirasi*.
- Indriyani, E. (2021). ANALISIS EFEKTIVITAS IMPLEMENTASI PEMBELAJARAN DARING DIMASA PANDEMI COVID-19 PADA SISWA SMA KELAS X SE-KECAMATAN MRANGGEN MATA PELAJARAN PJOK. In *Online) Journal of Physical Activity and Sports* (Vol. 2, Issue 1).
- Noor, A., & Hadi, S. (2019). APLIKASI MANAJEMEN KEUANGAN BERBASIS WEB DINAS KOMUNIKASI DAN INFORMATIKA KABUPATEN TANAH LAUT. *Jurnal Sains Dan Informatika*.
- Purwasasmita, M. (2010). STRATEGI PENDAMPINGAN DAUM PENINGKATAN KEMANDIRIAN BEUJAR MASYARAKAT. *Jurnal Administrasi Pendidikan*.
- Raharja, U., Harahap, E., & Devi, R. (2018). PENGARUH PELAYANAN DAN FASILITAS PADA RAHARJA INTERNET CAFÉ TERHADAP KEGIATAN PERKULIAHAN PADA PERGURUAN TINGGI. *Jurnal TEKNOINFO*.
- Septian, F., & Fata, E. (2016). APLIKASI ADMINISTRASI KEUANGAN SEKOLAH BERBASIS WEB PADA MADRASAH IBTIDAIYAH ASSA'ADATUDDARAIN I PAMULANG.

Suar, H. (2022).

ADAPTASI REVOLUSI INDUSTRI 4.0 PADA PELAYANAN KESEHATAN MELALUI TELEMEDICINEDI ERA PANDEMI COVID-19. *Syntax Literate: Jurnal Ilmiah Indonesia*.

- Sugiana, F., Jajat, Ardiwinata, & Pramudia, J. (2020). PERAN PENDAMPING DALAM MENINGKATKAN KEMANDIRIAN WIRAUSAHA MELALUI PEMANFAATAN PROGRAM DANA DESA. *Indonesian Journal Of Adult and Community Education*.
- Suswanto, B., Windiasih, R., Sulaiman, A., & Weningsih, S. (2019). PERAN PENDAMPING DESA DALAM MODEL PEMBERDAYAAN MASYARAKAT BERKELANJUTAN. *Jurnal Sosial Soedirman*.
- Wirasasmita, R., & Putra, Y. (2017). PENGEMBANGAN MEDIA PEMBELAJARAN VIDEO TUTORIAL INTERAKTIF MENGGUNAKAN APLIKASI CAMTASIA STUDIO DAN MACROMEDIA FLASH. *EDUMATIC: Jurnal Pendidikan Informatika*.
	- Yoga Utomo, A., & Ratnawati, D. (2018). PENGEMBANGAN VIDEO TUTORIAL DALAM PEMBELAJARAN SISTEM PENGAPIAN DI SMK THE DEVELOPMENT OF TUTORIAL VIDEO ON IGNITION SYSTEM LEARNING. *6*(1). [http://jurnal.ustjogja.ac.id/index.php/tamanvokasi.](http://jurnal.ustjogja.ac.id/index.php/tamanvokasi)

#### **LAMPIRAN**

#### <span id="page-57-0"></span>A. Surat Permohonan Observasi Pengabdian Kepada Masyarakat Pada SIP Salihah

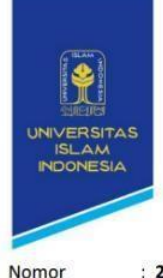

FAKULTAS Gedung KH. Mas Mansur TEKNOLOGI INDUSTRI JI. Kaliurang km 14,5 Yogyakarta 55584<br>T. (0274) 898444 ext. 4100, 4101 F. (0274) 895007<br>E. fti@uii.ac.id W. fti.uii.ac.id

Lampiran Perihal

: 211/Kaprodi.Info-S1/20/Prodi Inf-S1/X/2021 : Permohonan Observasi Pengabdian Kepada Masyarakat

Kepada Yth.

Pimpinan Sekolah Islam Putri Salihah

Jln. Sadewa Ambarrukmo 158C, RT.04/RW.02, Ambarukmo, Caturtunggal, Kec. Depok, Kabupaten Sleman, Daerah Istimewa Yogyakarta 55281

Assalamu'alaikum Wr. Wb.

Dengan Hormat,

Sehubungan dengan akan dilaksanakan kegiatan oleh mahasiswa Informatika FTI UII, kami mengajukan permohonan untuk melakukan Observasi Kegiatan Pengabdian Masyarakat. Adapun rencana Observasi kami adalah:

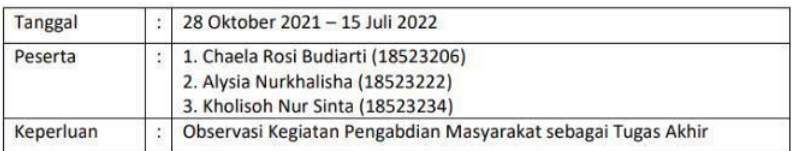

Besar harapan kami agar kegiatan Observasi ini dapat terlaksana dengan baik. Demikian surat permohonan ini kami sampaikan, atas perhatian dan kerjasamanya kami mengucapkan terimakasih.

Wassalamu'alaikum Wr. Wb.

Yogyakarta, 28 Oktober 2021 Ketua Program Studi Informatika Program Sarjana · YOGYAKARTA \* alm An H. AS TEKNOLOG

Dr. Raden Teduh Dirgahayu, ST., M.Sc.

## B. Wawancara Identifikasi Masalah

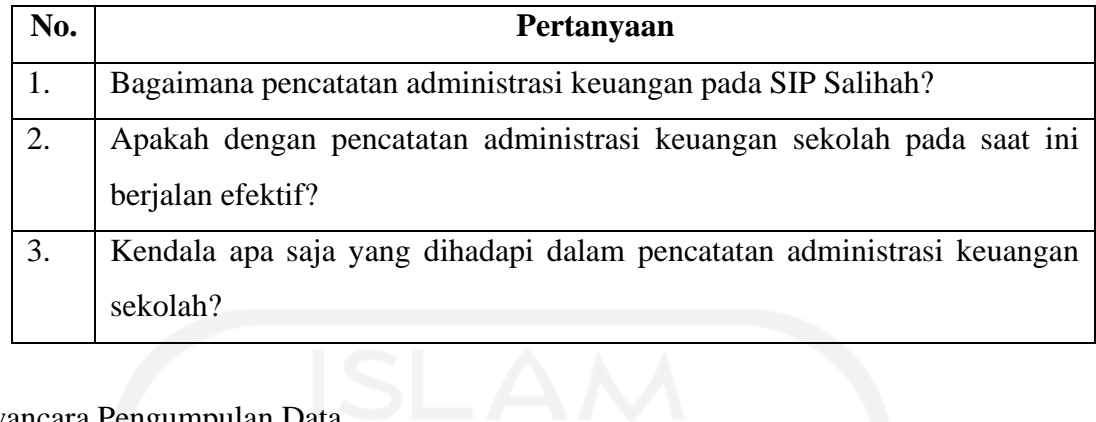

C. Wawancara Pengumpulan Data

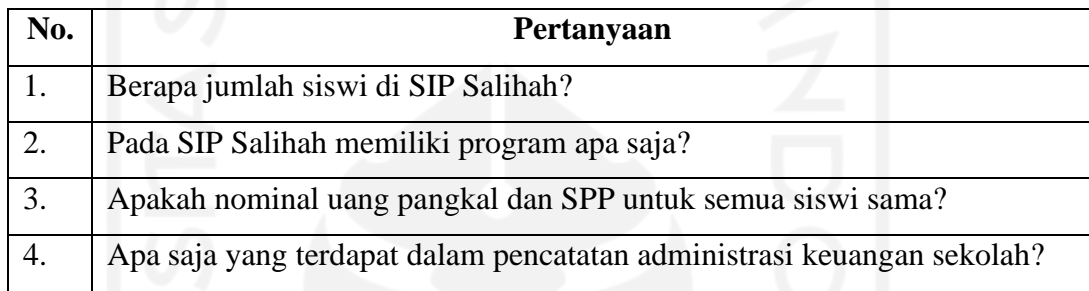

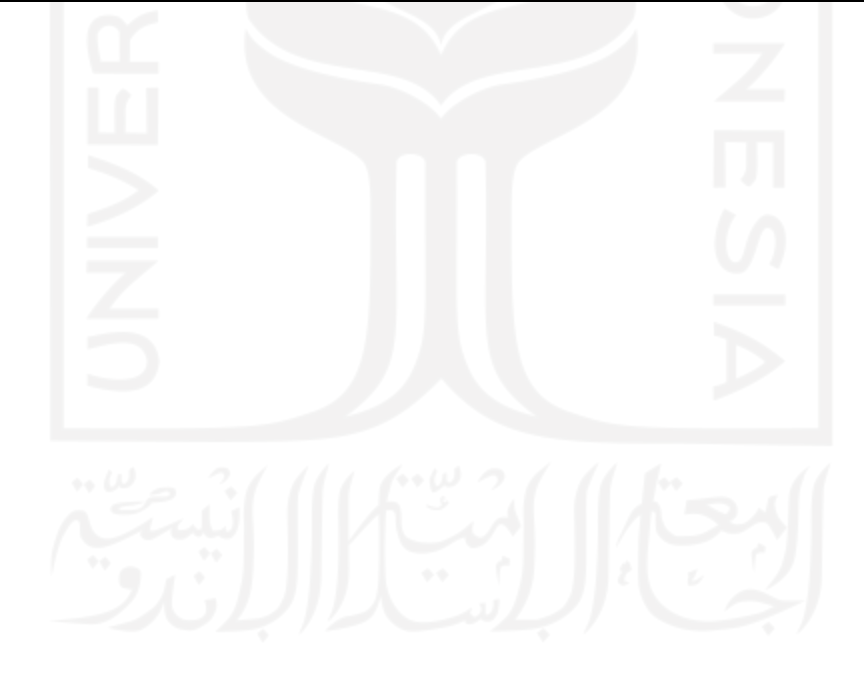

## D. Pengukuran Kebutuhan Admin

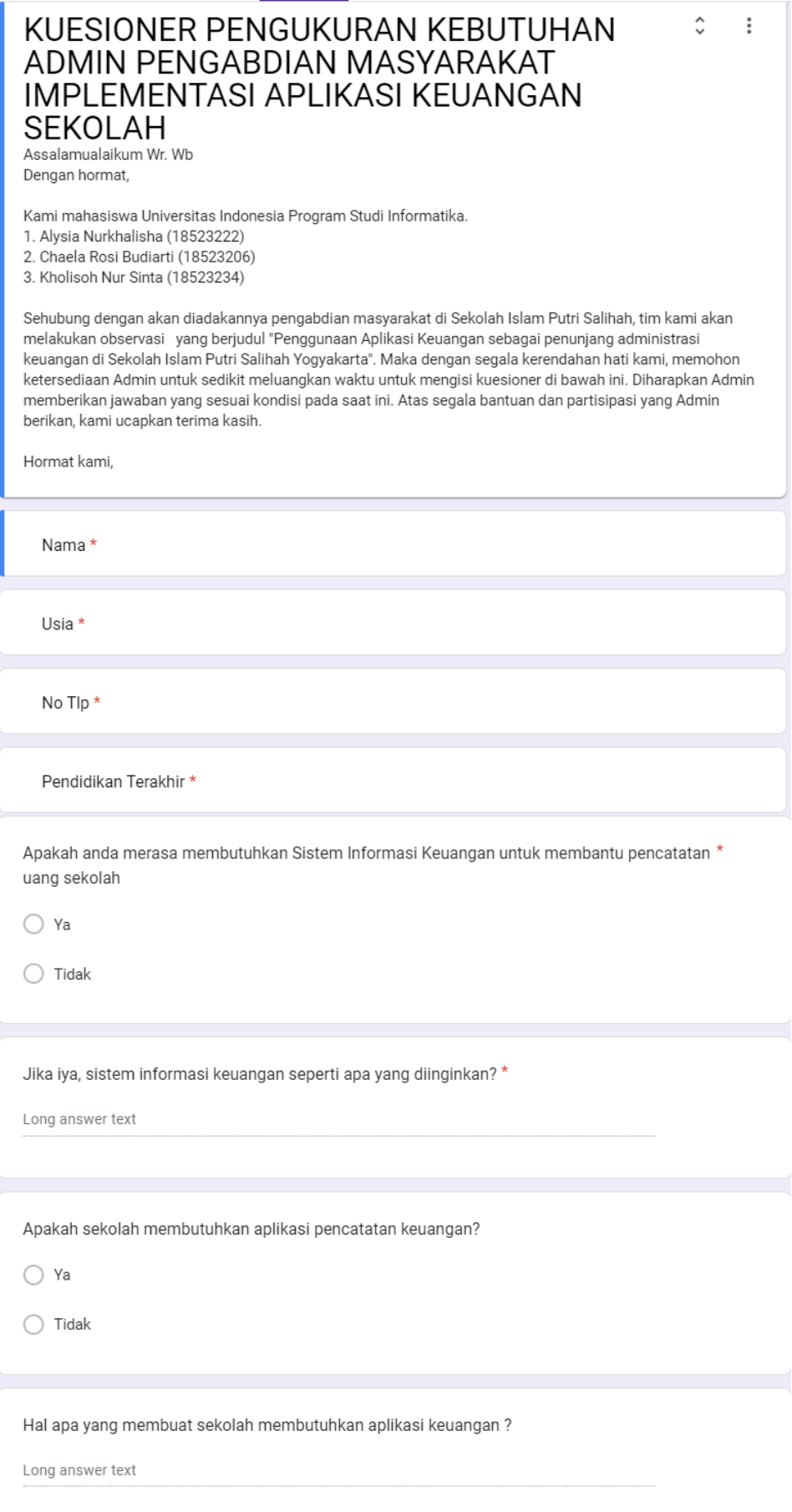

Apakah anda pernah mengoperasikan Aplikasi Keuangan Sekolah?\*

 $\bigcirc$  Ya

 $\bigcirc$  Tidak

Apakah anda pernah mengalami kesulitan dalam mengoperasikan Aplikasi Keuangan Sekolah?

 $\bigcirc$  Ya

 $\bigcirc$  Tidak

Kesulitan seperti apa yang pernah anda alami? \*

Long answer text

Pernahkah anda mengoperasikan aplikasi serupa seperti Aplikasi Keuangan Sekolah ini? \*

 $\bigcirc$  Ya

 $\bigcirc$  Tidak

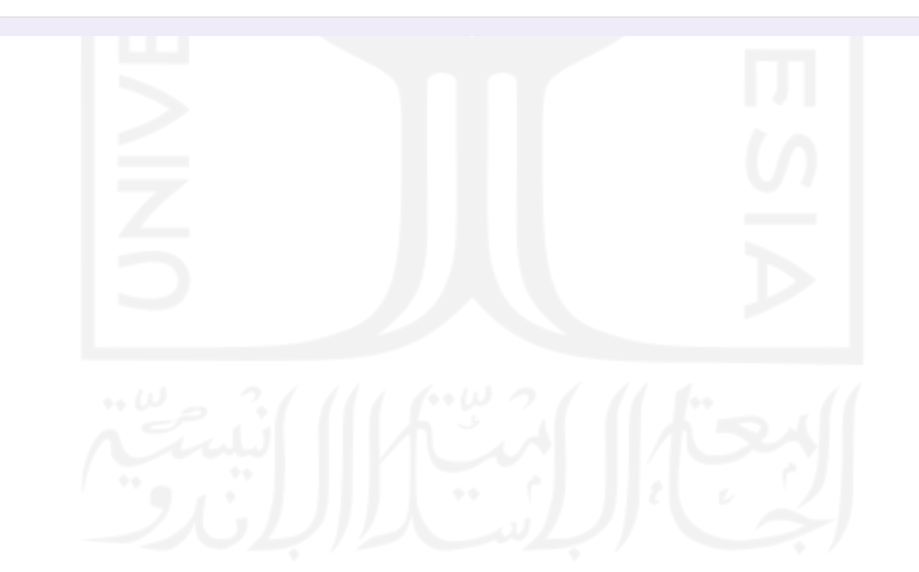

#### E. Kuesioner Pengukuran Kebutuhan Orang Tua/Wali Murid

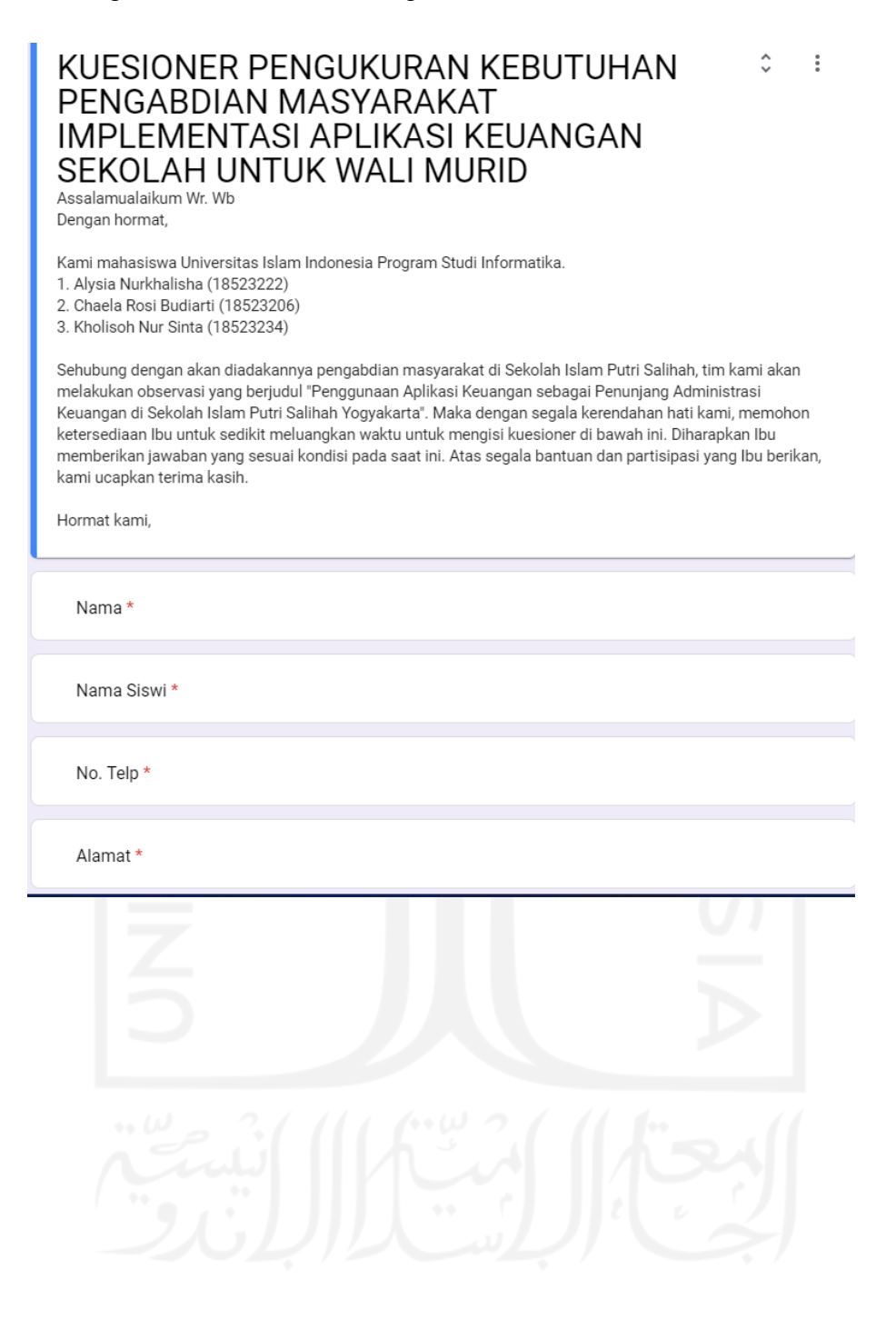

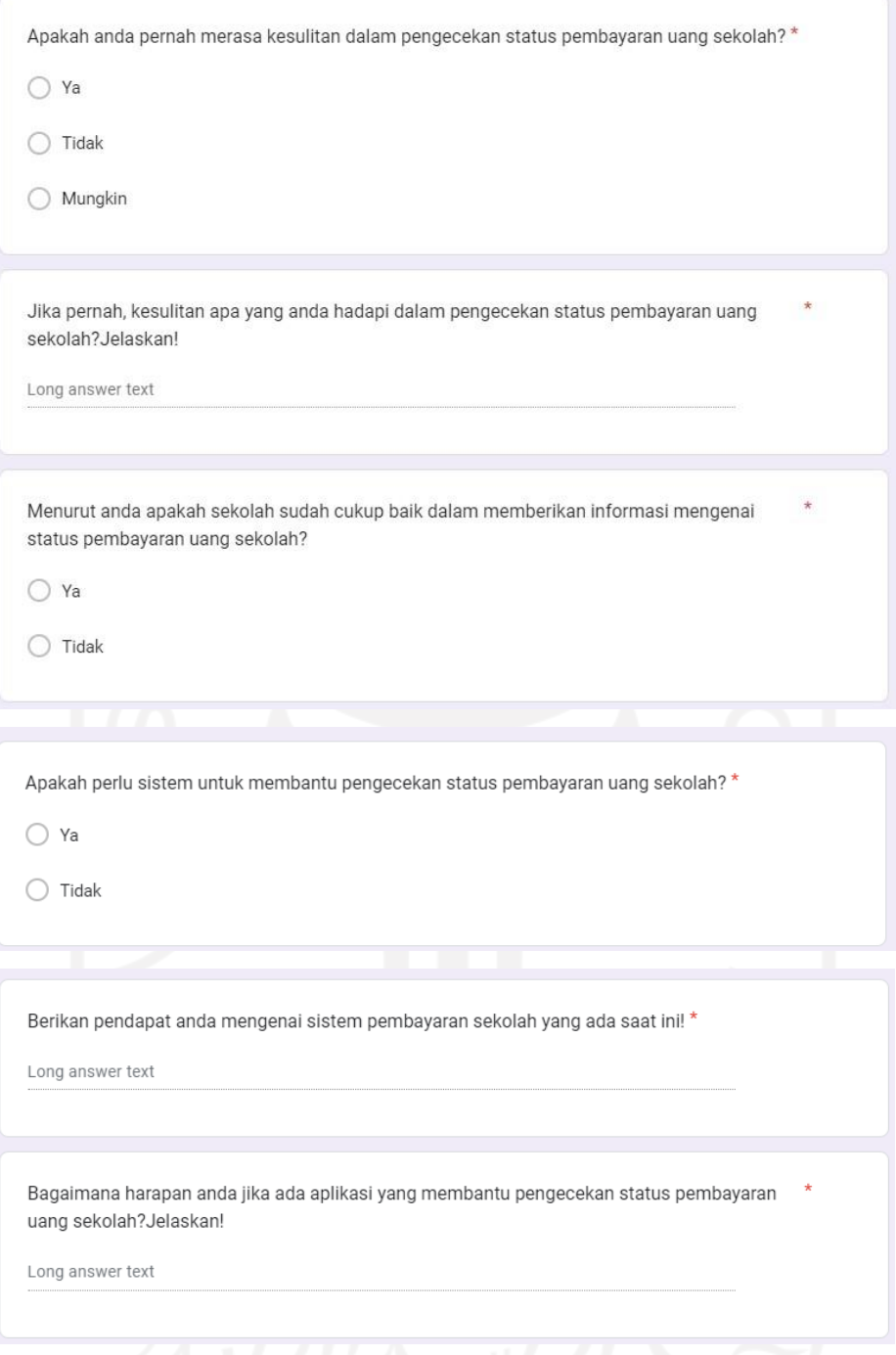

## F. Daftar Hadir Pelatihan dan Pendampingan Penggunaan Aplikasi Orang Tua/Wali Murid

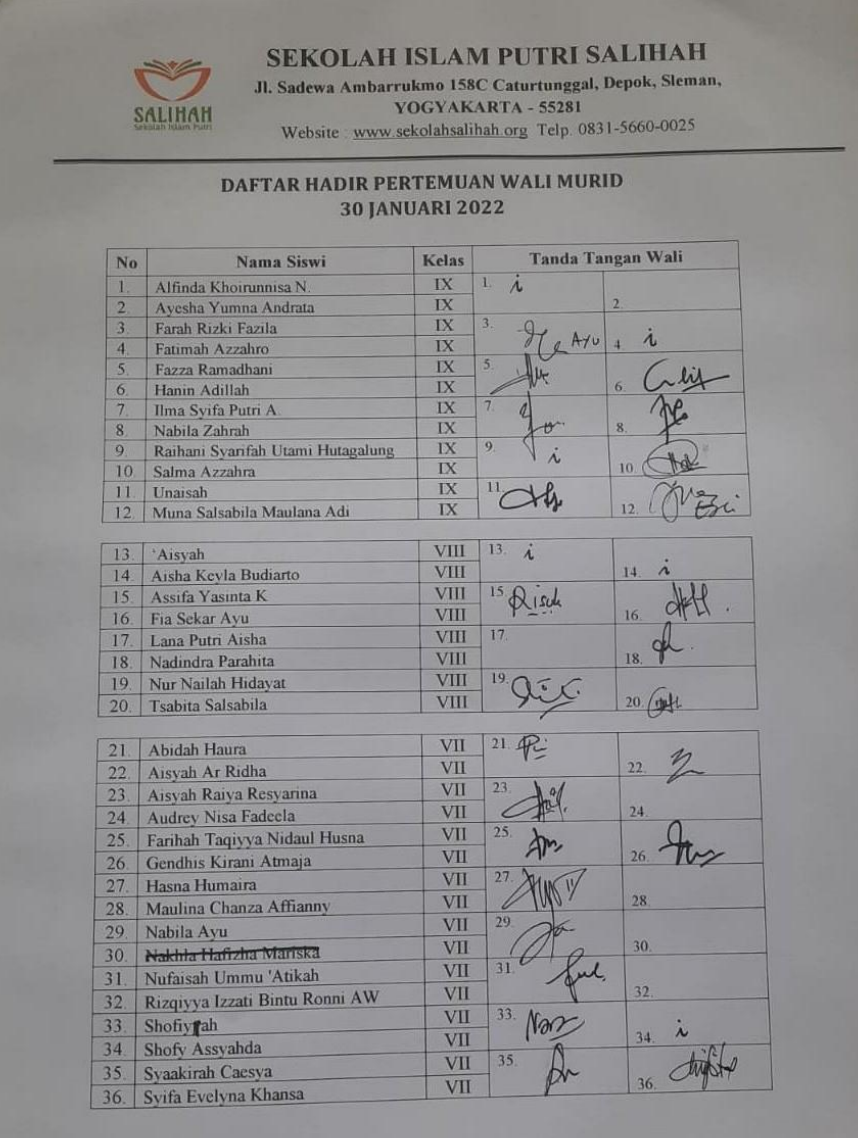

**SEULE UNE 2** 

- G. *Link* video pendampingan untuk admin SIP Salihah: <https://bit.ly/VideoTutorialAdmin>
- H. *Link* video pendampingan untuk orang tua/wali murid SIP Salihah: <https://bit.ly/VideoTutorialOrtu>

## I. Kuesioner Evaluasi Untuk Admin

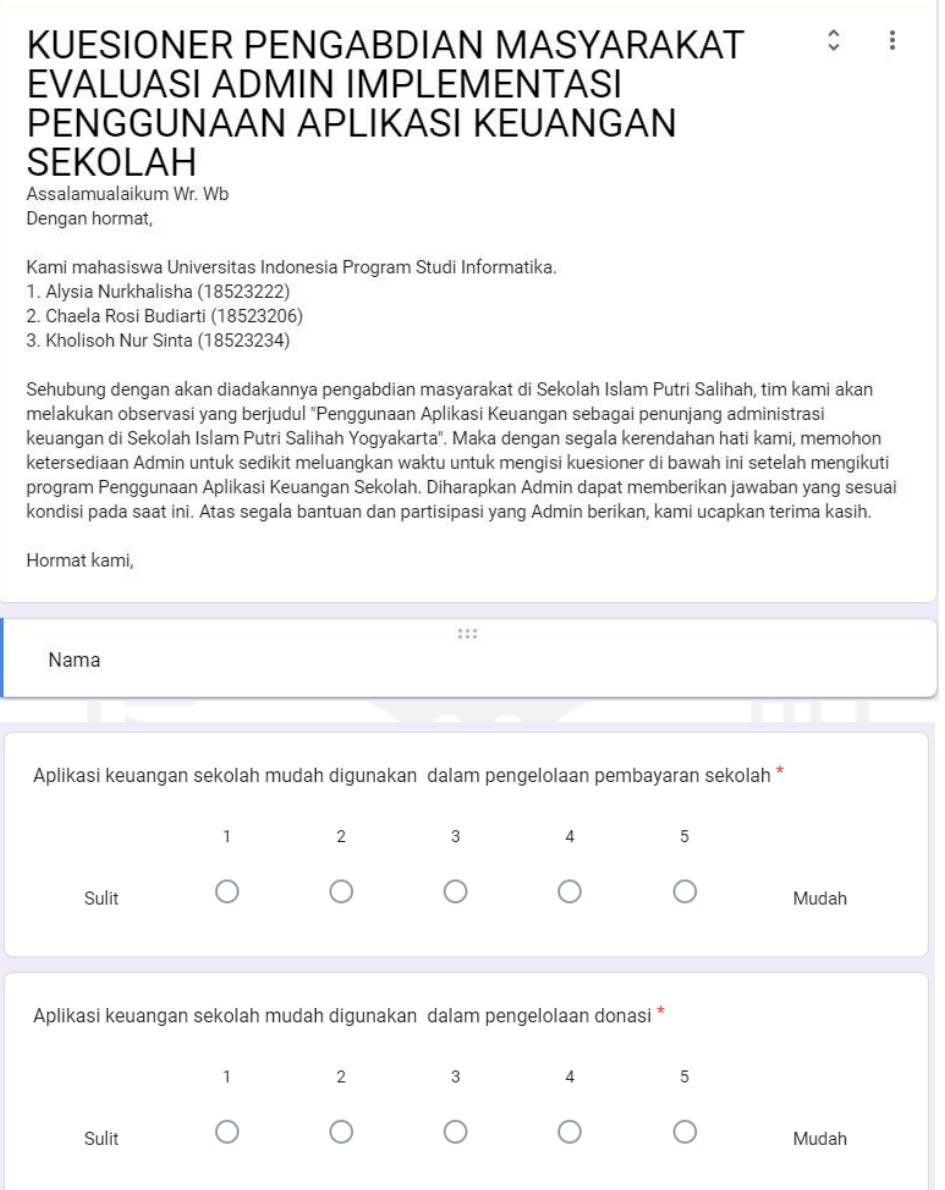

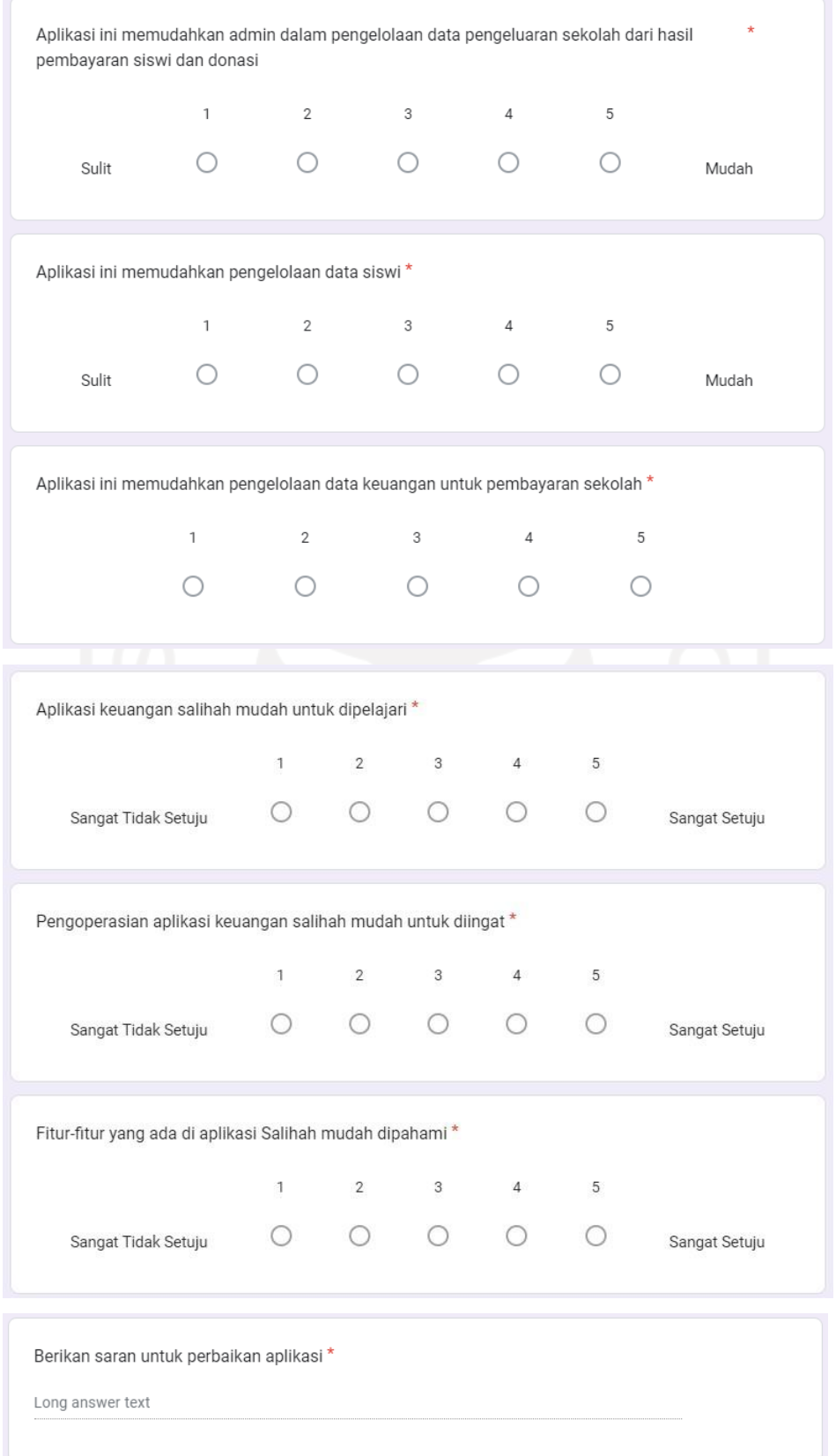

# J. Kuesioner Evaluasi Untuk Orang Tua/Wali Murid

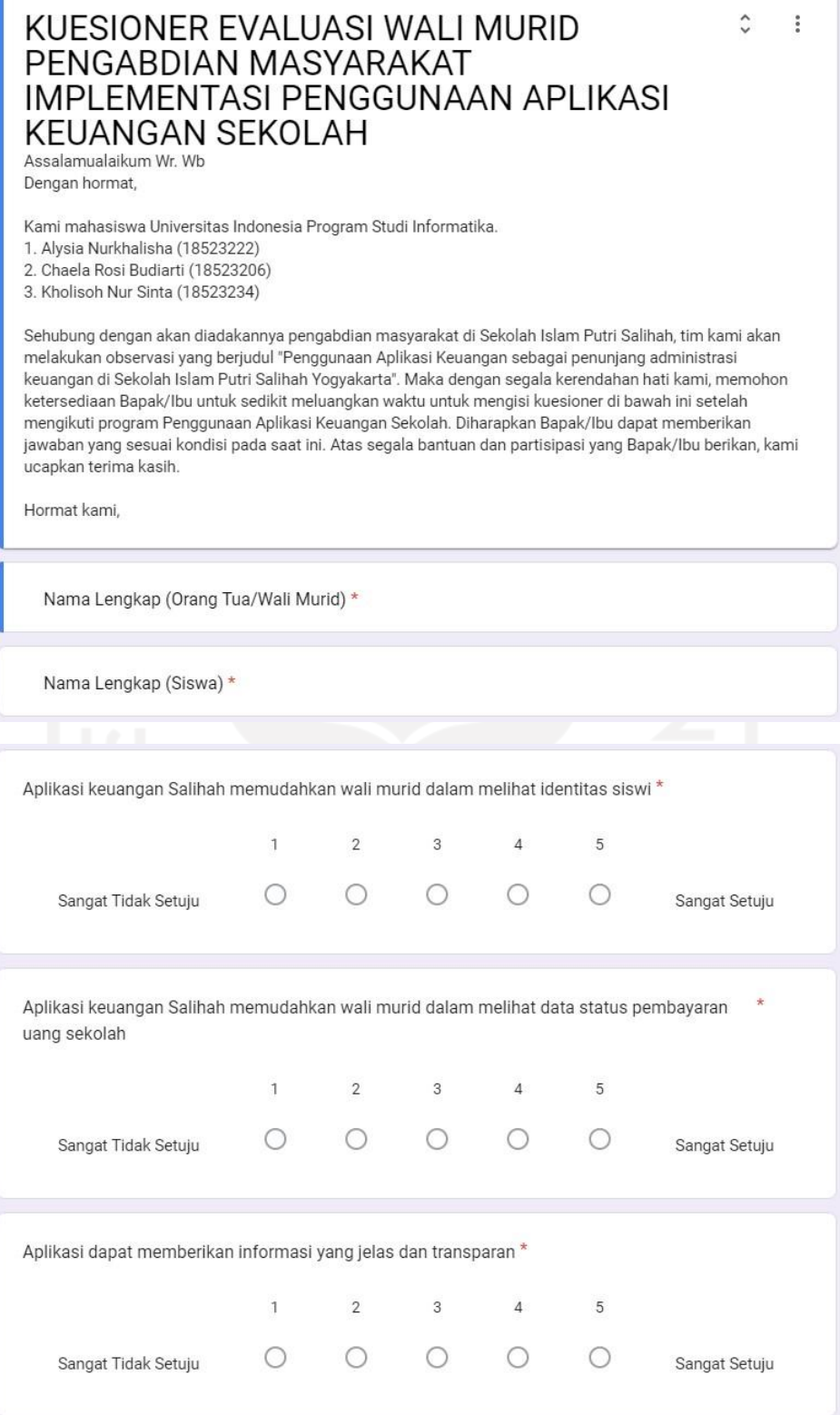

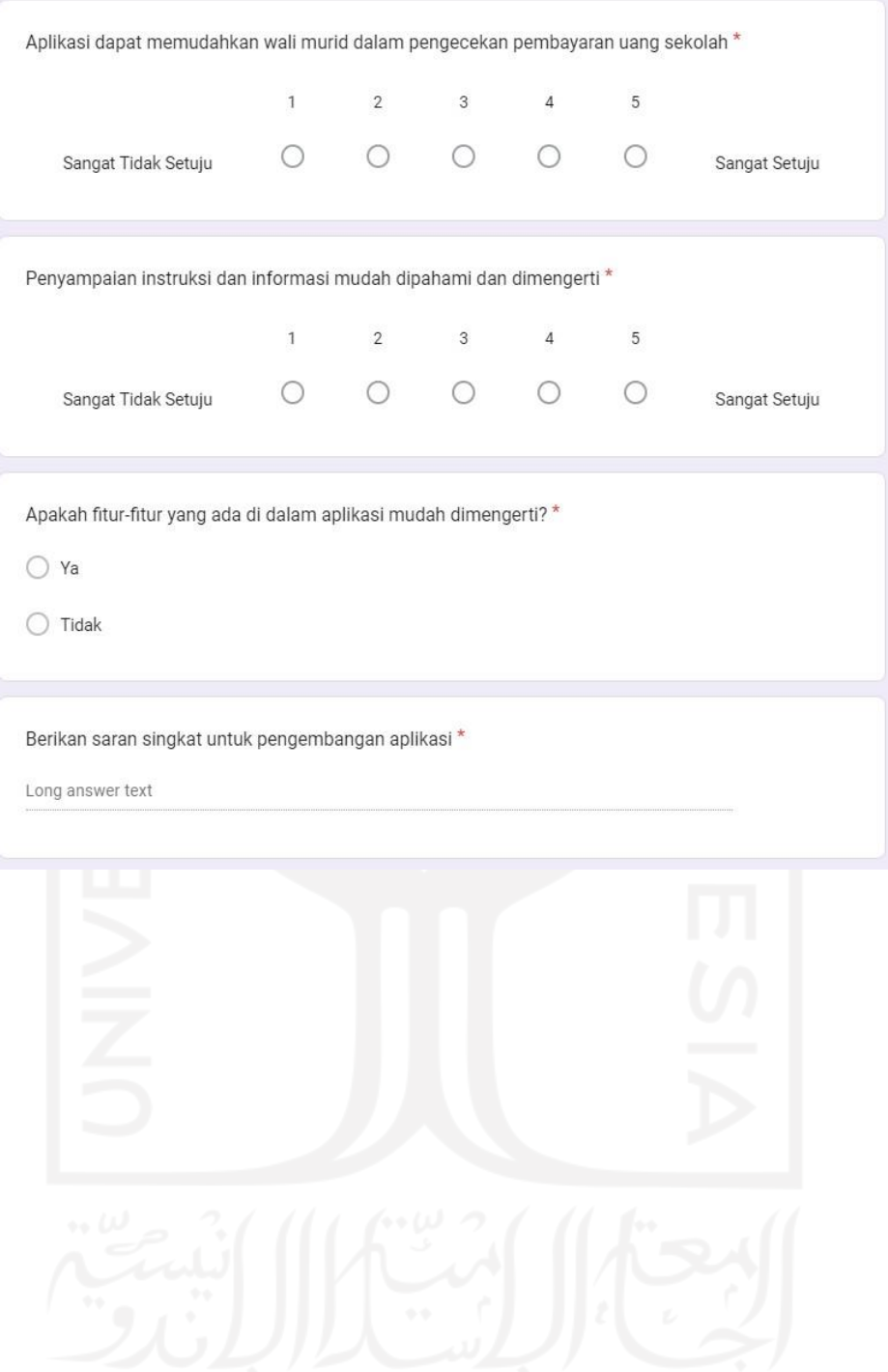